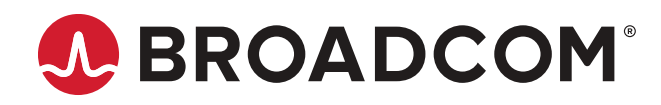

**StorCLI 12Gb/s MegaRAID® Tri-Mode**

**User Guide Version 1.8**

Copyright © 2016-2022 by Broadcom. All Rights Reserved. The term "Broadcom" refers to Broadcom Inc. and/or its subsidiaries. For more information, go to [www.broadcom.com.](http://www.broadcom.com/) All trademarks, trade names, service marks, and logos referenced herein belong to their respective companies. The PowerPC name and logo are registered trademarks of IBM Corp. and used under license therefrom.

Broadcom reserves the right to make changes without further notice to any products or data herein to improve reliability, function, or design. Information furnished by Broadcom is believed to be accurate and reliable. However, Broadcom does not assume any liability arising out of the application or use of this information, nor the application or use of any product or circuit described herein, neither does it convey any license under its patent rights nor the rights of others.

# **Table of Contents**

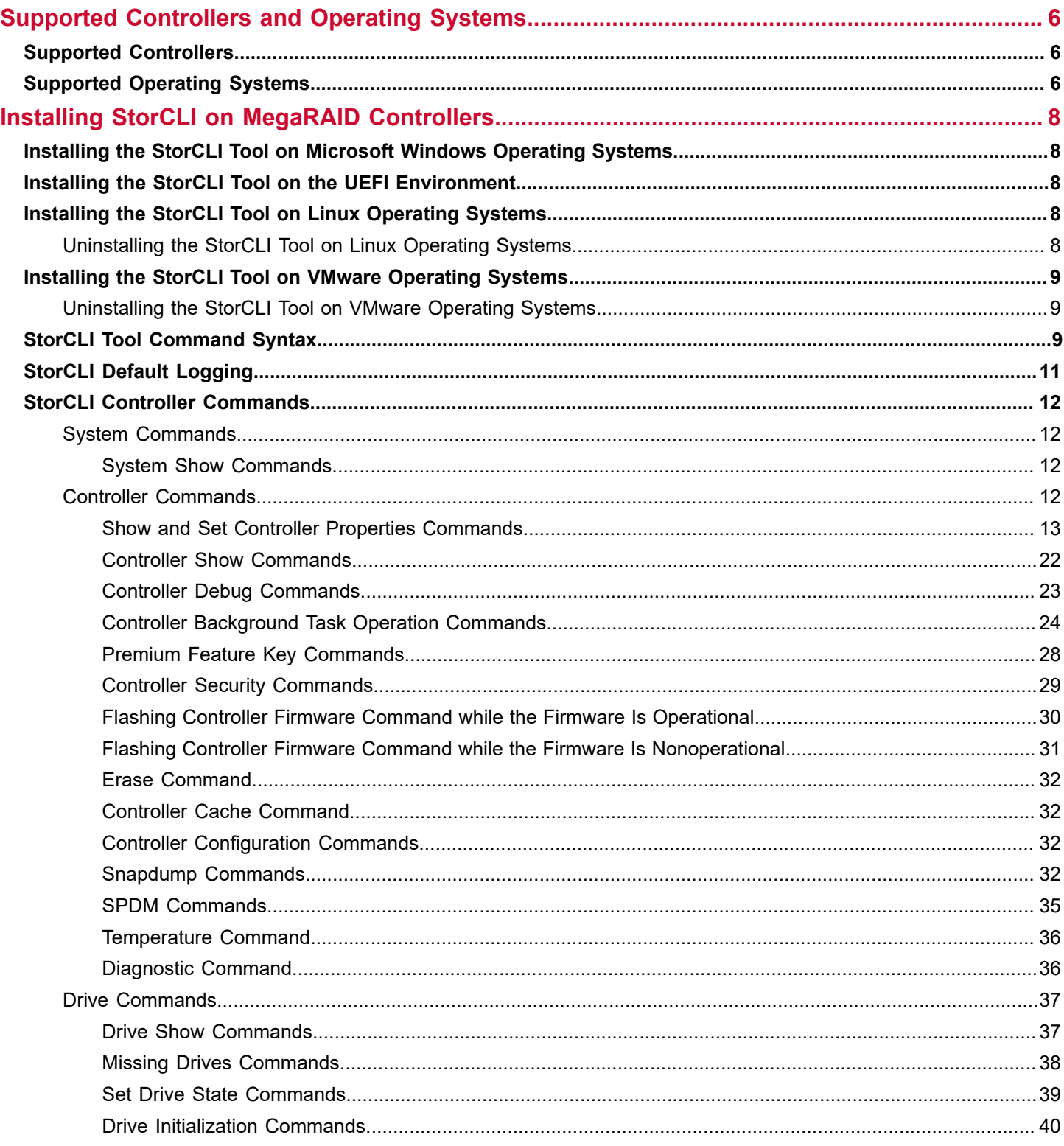

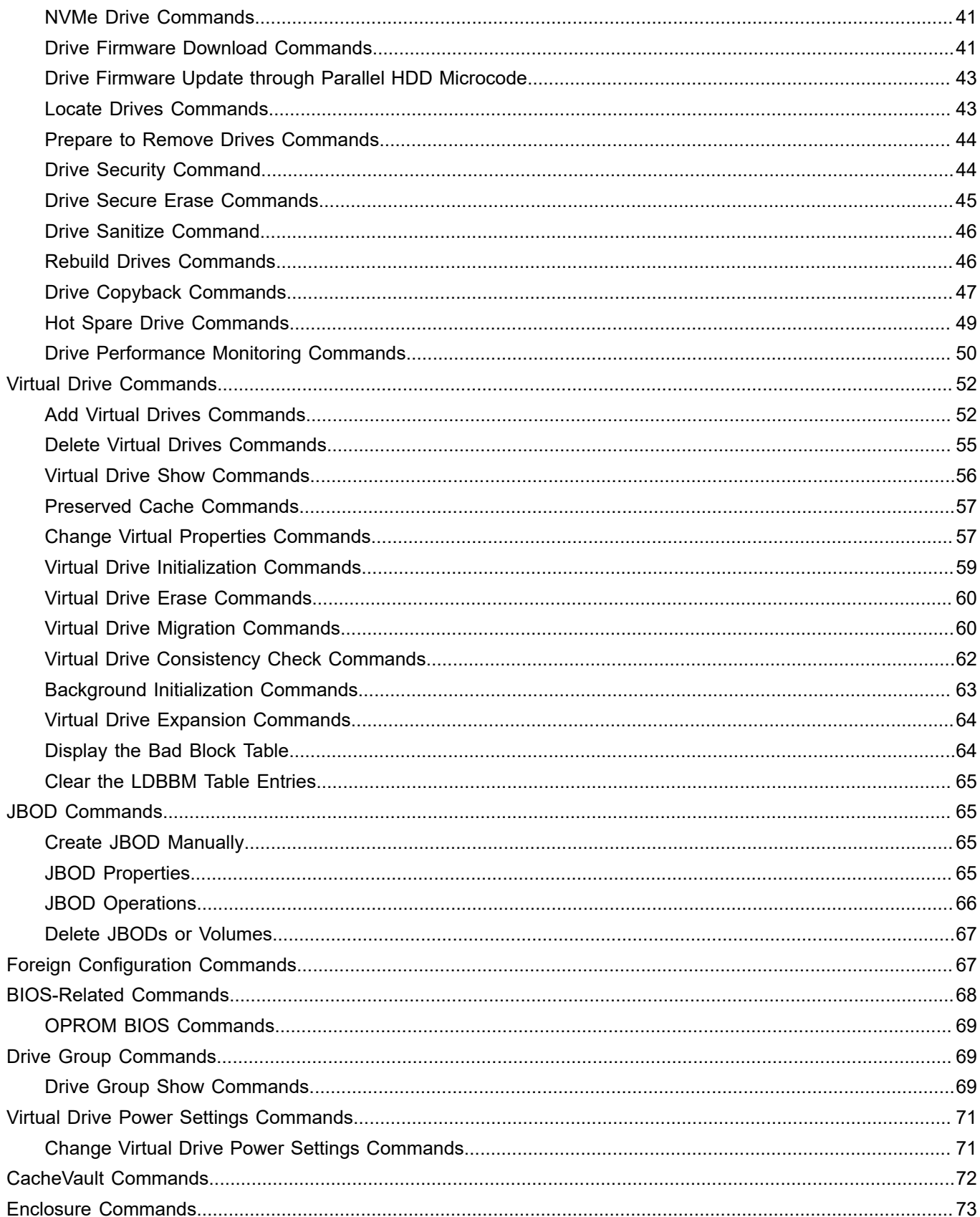

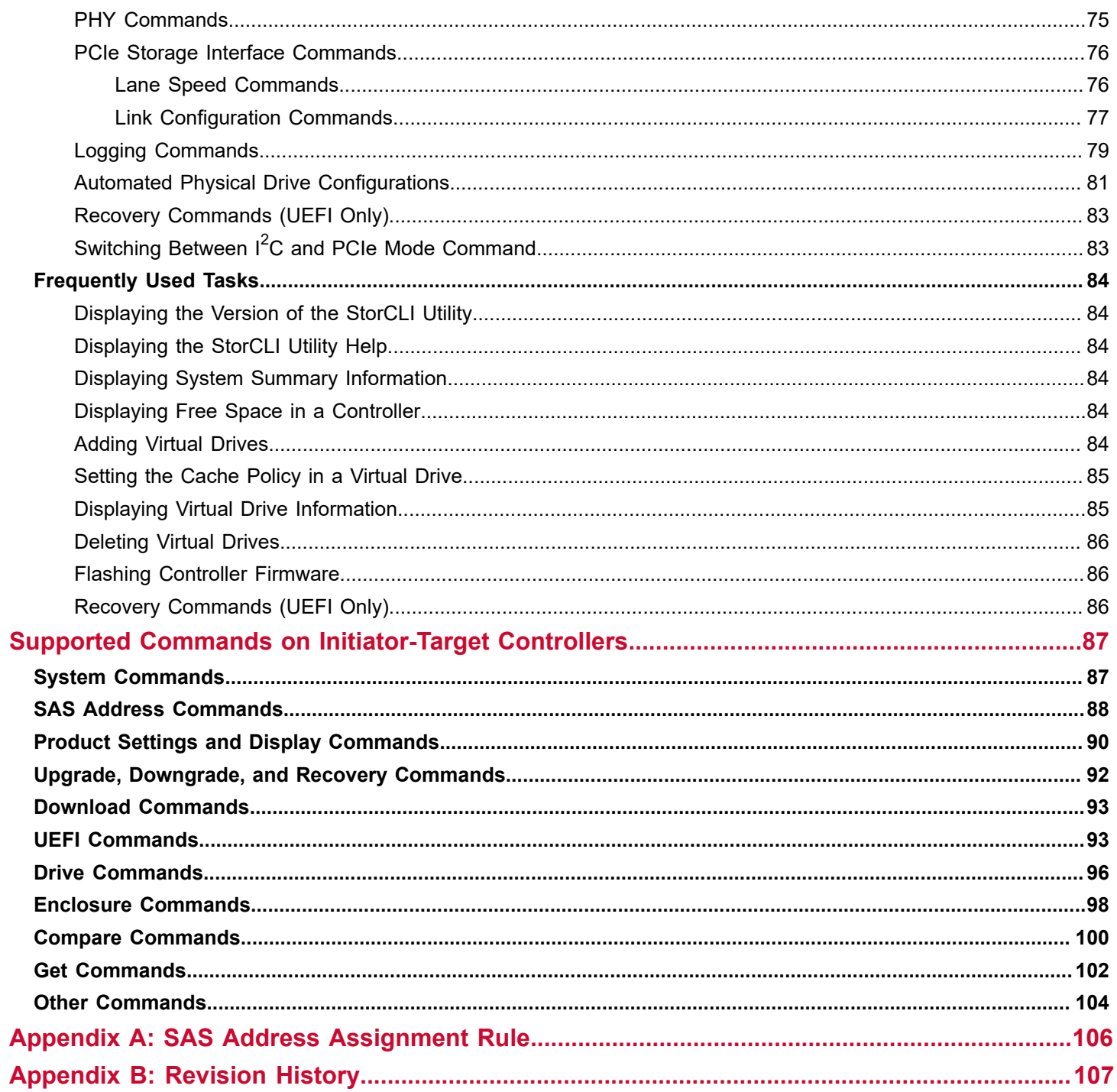

# <span id="page-5-0"></span>**Supported Controllers and Operating Systems**

The Broadcom<sup>®</sup> StorCLI tool works on MegaRAID<sup>®</sup>, Software RAID (SWR), and Initiator-Target (IT) controllers.

## <span id="page-5-1"></span>**Supported Controllers**

The StorCLI tool supports the following controllers:

- MegaRAID 12Gb/s SAS RAID controllers
- Initiator-Target 3 12Gb/s (IT3.x) HBA controllers
- Software RAID 12Gb/s (SWR) controllers

# <span id="page-5-2"></span>**Supported Operating Systems**

The following table lists the supported operating systems.

#### **Table 1: Supported Operating Systems**

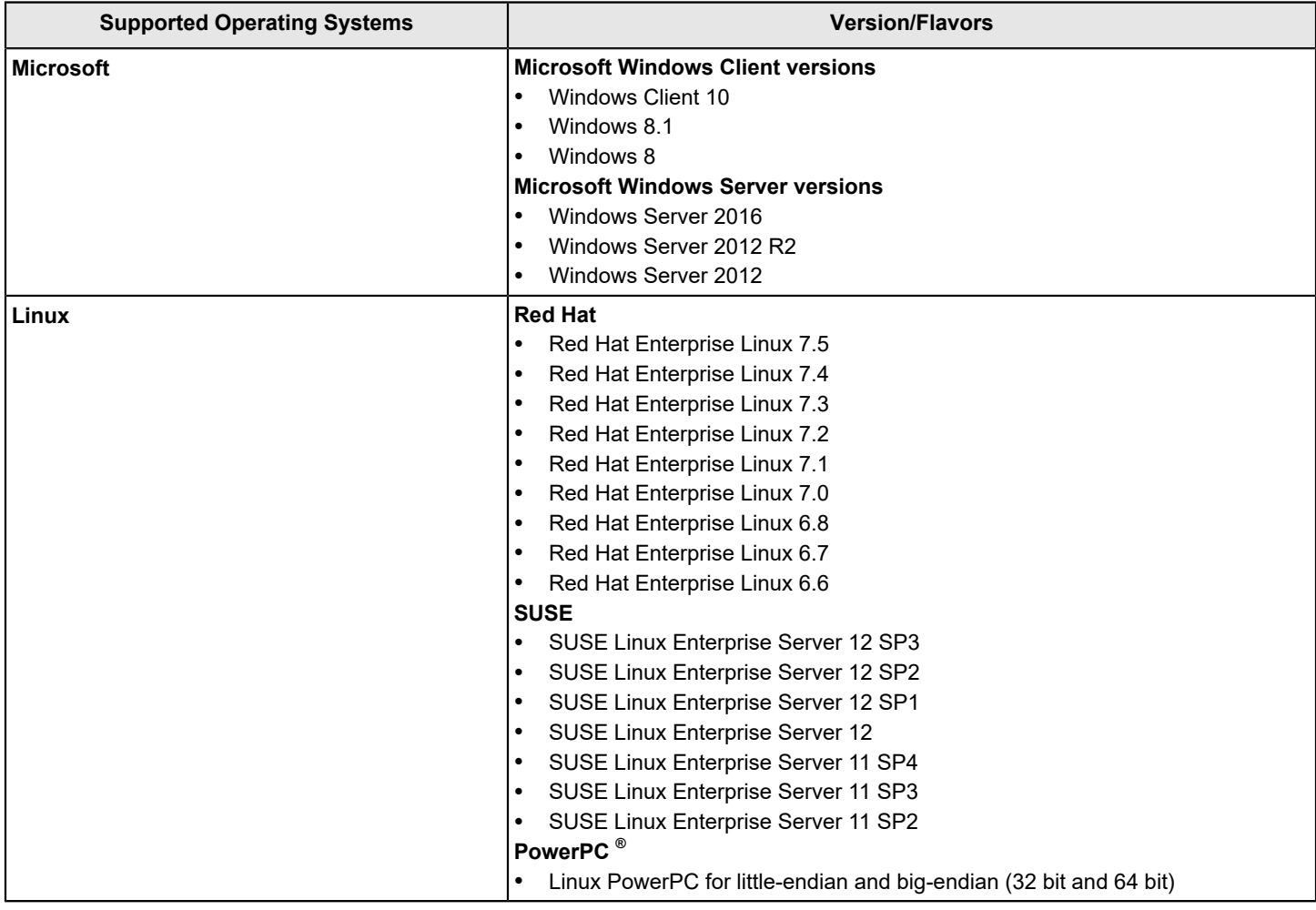

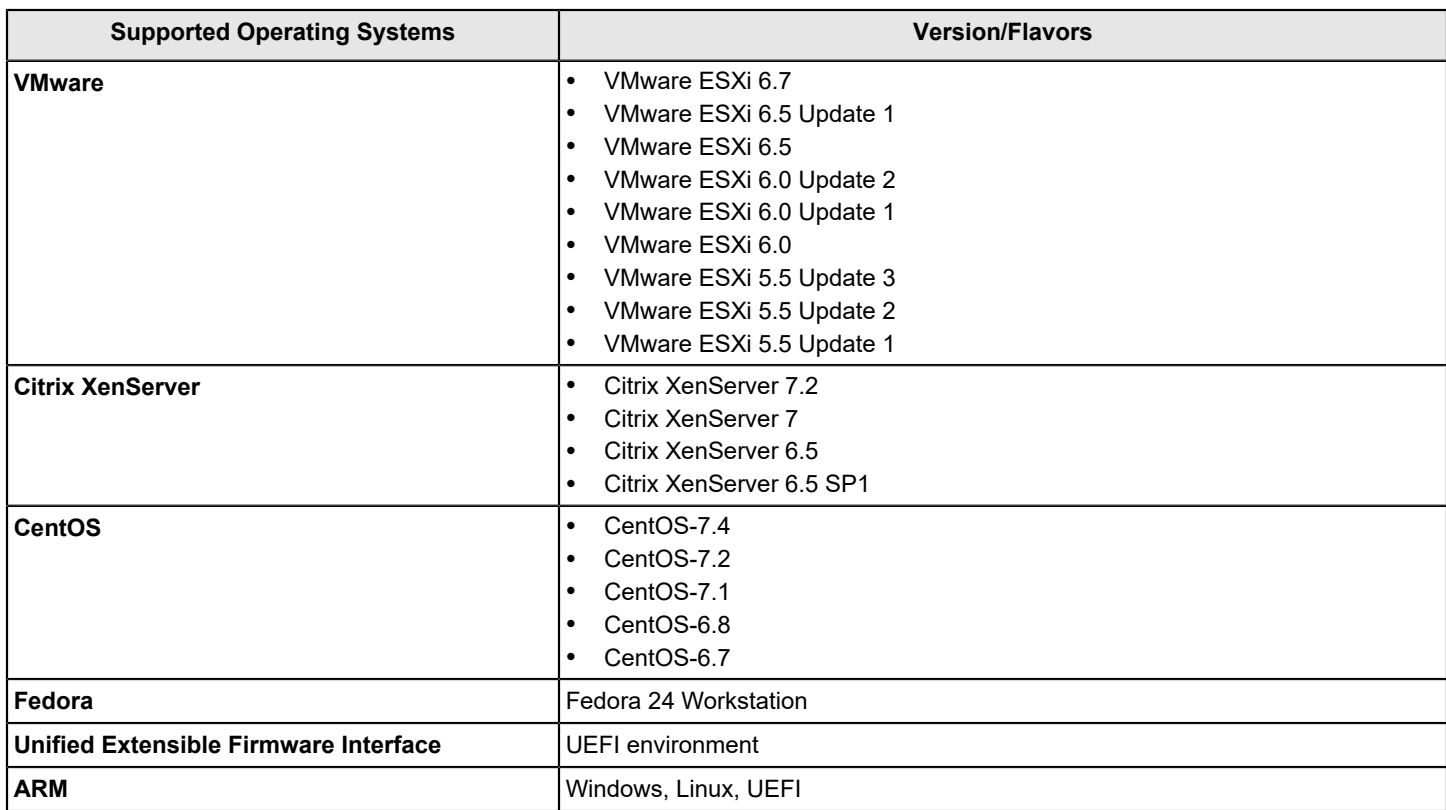

# <span id="page-7-0"></span>**Installing StorCLI on MegaRAID Controllers**

The following topics detail the steps that are required to install the StorCLI tool for MegaRAID (MR) controllers on various operating systems.

## **NOTE**

StorCLI default logging requires a minimum of 20 MB of free space.

# <span id="page-7-1"></span>**Installing the StorCLI Tool on Microsoft Windows Operating Systems**

The Windows StorCLI binary is provided in a binary format, and no separate installation is required.

- 1. Copy the binary file from the Broadcom website.
- 2. Place the binary file in the directory from which you want to run StorCLI, and run the tool.

Because Windows PowerShell is not fully supported by the StorCLI tool, use either one of the following techniques to run commands in the StorCLI tool in Windows PowerShell:

- Enclose commands in double quotation marks; for example, storcli "/c*x* show"
- Launch the command prompt from within Windows PowerShell to run the StorCLI commands.

## **NOTE**

The StorCLI tools must be run with the administrator privileges.

## <span id="page-7-2"></span>**Installing the StorCLI Tool on the UEFI Environment**

The UEFI StorCLI binary is provided in a binary format, and no separate installation is required.

## **NOTE**

StorCLI default logging requires a minimum of 20 MB of free space.

- 1. Copy the binary file from the Broadcom website or from the CD provided to you onto a USB drive.
- 2. Using the USB drive, place the binary file in the directory from which you want to run the Storage Command Line Interface, and run the tool.

After the binaries are copied, you can start executing the StorCLI commands.

# <span id="page-7-3"></span>**Installing the StorCLI Tool on Linux Operating Systems**

To install the StorCLI tool on Linux operating systems, perform the following steps:

- 1. Unzip the StorCLI tool package.
- 2. To install the StorCLI RPM feature, run the rpm -ivh <StorCLI- *x.xx-x.*noarch.rpm > command. By default, the StorCLI tool will be installed in the /opt/MegaRAID/storcli location.
- 3. To upgrade the StorCLI RPM feature, run the rpm -Uvh <StorCLI- *x.xx-x.*noarch.rpm > command.

## <span id="page-7-4"></span>**Uninstalling the StorCLI Tool on Linux Operating Systems**

To uninstall the StorCLI tool on Linux operating systems, perform the following steps:

Enter the rpm -e <StorCLI -x.xx-x.noarch.rpm command.

## <span id="page-8-0"></span>**Installing the StorCLI Tool on VMware Operating Systems**

To install the StorCLI tool on VMware operating systems, run the following from the command line:

esxcli software vib install –v=<*path-to-vib-package*> --no-sig-check

#### **NOTE**

StorCLI default logging requires a minimum of 20 MB of free space.

#### Example:

esxcli software vib install -v=/vmfs/volumes/datastore1/StorCliMN/vmware-esx-StorCli-1.01.04.vib

#### **NOTE**

Broadcom provides three variants of StorCLI tool for VMware to be compatible with ESXi versions and MegaRAID (MR) drivers:

**VMware-NDS** – This package must be used with MegaRAID/IT drivers, 1si mr3, which is a native driver.

The **VMware-NDS** package can be executed with both native and legacy drivers.

## <span id="page-8-1"></span>**Uninstalling the StorCLI Tool on VMware Operating Systems**

Perform the following step to uninstall StorCLI on VMware OS:

Enter the esxcli software vib remove -n =<StorCLI package name> command.

## <span id="page-8-2"></span>**StorCLI Tool Command Syntax**

This section describes the StorCLI command syntax and the valid values for each parameter in the general command syntax.

- In large configurations, running two instances of the StorCLI tool in parallel (at the same time) is not recommended.
- To get the output in JSON format, add  $J$  at the end of the command syntax. For example: storcli /c*x* show *<property1>*|*<property2>* J
- Background operations are blocked in the UEFI environment, and these operations are resumed in the operating system environment.
- StorCLI discovers MegaRAID controllers in a driver-less UEFI environment only if the firmware is in operational or ready state.
- On ARM-UEFI platforms, StorCLI does not detect the controller if there is no ARM-UEFI driver present.

The StorCLI tool syntax uses the following general format:

<[object identifier]> <verb> <[adverb | attributes | properties]> <[key=value]>

The StorCLI tool supports the object identifiers listed in the following table.

#### **Table 2: Object Identifiers in the StorCLI Command Syntax**

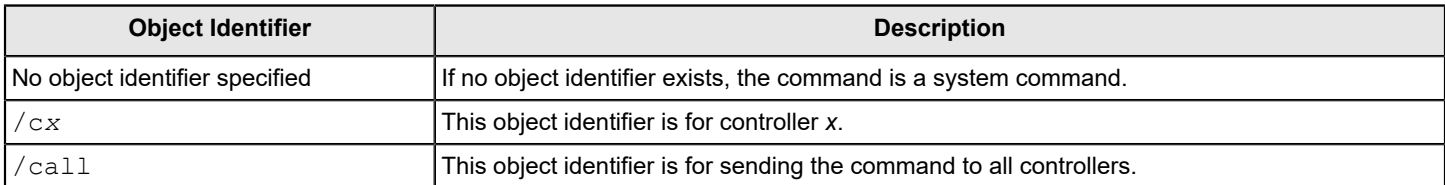

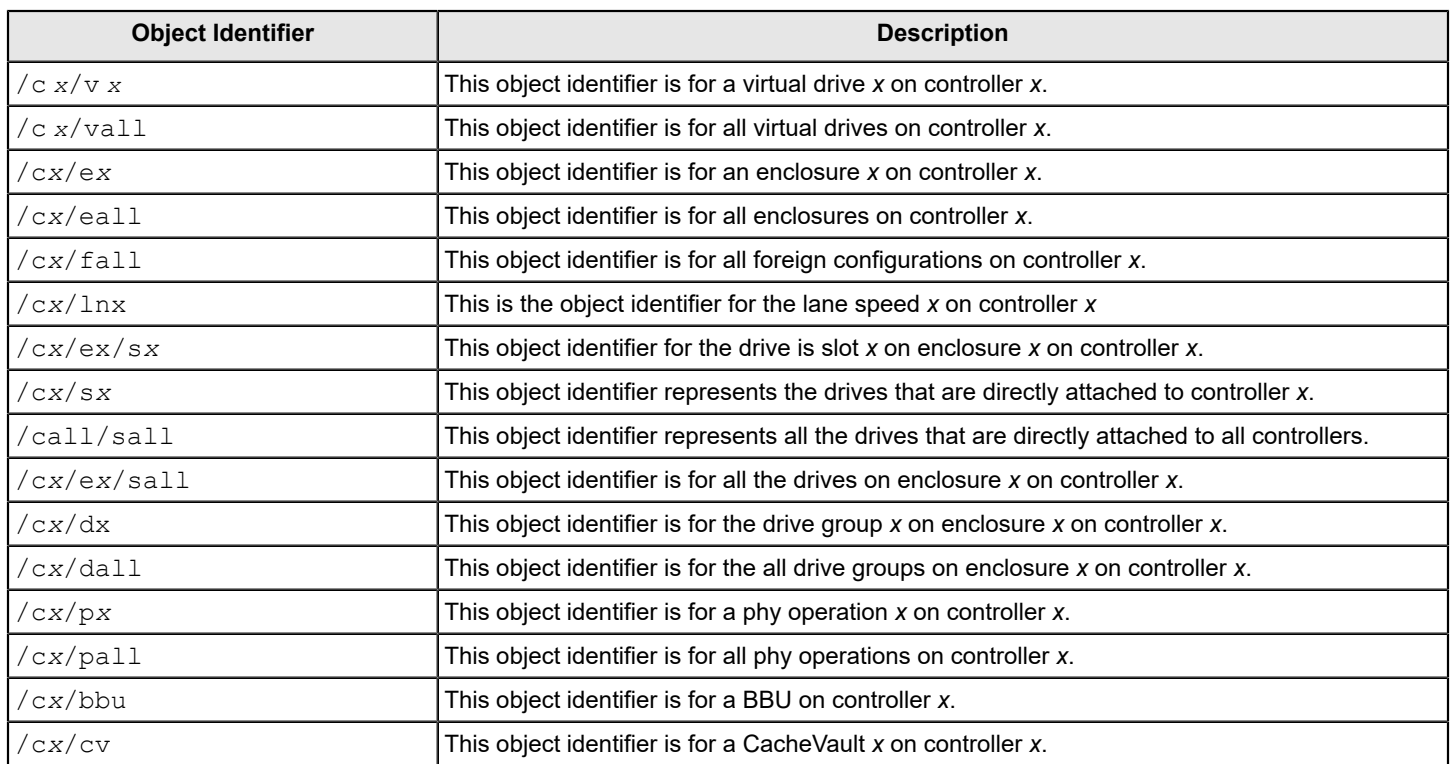

## **NOTE**

If enclosures are not used to connect physical drives to the controller, you do not specify the enclosure ID in the command.

The StorCLI tool supports the following verbs.

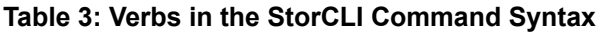

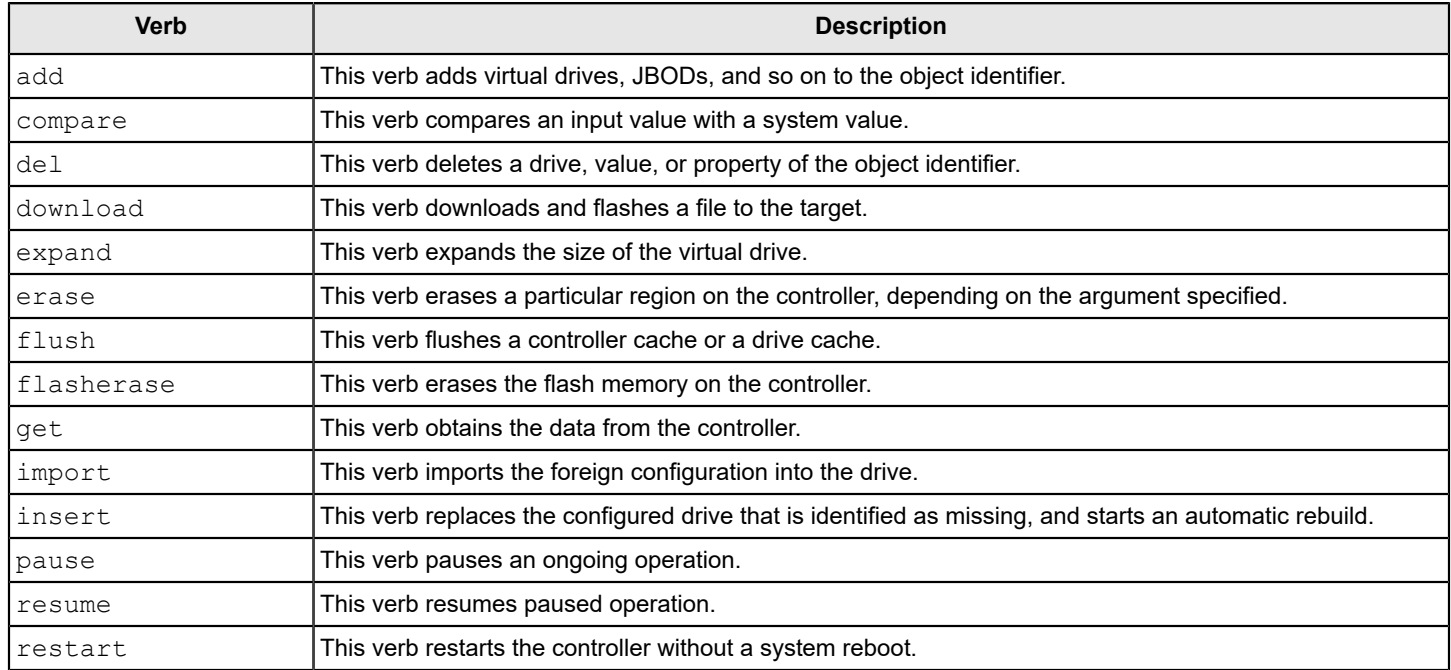

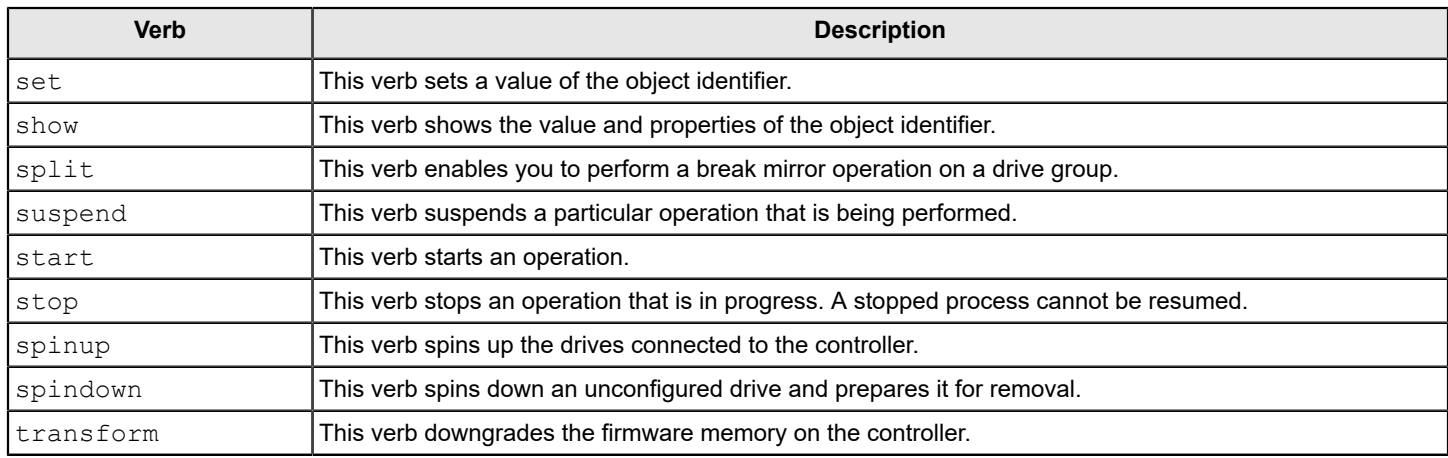

- <[adverb | attributes | properties]> Specifies what the verb modifies or displays.
- <[key=value]>

Specifies a value, if a value is required by the command.

# <span id="page-10-0"></span>**StorCLI Default Logging**

Default logging functionality has been enabled in StorCLI. When a default log file is created, the file is saved as storcli.log. Each time default logging occurs, the information is added to the storcli.log. Once the log file reaches a maximum size of 3 MB, a new log file is created. There can be up to four log files at any given time. For example:

- storcli.log
- storcli.log.1
- storcli.log.2
- storcli.log.3

Due to default logging, there is a space limitation in light operating systems such as VMware or UEFI.

## **NOTE**

StorCLI default logging requires a minimum of 20 MB of free space.

There are two conditions under which StorCLI logging occurs.

- When the storcliconf.ini file is present in the same directory as the StorCLI binary.
	- Logging happens to the file name specified in the ini file. This is useful in situations where default logging will not work.

For example, a segmentation fault occurs or a crash happens in StorCLI binary. In these situations, collect a StorCLI log file by placing the storcliconf.ini file in the same working directory as StorCLI.

When the storcliconf.ini file is not present in the same directory as the StorCLI binary. Default logging occurs automatically.

Use the nolog option to disable logging for any command.

For example, include the nolog option in the storcli /cx show nolog command to prevent default logging.

# <span id="page-11-0"></span>**StorCLI Controller Commands**

StorCLI is a command line utility tool. StorCLI is not case sensitive. The order in which you specify the command options should be the same as in this document in order to ensure proper command execution. Incorrect or duplicate values for variables could result in the last variable being executed or in a command failure.

The version of the StorCLI and the operating system on which StorCLI is being executed are also displayed at the beginning of StorCLI output.

This section describes the commands supported by StorCLI.

## <span id="page-11-1"></span>**System Commands**

## <span id="page-11-2"></span>**System Show Commands**

StorCLI supports the following system show commands:

```
storcli show
storcli show all
storcli show ctrlcount
storcli show help
storcli v
```
The detailed description for each command follows.

## **storcli show**

This command shows a summary of controller and controller-associated information for the system. The summary includes the number of controllers, the host name, the operating system information, and the overview of existing configuration.

## **storcli show all**

This command shows the list of controllers and controller-associated information, information about the drives that need attention, and advanced software options.

#### **storcli show ctrlcount**

This command shows the number of controllers connected to the system.

#### **storcli show help**

This command shows help for all commands at the system level.

## **storcli v**

This command shows the version of the StorCLI. The version of the StorCLI and the operating system on which StorCLI is being executed are also displayed at the beginning of StorCLI output.

## <span id="page-11-3"></span>**Controller Commands**

Controller commands provide information and perform actions related to a specified controller. The StorCLI utility supports the controller commands described in this section.

## <span id="page-12-0"></span>**Show and Set Controller Properties Commands**

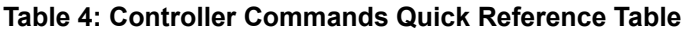

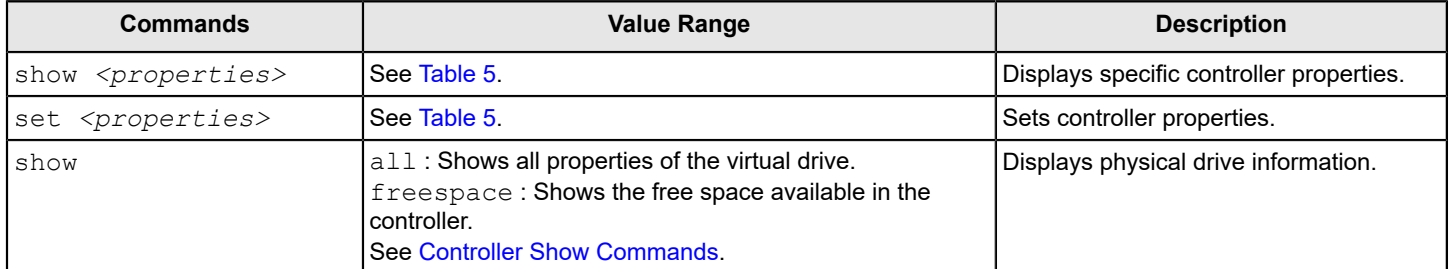

This section provides command information for the show and set controller properties.

### **NOTE**

You cannot set multiple properties with a single command.

#### **storcli /cx show <property>**

This command shows the current value of the specified property on the specified controller.

#### General example output:

storcli /c0 show bgirate Controller = 0 Status = Success Description = None Controller Properties: ===================== ---------------- Ctrl\_Prop Value ---------------- BGI Rate 45% ----------------

You can show the following properties using the storcli /cx show *<property>* command.

storcli /c*x* show abortcconerror storcli /c*x* show activityforlocate storcli /c*x* show alarm storcli /c*x* show aso storcli /c*x* show autobgi storcli /c*x* show autoconfig storcli /c*x* show autorebuild storcli /c*x* show badblocks storcli /c*x* show backplane storcli /c*x* show batterywarning storcli /c*x* show bgi storcli /c*x* show bios storcli /c*x* show bootdrive storcli /c*x* show bootwithpinnedcache storcli /c*x* show cachebypass storcli /c*x* show cacheflushint

storcli /c*x* show cc storcli /c*x* show ccrate storcli /c*x* show coercion storcli /c*x* show configautobalance storcli /c*x* show consistencycheck|cc storcli /c*x* show copyback storcli /c*x* show directpdmapping storcli /c*x* show dimmerswitch|ds storcli /c*x* show dpm storcli /c*x* show ds storcli /c*x* show eccbucketleakrate storcli /c*x* show eccbucketsize storcli /c*x* show eghs storcli /c*x* show erase storcli /c*x* show failpdonsmarterror storcli /cx show flush|flushcache cachecade storcli /c*x* show flushwriteverify storcli /c*x* show foreignautoimport storcli /c*x* show hddthermalpollinterval storcli /c*x* show init storcli /c*x* show jbod storcli /c*x* show largeiosupport storcli /c*x* show loadbalancemode storcli /c*x* show limitmaxratesata storcli /c*x* show maintainpdfailhistory storcli /c*x* show migrate storcli /c*x* show migraterate storcli /c*x* show ncq storcli /c*x* show ocr storcli /c*x* show parityreadcachebypass storcli /c*x* show patrolread|pr storcli /c*x* show pci storcli /c*x* show perfmode storcli /c*x* show personality storcli /c*x* show pi storcli /c*x* show prcorrectunconfiguredareas storcli /c*x* show preservedcache storcli /c*x* show profile storcli /c*x* show prrate storcli /c*x* show rebuildrate storcli /c*x* show rehostinfo storcli /c*x* show restorehotspare storcli /c*x* show safeid storcli /c*x* show smartpollinterval storcli /c*x* show sgpioforce storcli /c*x* show spinupdelay storcli /c*x* show spinupdrivecount storcli /c*x* show ssdthermalpollinterval storcli /c*x* show time storcli /c*x* show usefdeonlyencrypt storcli /c*x* show wbsupport

#### **storcli /cx set <property> = <value>**

#### General example output:

```
storcli /c0 set bgirate=40
Controller = 0
Status = Success
Description = None
Controller Properties :
=====================
----------------
Ctrl_Prop Value
----------------
BGI Rate 40%
----------------
```
The following commands are examples of the properties that can be set using the storcli /c*x* set *<property>*=*<value>* command structure.

## **NOTE**

In the following list and table, setting a property to  $\circ$ n enables that feature and setting a property to  $\circ$ ff disables that feature.

```
storcli /cx set abortcconerror=[on|off]
storcli /cx set activityforlocate=[on|off]
storcli /cx set alarm=[on|off|silence]
storcli /cx set autoconfig=[none|R0 [immediate]|JBOD] > [usecurrent]
storcli /cx set autoconfig [sesmgmt=[on|off]] [securesed=[on|off]] [multipath=[on|off]] 
    [multiinit=[on|off]] [discardpinnedcache=<Val>] [failPDOnReadME=[on|off]] 
    [Lowlatency=low|off]]
storcli /cx set backplane [mode=[0|1|2|3]] [expose=[on|off]]
storcli /cx set batterywarning=[on|off]
storcli /cx set bgirate=<value>
storcli /cx set bootwithpinnedcache=[on|off]
storcli /cx set cachebypass=[on|off]
storcli /cx set cacheflushinterval=<value>
storcli /cx set ccrate=<value>
storcli /cx set coercion=<value>
storcli /cx set consistencycheck|cc=[off|seq|conc] [delay=<value>] 
    [starttime=<yyyy/mm/dd hh>] [excludevd=x-y,z]
storcli /cx set copyback=[on|off] type=[smartssd|smarthdd|all]
storcli /cx set dimmerswitch|ds=[on|off] [type=[1|2|4]]
storcli /cx set directpdmapping=[on|off]
storcli /cx set driveactivityled=[on|off]
storcli /cx set eccbucketleakrate=<value>
storcli /cx set eccbucketsize=<value>
storcli /cx set eghs [state=[on|off]] [smarter=[on|off]] [eug=[on|off]]
storcli /cx set failpdonsmarterror=[on|off]
storcli /cx set flushwriteverify=[on|off]
storcli /cx set foreignautoimport=[on|off]
storcli /cx set immediateio=[on|off]
storcli /cx set jbod=[on|off]
storcli /cx set loadbalancemode=<value>
storcli /cx set maintainpdfailhistory=[on|off]
storcli /cx set migraterate=<value>
```
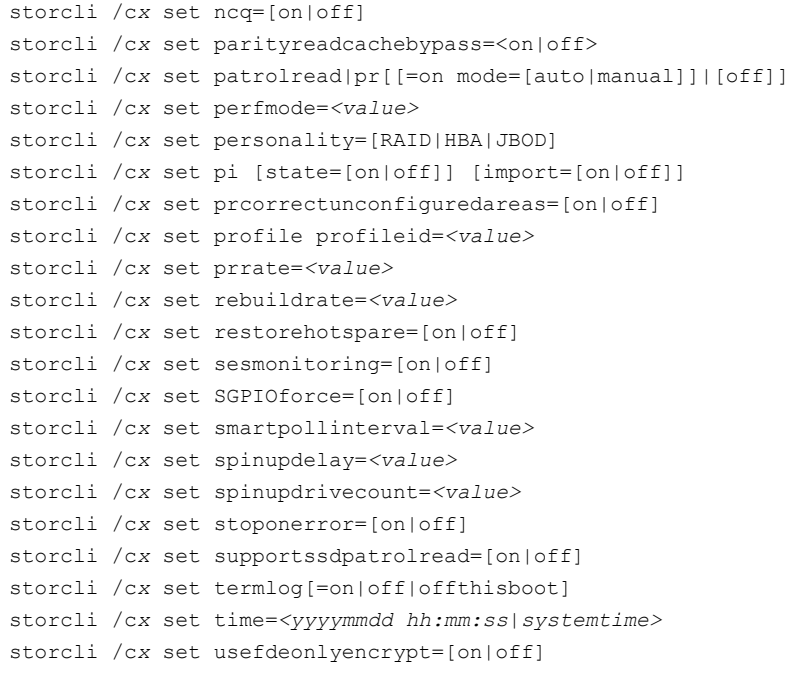

The following table lists and describes the properties for the show and set commands.

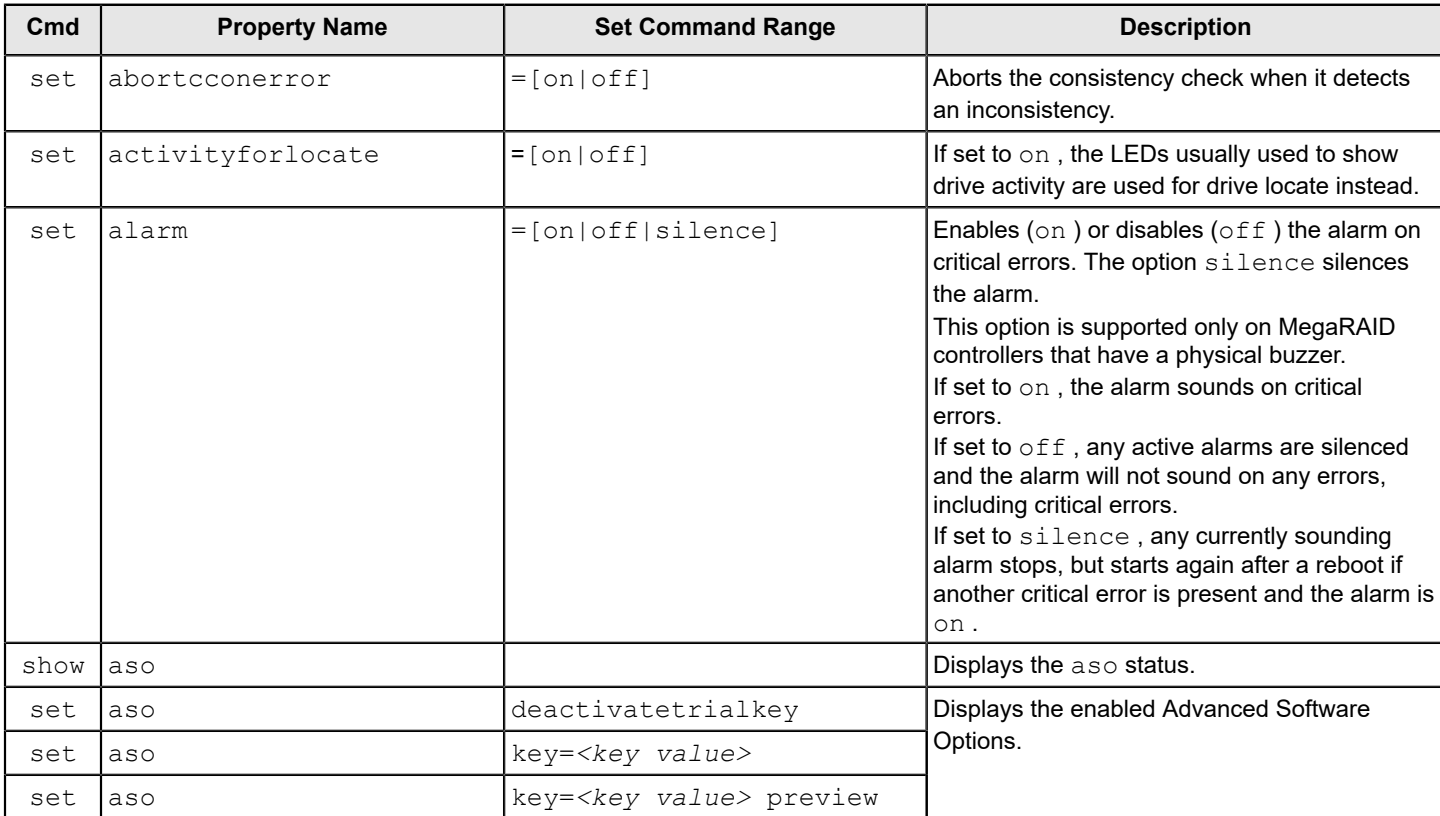

## <span id="page-15-0"></span>**Table 5: Properties for Show and Set Commands**

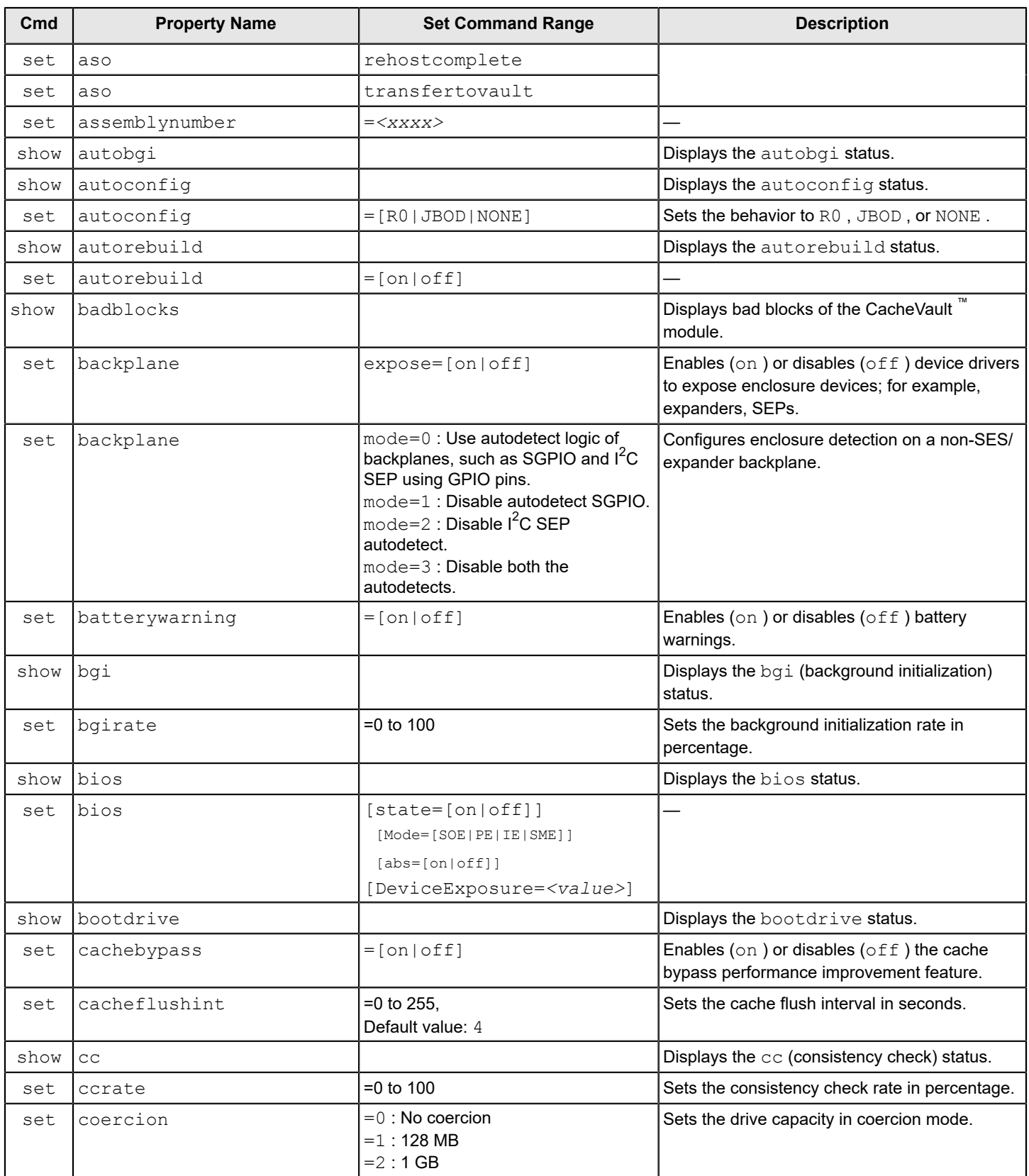

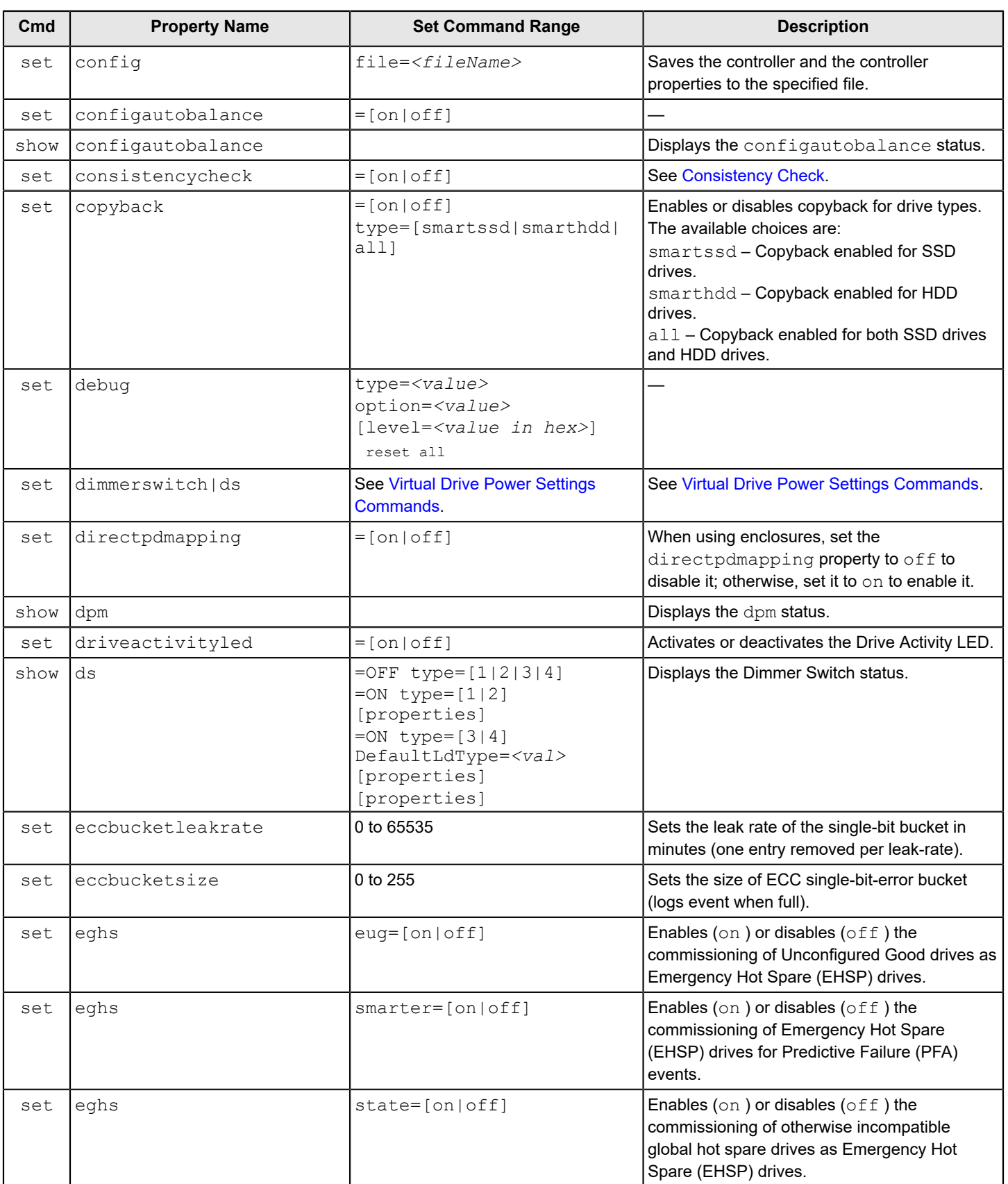

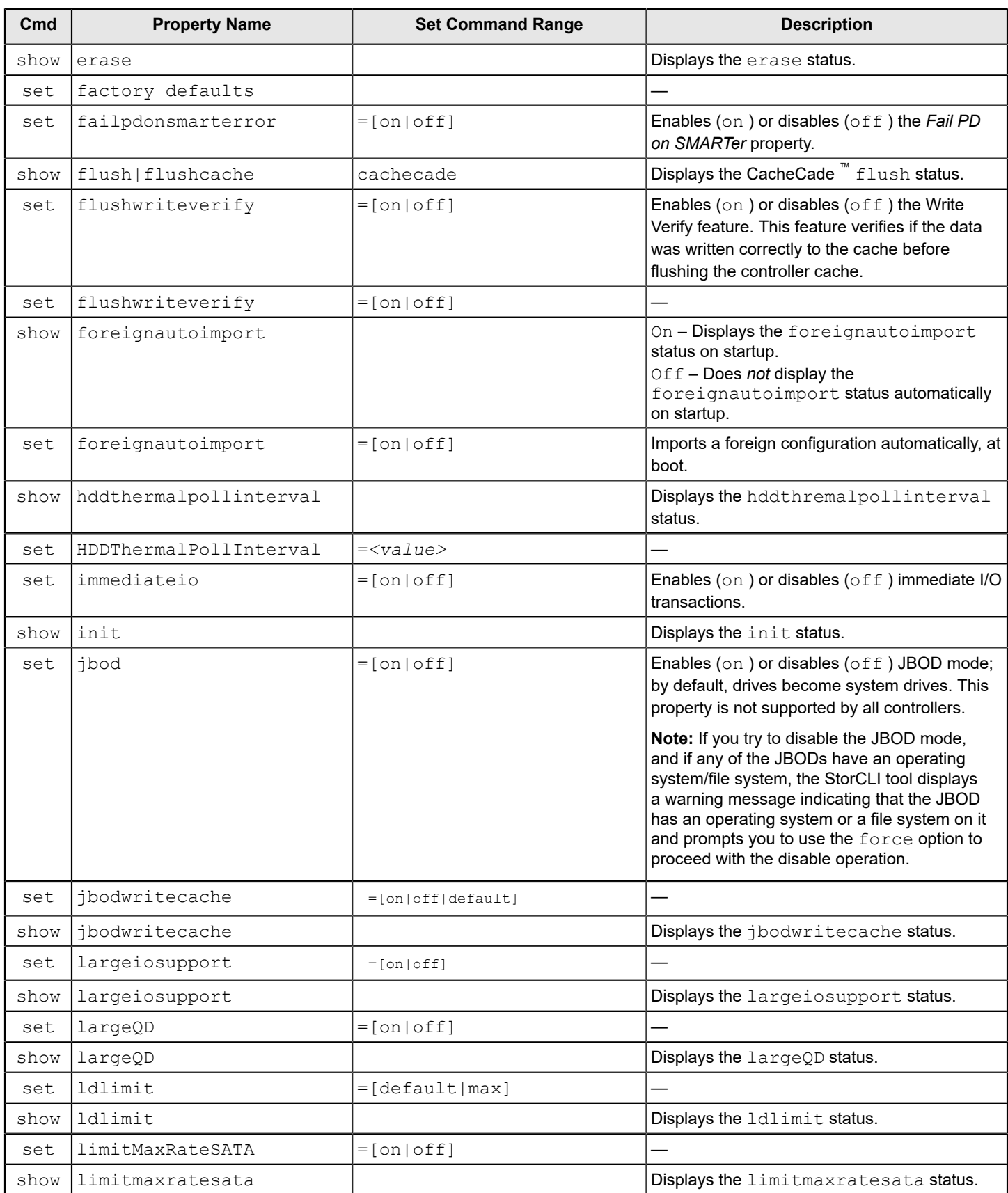

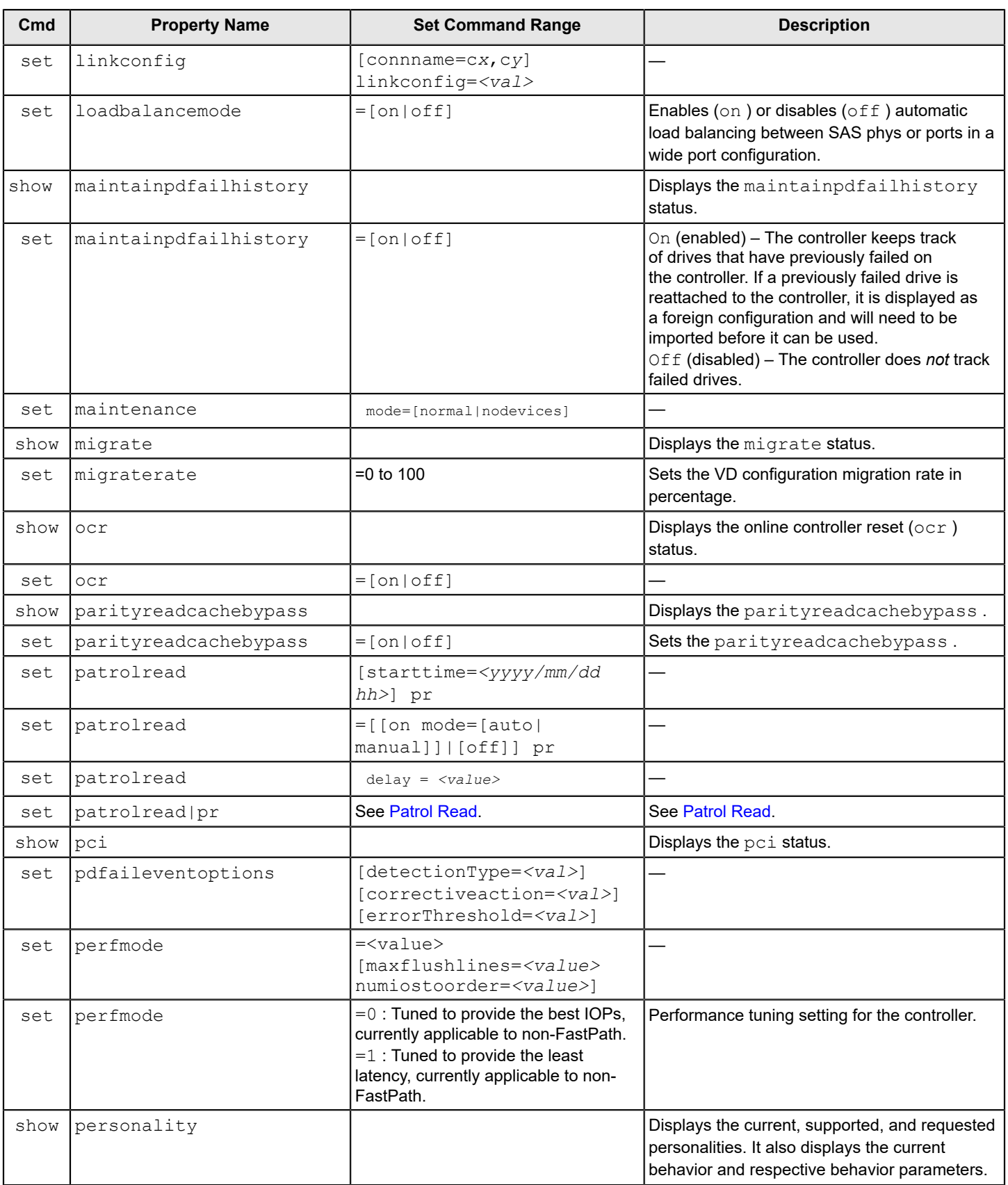

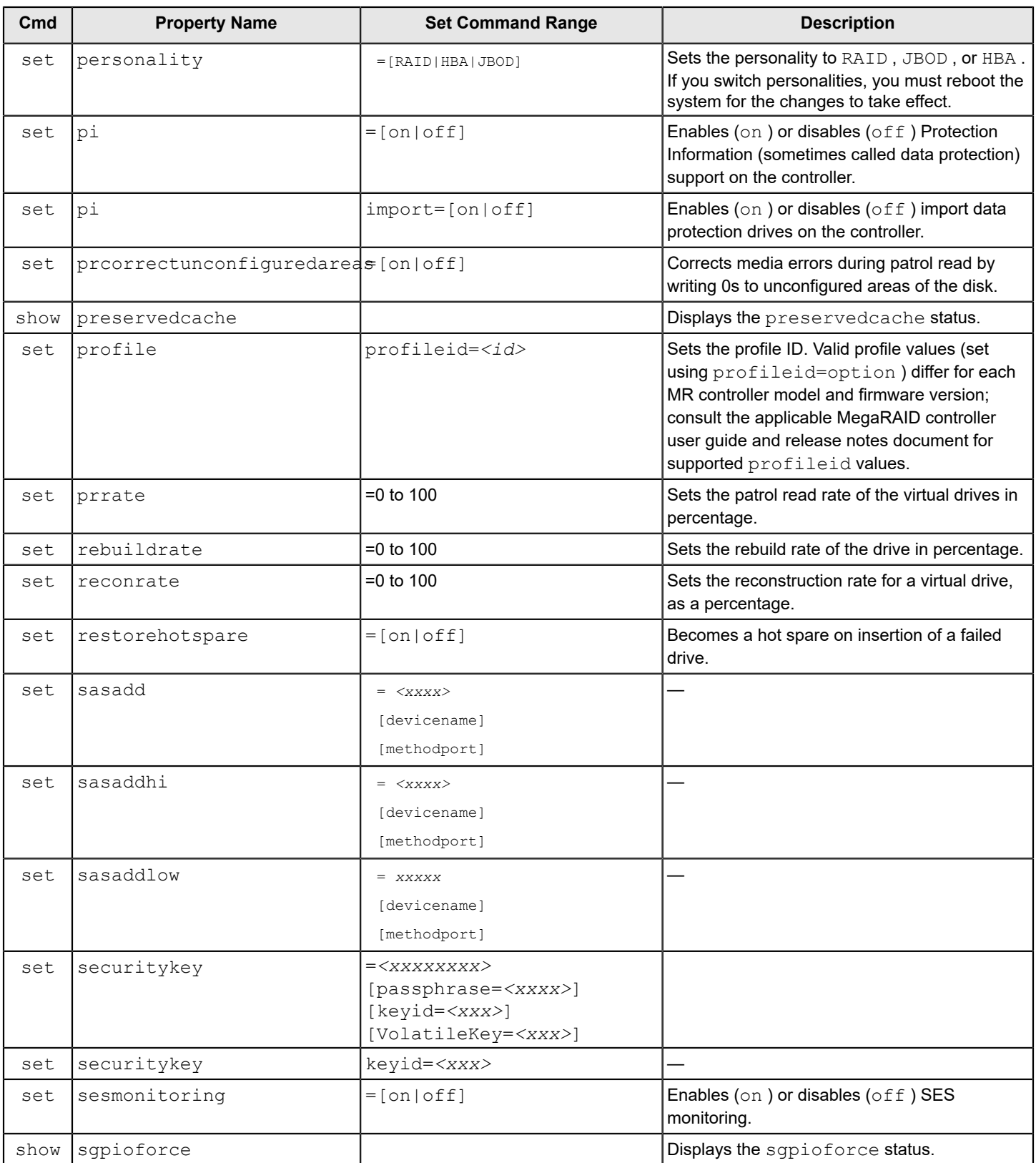

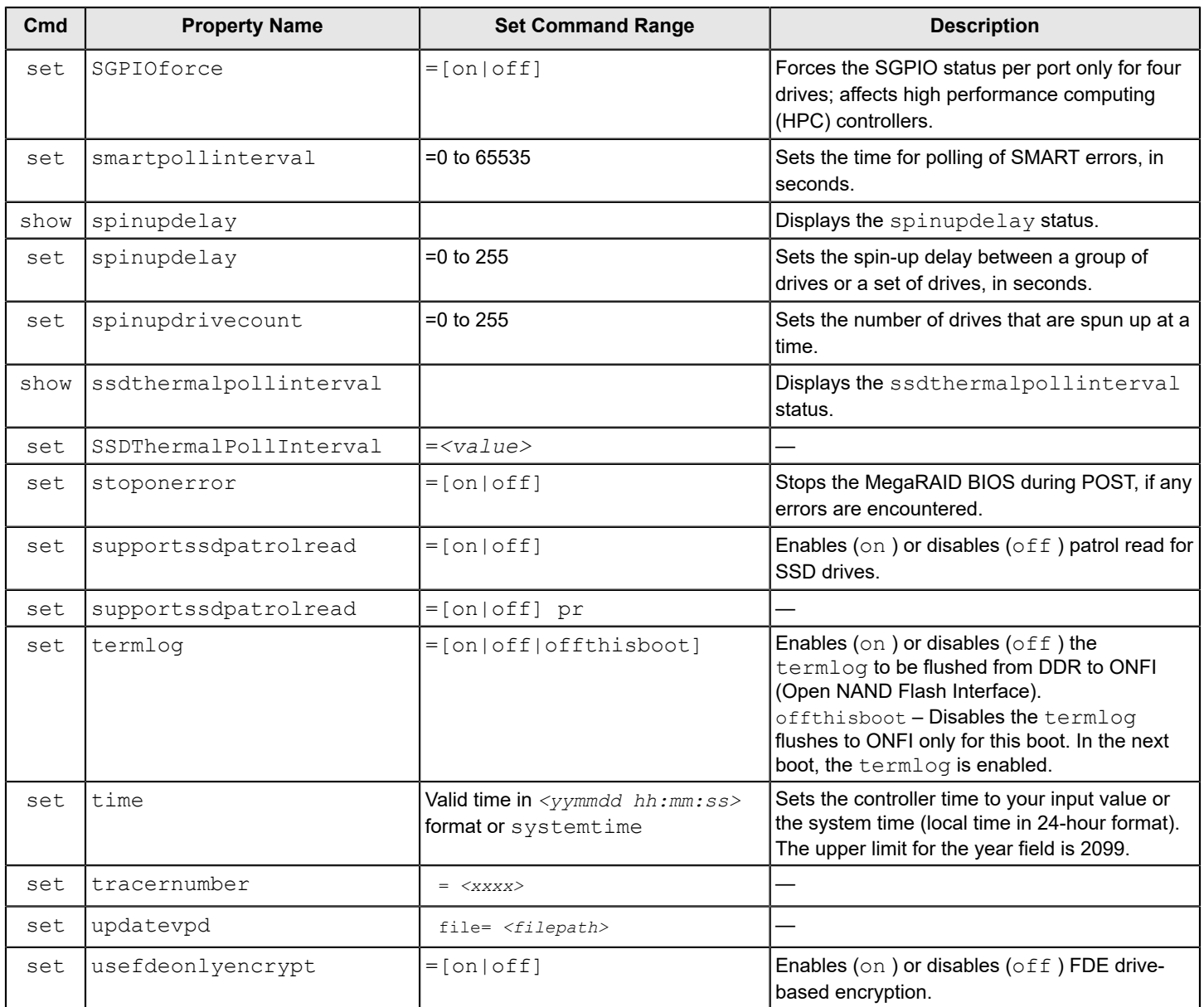

## <span id="page-21-0"></span>**Controller Show Commands**

StorCLI supports the following show commands:

```
storcli /cx show
storcli /cx show all [logfile[=filename]]
```
The detailed description for each command follows.

## **storcli /cx show**

This command shows the summary of the controller information. The summary includes basic controller information, foreign configurations, drive groups, virtual drives, physical drives, enclosures, and BBU information.

storcli /c1 show

#### **storcli /cx show all [logfile[=filename]]**

The  $cx \text{ show all command shows all of the controller information, which includes basic controller information, bus.}$ information, controller status, advanced software options, controller policies, controller defaults, controller capabilities, scheduled tasks, miscellaneous properties, foreign configurations, drive groups, virtual drives, physical drives, enclosures, and BBU information.

If you use the  $logfile$  option in the command syntax, the logs are written to the specified file. If you do not specify the file name, then the logs are written to the storsas. log file. If you do not use the logfile option in the command syntax, the entire log output is printed to the console.

Ensure that the filename does not contain a blank space.

#### **Input examples:**

```
storcli /c0 show all logfile=log.txt
storcli /c0 show all logfile = abc.txt
```
#### **NOTE**

The PCI information displayed as part of the storcli /c*x* show and storcli /c*x* show all commands is not applicable for the FreeBSD operating system. Hence, the PCI information fields are displayed as  $N/A$ .

## <span id="page-22-0"></span>**Controller Debug Commands**

The StorCLI utility supports the following debug commands. There should be at least 20MB of free space for StorCLI to perform debug logging.

#### **Syntax**

storcli /cx set debug type = *<value>* option = *<value>* level = *[<value in hex>]*

This command enables the firmware debug variables.

#### Where:

- $\sqrt{cx}$  Specifies the controller where x is the index of the controller.
- type Takes the value from 0 to 128, mapping each number to a particular debug variable in the firmware.
- $option -$  Takes the value from 0 to 4, where:
	- $-$  0: NA
	- $-1:$  SET
	- 2: CLEAR
	- 3: CLEAR ALL
	- 4: DEBUG DUMP
- level Supports multiple levels of debugging in the firmware.

#### **Syntax**

storcli /cx set debug reset all

This command enables the firmware debug logs from the application.

#### Where:

 $\sqrt{cx}$  – specifies the controller where x is the index of the controller.

## **NOTE**

The debug type, the debug value, and the debug level parameters for the preceding debug commands are exclusively used by the Broadcom Technical Support Team to provide technical support. For assistance with these debug commands, contact Broadcom Technical Support representative.

## <span id="page-23-0"></span>**Controller Background Task Operation Commands**

## **Profile Management**

On controllers that support profile management, the StorCLI utility supports the following profile management commands: storcli /c*x* show profile

storcli /c*x* set profile profileid=*<value>*

The detailed description for each command follows:

#### **storcli /cx show profile**

This command displays the profiles supported by the controller.

#### **NOTE**

Only Broadcom Tri-Mode MegaRAID controllers support profiles.

#### **Input example:**

storcli /c0 show profile

#### **Output example:**

On successful execution of the command, the output will have the following fields:

- Mode
	- The mode supported by the current controller profile (HBA, RAID, JBOD).
- ProfileID Displays the current profile ID.
- MaxPhyDrv

Displays the maximum number of physical drives supported.

- MaxLD Displays the maximum number of logical drives supported.
- MaxPCIeDev Displays the maximum number of NVMe drives supported.
- MaxAHCIDev Displays the maximum number of AHCI devices supported.
- isDefault Displays if the displayed profile ID is the same as the default profile ID.
- isCurrent Displays if the displayed profile ID is the same as the current profile ID

## **storcli /cx set profile profileid= <value>**

This command sets the specified profile ID of the controller. You need to specify the profile ID in decimal format. For the Profile ID to change, a system reboot is required.

storcli /c0 set profile profileid=11

#### **NOTE**

The maximum number and type of PDs supported depends on the profile ID that is selected. Check the applicable MegaRAID user guide and firmware release notes for these values.

## **Rebuild Rate**

```
storcli /cx set rebuildrate=<value>
storcli /cx show rebuildrate
```
The detailed description for each command follows.

#### **storcli /cx set rebuildrate=<value>**

This command sets the rebuild task rate of the specified controller. The input value is in percentage.

#### **Input example:**

storcli /c0 set rebuildrate=30

**NOTE**

A high rebuild rate slows down I/O transaction processing.

#### **storcli /cx show rebuildrate**

This command shows the current rebuild task rate of the specified controller in percentage.

#### **Input example:**

storcli /c1 show rebuildrate

## <span id="page-24-0"></span>**Patrol Read**

#### The StorCLI utility supports the following patrol read commands:

```
storcli /cx resume patrolread
storcli /cx set patrolread =[on [mode=[auto|manual]]]|[off]
storcli /cx set patrolread [starttime=<yyyy/mm/dd hh>] [maxconcurrentpd=<value>] [includessds=[on|off]]
  [uncfgareas=[on|off]]
storcli /cx set patrolread delay=<value>
storcli /cx show patrolread
storcli /cx start patrolread
storcli /cx stop patrolread
storcli /cx pause patrolread
```
#### **NOTE**

A patrol read operation is scheduled for all the online physical drives of the controller.

The detailed description for each command follows.

#### **storcli /cx resume patrolread**

This command resumes a suspended patrol read operation.

storcli /c0 resume patrolread

#### **storcli /cx set patrolread=[on [mode=[auto|manual]]]|[off]**

This command turns the patrol read scheduling on and sets the mode of the patrol read to automatic or manual.

#### **Input example:**

storcli /c0 set patrolread=on mode=manual

### **storcli /cx set patrolread [starttime=<yyyy/mm/dd hh>] [maxconcurrentpd=<value>] [includessds=[on|off]] [uncfgareas=o[n|off]]**

This command schedules a patrol read operation. You can use the following options for patrol read command operations.

#### **Table 6: Set Patrol Read Input Options**

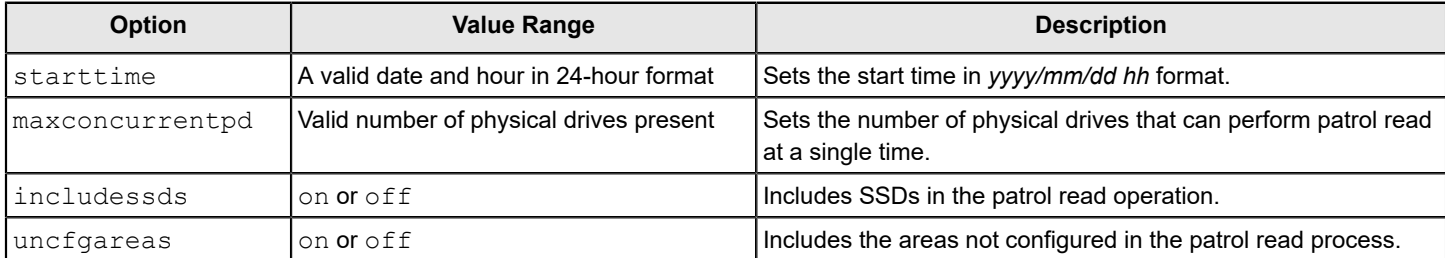

#### **NOTE**

Controller time is taken as a reference for scheduling a patrol read operation.

#### **Input example:**

storcli /c0 set patrolread=on starttime=2012/02/21 00

#### **storcli /cx set patrolread [delay=<value>]**

This command delays the scheduled patrol read in hours.

#### **Input example:**

storcli /c0 set patrolread delay=30

#### **storcli /cx show patrolRead**

This command shows the current state of the patrol read operation along with other details, such as the **PR Mode**, **PR Execution Delay**, **PR iterations completed**, and **PR on SSD**. This command also shows the start time and the date when the patrol read operation started.

The values shown for the current state of the patrol read operation are **Ready**, **Active**, **Paused**, **Aborted**, **Stopped**, or **Unknown**.

If the state of the patrol read is active, a numeric value is shown along with the state that depicts the number of physical drives that have completed the patrol read operation. As an example,  $Active 1$  means that the one physical drive has completed the patrol read operation.

```
storcli /c0 show patrolread
```
#### **storcli /cx start patrolread**

This command starts the patrol read operation. This command starts a patrol read operation immediately.

#### **Input example:**

storcli /c0 start patrolread

#### **storcli /cx stop patrolread**

This command stops a running patrol read operation.

#### **Input example:**

storcli /c0 stop patrolread

#### **NOTE**

You cannot resume a stopped patrol read operation.

#### **storcli /cx pause patrolread**

This command pauses a running patrol read operation.

#### **Input example:**

storcli /c0 pause patrolread

## **NOTE**

You can run this command only when a patrol read operation is running on the controller.

## <span id="page-26-0"></span>**Consistency Check**

The StorCLI utility supports the following commands to schedule, perform, and view the status of a consistency check (CC) operation:

storcli /c*x* set consistencycheck|cc=[off|seq|conc][delay=*<value>*] starttime=*<yyyy/mm/dd hh>* [excludevd=*x-y*,*z*] storcli /c*x* show cc storcli /c*x* show ccrate

The detailed description for each command follows.

#### **storcli /cx set consistencycheck|cc=[off|seq|conc][delay=<value>] starttime=<yyyy/mm/dd hh> [excludevd=x-y,z]**

This command schedules a consistency check (CC) operation. You can use the following options with the consistency check command.

## **Table 7: Set CC Input Options**

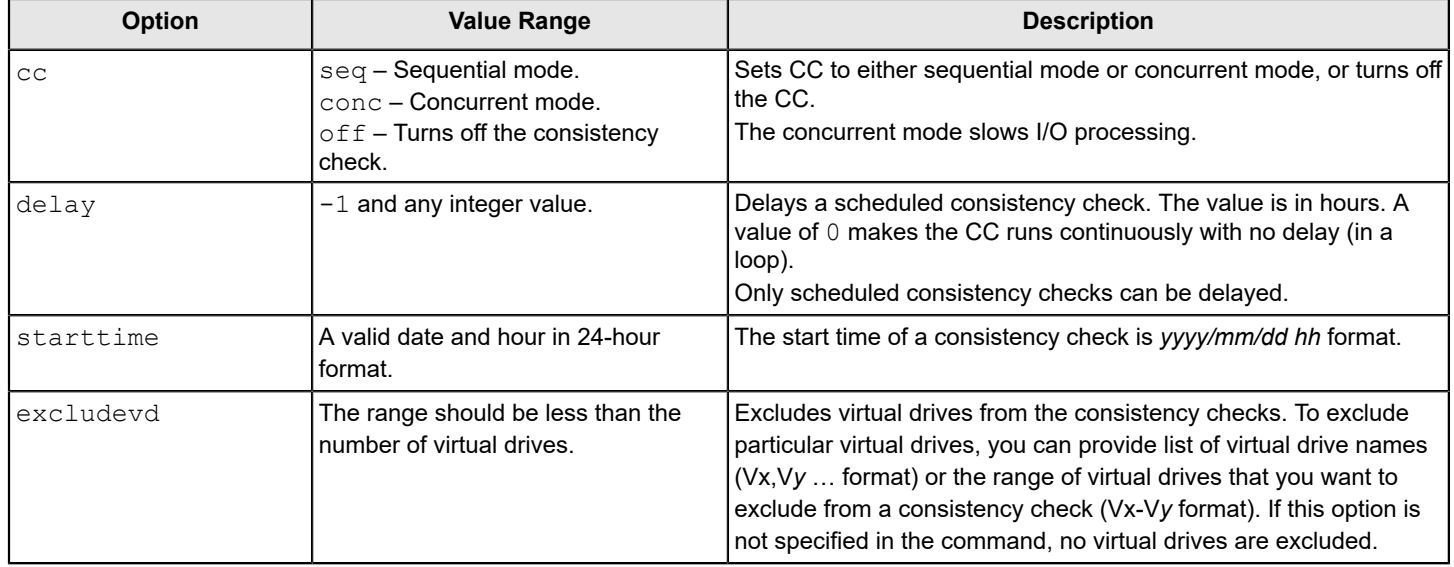

#### **Input example:**

storcli /c0 set CC=on starttime=2012/02/21 00 excludevd=v0-v3

#### **storcli /cx show cc**

This command shows the consistency check schedule properties for a controller.

#### **Input example:**

storcli /c0 show cc

#### **storcli /cx show ccrate**

This command checks the status of a consistency check operation. The CC rate appears in percentage.

#### **Input example:**

storcli /c0 show ccrate

## **NOTE**

A high CC rate slows I/O processing.

## <span id="page-27-0"></span>**Premium Feature Key Commands**

The StorCLI utility supports the following commands for premium feature keys:

```
storcli /cx set advancedsoftwareoptions(aso) key=<value> [preview]
storcli /cx show aso
storcli /cx set aso [transfertovault][rehostcomplete][deactivatetrialkey]
storcli /cx show safeid
```
#### The detailed description for the command follows.

#### **storcli /cx set advancedsoftwareoptions(aso) key=<value> [preview]**

This command activates advanced software options (ASO) for a controller. You can use the following options with the advanced software options command.

#### **Table 8: Set Advanced Software Options Input Options**

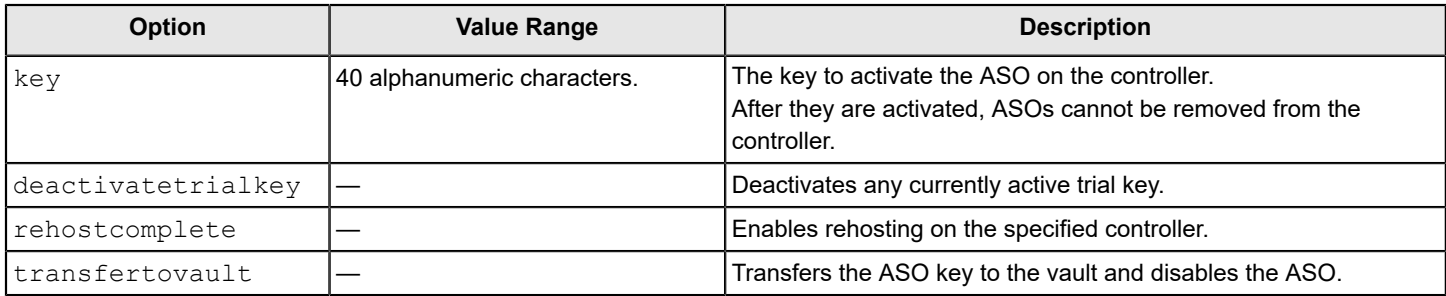

#### **Input example:**

```
storcli /c0 set aso key=LSI0000
```
#### **storcli /cx show safeid**

This command shows the Safe ID of the specified controller.

#### **Input example:**

storcli /c0 show safeid

## <span id="page-28-0"></span>**Controller Security Commands**

The StorCLI utility supports the following controller security commands:

```
storcli /cx compare securitykey < =xxxxxxxx | file=filename >
storcli /cx delete securitykey
storcli /cx set securitykey < keyid=xxx | file=filename >
storcli /cx set securitykey < =xxxxxxxx [passphrase=xxxx] [keyid=xxx] [VolatileKey=on|off] | file=filename >
storcli /cx set securitykey < =xxxxxxxx oldsecuritykey=xxxxxxxx [passphrase=xxxx] [keyid=xxx] [VolatileKey=on|
off] | file=filename >
storcli /cx [/ex]/sx set security=on
```
The detailed description for each command follows.

#### **storcli /cx show securitykey keyid**

This command shows the security key on the controller.

#### **Input example:**

storcli /c0 show securityKey keyid

#### **storcli /cx compare securitykey < =xxxxxxxx | file=filename >**

This command compares and verifies the security key of the controller.

#### **storcli /cx delete securitykey**

This command deletes the security key of the controller.

#### **Input example:**

```
storcli /c0 delete securitykey
```
#### **storcli /cx set securitykey < keyid=xxx | file=filename >**

This command sets the key ID for the controller. The key ID is unique for every controller.

#### **storcli /cx set securitykey < =xxxxxxxx [passphrase=xxxx] [keyid=xxx] [VolatileKey=on|off] | file=filename >**

This command sets the security key for the controller. You can use the following options with the set security key command.

#### **Table 9: Set Security Key Input Options**

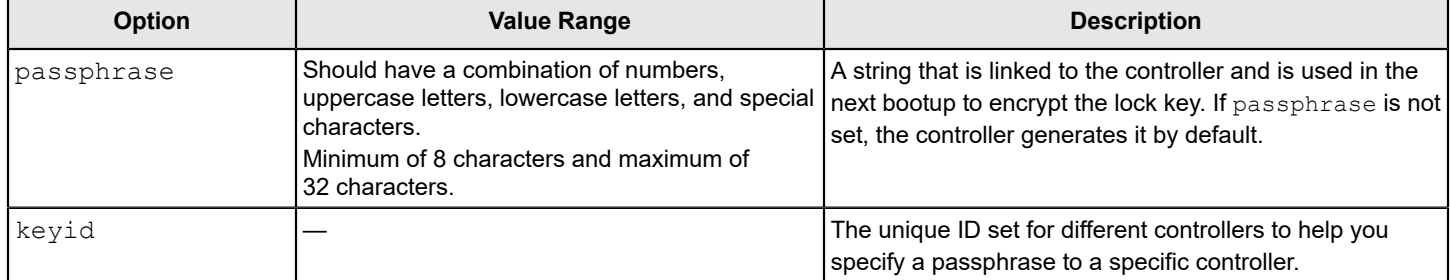

#### **Input example:**

storcli /c0 set securitykey=Lsi@12345 passphrase=Lsi@123456 keyid=1

#### **storcli /cx set securitykey < =xxxxxxxx oldsecuritykey=xxxxxxxx [passphrase=xxxx] [keyid=xxx] [VolatileKey=on| off] | file=filename >**

This command changes the security key for the controller.

#### **Input example:**

storcli /c0 set securitykey=Lsi@12345 oldsecuritykey=pass123 passphrase=Lsi@123456 keyid=1

#### **storcli /cx[/ex]/sx set security=on**

This command sets the security on the FDE-capable JBOD drive.

## **Input example:**

storcli /c0/e0/s0 set security=on

## <span id="page-29-0"></span>**Flashing Controller Firmware Command while the Firmware Is Operational**

#### **NOTE**

The Flashing Controller Firmware Command while the Firmware Is Operational is not supported in Embedded MegaRAID.

## **storcli /cx download file=<filepath> [fwtype=<value>] [nosigchk] [noverchk] [resetnow] [force] [forceclose]**

This command flashes the firmware with the ROM file to the specified adapter from the given file location  $(\leq f \leq 1)$  is the absolute file path).

You can use the following options in the table to flash the firmware.

#### **Table 10: Flashing Controller Firmware Input Options**

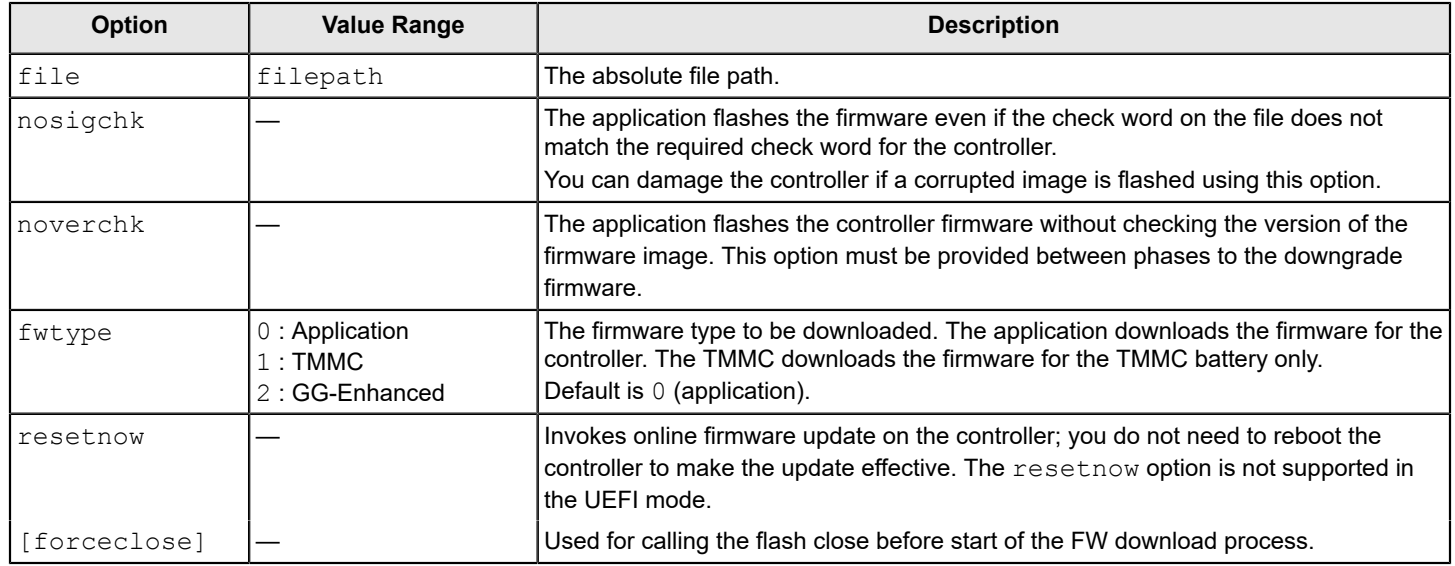

#### **Input example:**

storcli /c1 download file=c:\app.rom fwtype=0

## <span id="page-30-0"></span>**Flashing Controller Firmware Command while the Firmware Is Nonoperational**

#### **NOTE**

This command is only valid for flashing SAS HBAs, not MegaRAID controllers. This command should be run only under the direction of FAE or Broadcom support. The support team will provide the files and guidance required.

#### **storcli /cx download completeflash fileone=<IT boot loader image> filetwo=<firmware image>**

This command downloads the complete flash image on a nonoperational or an empty controller by performing host boot. This command takes two files as arguments:

- $\bullet$  fileone A valid Itboot loader image with which host boot is performed on the controller.
- filetwo A valid firmware package that is flashed on the controller.

#### **Input example:**

storcli /c1 download completeflash fileone=*<Itbootloaderimage>* filetwo=*<FW image>*

## <span id="page-31-0"></span>**Erase Command**

#### **storcli /cx erase all [excludemfg] [file=filename]**

This command erases the complete controller flash region but retains the manufacturing data region.

#### **Input example:**

```
storcli /c0 erase all excludemfg
```
## <span id="page-31-1"></span>**Controller Cache Command**

The following command flushes the controller cache.

#### **storcli /cx flush|flushcache**

This command flushes the controller cache.

#### **Input example:**

storcli /c0 flushcache

## <span id="page-31-2"></span>**Controller Configuration Commands**

The following commands work with the controller configuration.

#### **storcli /cx set config file=<filename>**

This command obtains the controller configuration and its properties from the specified file.

#### **NOTE**

You cannot load a saved configuration over an existing configuration when there are existing virtual drives. To load a saved configuration, you must first clear the existing configuration on the target controller.

Save and restore functionality is intended to restore the saved configuration within the scope of the controller. Preserving the operating system disk labels is beyond the scope of the save and restore feature. On previous generation products, the selection of target IDs by firmware may result in the operating system restoring the same disk labels for RAID volumes on certain systems, but with SAS38xx and SAS39xx controllers target ID range allocated for RAID volumes does not ensure any disk label ordering at the operating system level.

#### **Input example:**

storcli /c0 set config file=log.txt

#### **storcli /cx get config file=<filename>**

This command saves the controller configuration and its properties to the specified file.

#### **Input example:**

storcli /c0 get config file=log.txt

## <span id="page-31-3"></span>**Snapdump Commands**

Snapshot dumping is a mechanism of saving a snapshot of the debug information at fault time. The intention is to collect all required information to be able to root-cause the defect at the first instance of defect detection. The Snapdump command makes sure that multiple defect reproductions are not required to debug.

#### **Windows Driver RTTrace**

Use the following commands to collect the RTTrace files:

```
storcli /cx get snapdump id=<snapDumpId> file=<filename>.zip
storcli get rttdump
```
Detailed descriptions of each command follows.

#### **storcli /cx get snapdump id=<snapDumpId> file=<filename>.zip**

This is the SnapDump zip filename.

#### **storcli get rttdump**

This command retrieves the RTT file directly from the driver.

#### **Input example**:

storcli get rttdump

## **SnapDump Support Commands**

The StorCLI utility checks the SnapDump support bit and allows the user to show or set the controller on-off property for SnapDump. Using the support command, you can enable or disable the SnapDump feature on the controller using the commands that follow.

storcli /c*x* set snapdump state=on|off

storcli /c*x* show snapdump

Detailed descriptions of each command follows.

#### **storcli /cx set snapdump state=on|off**

This command enables or disables the SnapDump feature on the controller.

#### **Input example**:

storcli /c0 set snapdump state=on

#### **storcli /cx show snapdump**

The show snapdump command displays whether the SnapDump feature is enabled or not. If enabled, a detailed list of SnapDump properties is displayed, such as the number of dumps that firmware can save and delay for OCR. This command also displays the list of SnapDump files that the firmware currently has, the sizes of the files, and the time the SnapDump is generated, and whether it is an on-demand SnapDump or auto-generated one based on the firmware capability.

#### **Input example:**

storcli /c0 show snapdump

## **Modifying SnapDump Properties Command**

With the Snapdump feature enabled, the user can set the various other properties of the SnapDump, such as the number of dumps that firmware can save and delay for OCR.

#### Use the following commands to modify the Snapdump properties.

```
storcli /cx set snapdump [savecount=<value> | delayocr=<value>]
storcli /cx set snapdump preboottrace=on|off
```
#### **storcli /cx set snapdump [savecount=<value> | delayocr=<value>]**

#### Where:

- savecount
	- For the SAS3516 controller, savecount sets the number of times the SnapDump will persist in firmware, in case the user does not collect the data.
	- For all other controllers, savecount is no longer used and is displayed as  $N/A$ .
- delayocr Delays the driver trigger for SnapDump before it initiates OCR; the delay is in seconds.

#### **Input example**:

```
storcli /c0 set snapdump [savecount=<value>] [delayocr=<value>]
```
#### **storcli /cx set snapdump preboottrace=on|off**

This command switches the preboot trace on and off.

#### **Input example**:

```
storcli /c0 set snapdump preboottrace=on
```
## **Retrieving SnapDump Data Commands**

The StorCLI utility supports the SnapDump commands that follow.

```
storcli /cx get snapdump ID=<val>
file=<filename>
storcli /cx get snapdump ID=all
storcli /cx get snapdump
```
Detailed descriptions for each command follows.

#### **storcli /cx get snapdump ID=<val> file=<filename>**

To download a specific SnapDump ID, you must read the ID from the firmware. The StorCLI utility keeps writing the data to the file, truncating the file and adding new information.

#### **Input example:**

```
storcli /c0 get snapdump ID=<val>
file=<filename>
```
#### Where:

- $\text{val}$  Specifies the SnapDump ID number.
- filename Specifies the file, in zip format, in which to write the SnapDump data

#### **storcli /cx get snapdump ID=all**

To download all SnapDump IDs that are present on the controller, use the all option. With this command, the file name is framed by the CLI in a specific format as shown: snapdump c#(controllerid) id#(snapdump\_id) year month day hour min\_sec.zip storcli /c0 get snapdump ID=all

#### **storcli /cx get snapdump**

To generate and download all SnapDump data when the user has not provided ID, an on-Demand request to the controller is generated and downloads all the SnapDump data present on the controller. With this command, the file name is framed by the CLI in a specific format as shown: .snapdump c#(controllerid) id#(snapdump\_id) year month day hour min\_sec.zip

#### **Input example**:

storcli /c0 get snapdump

## **Clearing Snapdump Data Commands**

The StorCLI utility is able to delete all Snapdump data from the firmware.

#### **NOTE**

Save all previous Snapdumps, as personality changes and flashing a new firmware package discards all Snapdumps on both DDR and flash.

storcli /c*x* delete snapdump [force]

A detailed description for this command follows.

#### **storcli /cx delete snapdump [force]**

To clear the Snapdump data from the firmware, use this command application to request the firmware to clear/delete the Snapdump data. If the force option is not specified, the StorCLI utility warns the user that this command will clear the Snapdump data and prompt the user to use the force option. When the force option is specified, the CLI requests the firmware to clear all the Snapdump data.

#### **Input example:**

```
storcli /c0 delete snapdump [force]
```
## <span id="page-34-0"></span>**SPDM Commands**

StorCLI SPDM commands display the security protocol details and allow users to configure the security protocol on a controller. The SPDM commands allow users to view the security protocol version, slot status, export and import security protocol, and invalidate a slot.

```
storcli /cx show
storcli /cx show all
storcli /cx show security spdm slotgroup=xx slot=yy
storcli /cx export security spdm slotgroup=0 slot=1 subject=subjectname file=filename
storcli /cx import security spdm slotgroup=xx slot=yy file=filename [seal]
storcli /cx set security spdm slotgroup=xx slot=yy invalidate
storcli /cx get security spdm slotgroup=xx slot=yy file=filename
```
#### **storcli /cx show**

This command displays the security protocol support and security protocol properties detailed information.

### **storcli /cx show all**

This command displays the security protocol information.

#### **storcli /cx show security spdm slotgroup=xx slot=yy**

This command reports the status of the certificate slot chain.

#### **storcli /cx export security spdm slotgroup=0 slot=x1 subject=subjectname file=filename**

This command requests the firmware create a certificate signing request and return it. The firmware returns an error if the requested slot is already populated and sealed, if the slot group is invalid, or if the firmware cannot support the requested BaseAsymAlgo and BaseHashAlgo fields selected.

#### **storcli /cx import security spdm slotgroup=xx slot=yy file=filename [seal]**

This command supplies a certificate chain from the application to the firmware. The firmware returns an error if the requested slot and slot group fields do not match an open session.

#### **storcli /cx set security spdm slotgroup=xx slot=yy invalidate**

This command invalidates the certificate chain storage slot.

#### **storcli /cx get security spdm slotgroup=xx slot=yy file=filename**

This command reads the certificate from the chain storage slot and allows the users to validate a downloaded certificate chain.

## <span id="page-35-0"></span>**Temperature Command**

The StorCLI utility supports the following temperature command:

```
storcli /cx show temperature
```
The detailed description for the command follows.

#### **storcli /cx show temperature**

This command displays the temperature information of the controller if the respective hardware is present.

#### **Input example:**

storcli /c0 show temperature

#### **Output example:**

```
ROC temperature(Degree Celsius) = 64
Ctrl temperature(Degree Celsius) = 64
```
## <span id="page-35-1"></span>**Diagnostic Command**

The StorCLI utility supports the following diagnostic command:

```
storcli /cx start diag duration=<val>
```
## **IMPORTANT**

The following diagnostic command is not supported for VMware EXSi.
The detailed description for the command follows.

#### **storcli /cx start diag duration=<val>**

This command runs the diagnostic self-check on the controller for the specified time period in seconds.

Input example:

```
storcli /c0 start diag duration=5
```
# **NOTE**

Ensure no IOs are running while executing this command.

# **Drive Commands**

This section describes the drive commands, which provide information and perform actions related to physical drives. The following table describes frequently used drive commands.

# **Table 11: Physical Drives Commands Quick Reference Table**

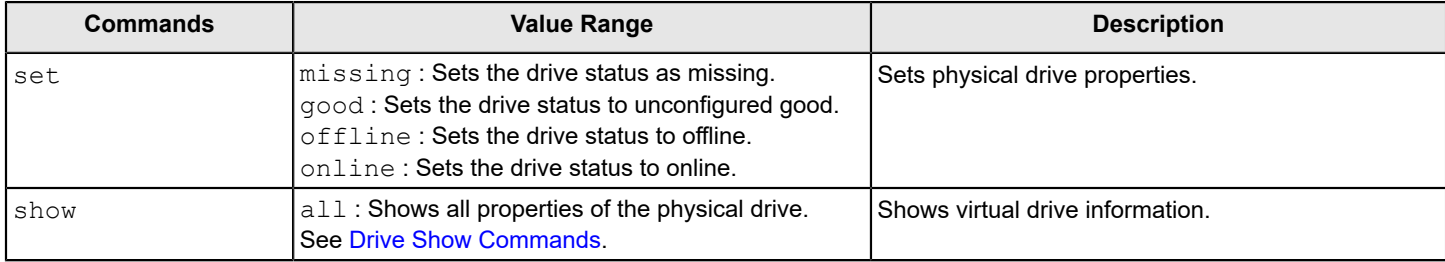

# <span id="page-36-0"></span>**Drive Show Commands**

The StorCLI utility supports the following drive show commands:

```
storcli /cx[/ex]/sx show
storcli /cx[/eall]/sall show
storcli /cx[/ex]/sx|sall show all
storcli /cx[/ex]/sx show smart
```
# **NOTE**

If enclosures are used to connect physical drives to the controller, specify the enclosure ID in the command. If no enclosures are used, you must specify the controller ID and the slot ID.

The detailed description for each command follows.

# **storcli /cx[/ex]/sx show**

This command displays the summary of the physical drives specified.

# **Input example:**

storcli /c0/e25/s4 show

# **storcli /cx[/eall]/sall show**

This command shows the summary information for all the enclosures and physical drives connected to the controller.

storcli /c0/eall/sall show

#### **storcli /cx[/ex]/sx|sallshow all**

This command shows all information of a physical drive for the specified slot in the controller. If you use the  $a11$  option, the command shows information for all slots on the controller. *x* stands for a number, a list of numbers, a range of numbers, or all numbers.

This command also shows the NCQ (Native Command Queuing) status (**Enabled**, **Disabled**, or **N/A**), which is applicable only to SATA drives. If the controller to which the SATA drive is connected supports NCQ, and NCQ is enabled on the SATA drive, the status is shown as **Enabled**; otherwise, it is shown as **Disabled**. If NCQ is not a supported drive operation on the controller, the status is shown as **N/A**.

#### **Input examples:**

```
storcli /c0/e25/s0-3 show all
storcli /c0/e25/sall show all
```
#### **NOTE**

The storcli /c*x*/s*x* show all command shows drive information for the drive specified.

#### **storcli /cx/[ex]/sx show smart**

This command displays the SMART information of a SATA drive.

#### **Input example:**

```
storcli /c0/e25/s4 show smart
```
# **Missing Drives Commands**

The StorCLI utility supports the following commands to mark and replace missing physical drives with the specified Unconfigured Good drive:

```
storcli /cx[/ex]/sx set missing
storcli /cx[/ex]/sx insert dg=A array=B row=C
storcli /cx[/ex]/sx set offline
storcli /cx/dall
```
The detailed description for each command follows.

# **NOTE**

To set a drive that is part of an array as  $missing$ , first set it as offline. After the drive is set to offline, you can then set the drive to missing.

# **storcli /cx[/ex]/sx set missing**

This command marks a drive as missing.

#### **Input example:**

storcli /c0/s4 set missing

# **storcli /cx[/ex]/sx insert dg=A array=B row=C**

This command replaces the configured drive that is identified as missing, and then starts an automatic rebuild.

storcli /c0/e25/s3 insert dg=0 array=2 row=1

#### **storcli /cx[/ex]/sx set offline**

This command marks the drive in an array as offline.

#### **Input example:**

storcli /c0/s4 set offline

# **storcli /cx/dall**

This command finds the missing drives.

# **Set Drive State Commands**

The StorCLI utility supports the following commands to set the status of physical drives:

storcli /c*x*[/e*x*]/s*x* set jbod storcli /c*x*[/e*x*]/s*x* set good [force] storcli /c*x*[/e*x*]/s*x* set offline storcli /c*x*[/e*x*]/s*x* set online storcli /c*x*[/e*x*]/s*x* set missing storcli /c*x*[/e*x*]/s*x* set bootdrive=<on|off>

The detailed description for each command follows.

# **storcli /cx[/ex]/sx set jbod**

This command sets the drive state to JBOD.

#### **Input example:**

```
storcli /c0/e25/s4 set jbod
```
# **storcli /cx[/ex]/sx set good [force]**

This command changes the drive state to unconfigured good.

#### **Input example:**

storcli /c0/e25/s4 set good

# **NOTE**

If the drive has an operating system or a file system on it, the StorCLI utility displays an error message and fails the conversion. If you want to proceed with the conversion, use the force option as shown in the following command.

#### **Input example:**

storcli /c0/e25/s4 set good [force]

# **storcli /cx[/ex]/sx set offline**

This command changes the drive state to offline.

storcli /c0/e25/s4 set offline

# **NOTE**

Setting a drive to offline may trigger a hot spare to be commissioned. When this occurs, the offline drive transitions to Unconfigured Good. This transition makes the drive eligible for further use.

#### **storcli /cx[/ex]/sx set online**

This command changes the drive state to online.

#### **Input example:**

storcli /c0/e25/s4 set online

#### **storcli /cx[/ex]/sx set missing**

This command marks a drive as missing.

#### **Input example:**

```
storcli /c0/e25/s4 set missing
```
#### **storcli /cx[/ex]/sx set bootdrive=<on|off>**

This command sets or unsets a physical drive as a boot drive.

# **Input example:**

```
storcli /c0/e25/s4 set bootdrive=on
```
# **Drive Initialization Commands**

When you initialize drives, all the data from the drives is cleared. The StorCLI utility supports the following commands to initialize drives:

storcli /c*x*[/e*x*]/s*x* show initialization storcli /c*x*[/e*x*]/s*x* start initialization storcli /c*x*[/e*x*]/s*x* stop initialization

The detailed description for each command follows.

# **storcli /cx[/ex]/sx show initialization**

This command shows the current progress of the initialization in percentage.

The estimated time (in minutes) left to complete the operation is also shown.

# **Input example:**

```
storcli /c0/e25/s4 show initialization
```
# **storcli /cx[/ex]/sx start initialization**

This command starts the initialization process on a drive.

#### **Input example:**

storcli /c0/e25/s4 start initialization

# **storcli /cx[/ex]/sx stop initialization**

This command stops an initialization process running on the specified drive. A stopped initialization process cannot be resumed.

#### **Input example:**

```
storcli /c0/e25/s4 stop initialization
```
# **NVMe Drive Commands**

The StorCLI utility supports the following NVMe drive commands.

```
storcli /cx show failedNvmeDevices
storcli /cx[/ex]/sx show repair
storcli /cx[/ex]/sx start repair [force]
storcli /cx[/ex]/sx stop repair
```
#### **storcli /cx show failedNvmeDevices**

This command displays the list of initialization failed NVMe drives.

#### **Syntax**

storcli /c*x* show failedNvmeDevices

# **storcli /cx[/ex]/sx show repair**

This command displays the NVMe drive repair status.

#### **Syntax**

storcli /c*x*[/e*x*]/s*x* show repair

#### **storcli /cx[/ex]/sx start repair [force]**

This command starts the repair process on the requested drive.

#### **Syntax**

```
storcli /cx[/ex]/sx start repair [force]
```
Force – Deletes all data present on the drive.

# **storcli /cx[/ex]/sx stop repair**

This command stops the repair of the requested NVMe drive.

# **Syntax**

```
storcli /cx[/ex]/sx stop repair
```
# **NOTE**

If NVMe failed drives are detected, the controller state will move to Need Attention .

# **Drive Firmware Download Commands**

The StorCLI utility supports the following commands to download the drive firmware.

storcli /c*x*[/e*x*]/s*x* download src=filepath [satabridge] [mode= 5|7] storcli /c*x*[/e*x*]/s*x* download src=<filepath> mode= E offline [activatenow [delay=<*value*>]] storcli /c*x*[/e*x*]/s*x* download mode=F offline [delay=<*value*>]

#### **NOTE**

For Broadcom MegaRAID controllers that do not have DDR memory, Mode 7 is the only reliable way to perform drive firmware download. Using mode 5 can lead to unpredictable results due to a lack of resources that are required to support such operations.

#### **storcli /cx[/ex]/sx download src=filepath [satabridge] [mode= 5|7]**

This command flashes the drive firmware with the specified file.

The satabridge option lets you download the SATA bridge firmware in online mode.

The mode options specify the SCSI write buffer mode. The description follows:

- 5 The entire drive firmware file is downloaded at once.
- 7 The drive firmware file is downloaded in chunks of 32 KB.
	- **NOTE**

The default mode is 7 .

#### **Input example:**

```
storcli /c0/e56/s1 download src=c:\file1.bin
storcli /c0/e56/s1 download src=c:\file1.bin mode=5
```
#### **storcli /cx[/ex]/sx download src=<filepath> mode= E offline [activatenow [delay=<value>]]**

# **storcli /cx[/ex]/sx download mode=F offline [delay=<value>]**

These commands support the drive firmware download using  $_{\text{Mode}} E$  and  $_{\text{Mode}} F$ . The mode options specify the SCSI WRITE BUFFER mode.

The description follows:

- Mode  $E -$  Downloads the microcode and allows you to issue this command for multiple devices. You can only use Mode E in an offline mode.
- Mode F Activates the deferred microcode and allows you to issue this command to all devices in a safe manner. You can only use this in an offline mode. You cannot issue this command before issuing the Mode E command. The default delay time is 15 seconds. You can specify any delay time between 1 to 300 seconds.

#### **NOTE**

You can download as well as activate the drive firmware by executing the activatenow command in the same command line. You can also specify the delay time, but the delay time that is specified by you is applicable only for activation and not for downloading the drive firmware.

For NVMe drive firmware updates, Mode 5 and Mode 7 will not work on lower MDTS drives. Use Mode E for NVMe drive firmware updates if the update fails with Mode 5 or Mode 7.

Input examples for Mode E :

storcli /c0/e0/s0 download src=file.rom mode=E offline

# Download successful.

storcli /c0/e0/sall download src=file.rom mode=E offline

# Downloaded sequentially on the drives.

#### Input examples for Mode F:

storcli /c0/e0/sall download mode=F offline

#### Activation of the microcode successful.

storcli /c0/e0/sall download mode=F offline delay=15

Activation completed with a 15-second delay.

# **Drive Firmware Update through Parallel HDD Microcode**

MegaRAID provides an interface to update the drive firmware in both online and offline modes through host applications, such as StorCLI. Using the parallel HDD microcode update feature, firmware updates can be done simultaneously on multiple HDDs of the same family in an online mode. Also, the parallel HDD microcode update overcomes the VD tolerance level. You can use the parallel HDD microcode update feature to update up to eight devices at the same time. It is recommended to perform the parallel HDD microcode update in system maintenance mode.

The parallel HDD microcode update is not supported in the following scenarios:

- If physical drive firmware download is already in progress on any physical drive.
- If Pinned Cache is present on the controller.
- Online firmware upgrade is not supported if FEATURE SET value is enabled for DEFAULT and disabled for LOW COST.

# **Command Usage Examples**

storcli /c0/ex/sall download src=drv fw.lod [mode=5/7] [parallel] [force] storcli /c1/e1/sall download src=drivefirmware.lod mode=5 parallel

# Where:

- c Controller number
- $x -$  The index of either the controller or the enclosure
- e Enclosure number
- $s$  Slot number
- $sall All$  drives
- parallel Indicates firmware update is done in parallel mode
- force Indicates whether you want to force this operation

# **storcli /c0/e1/sall download status**

This command provides the current firmware download status on the specified drive list.

# **Locate Drives Commands**

The StorCLI utility supports the following commands to locate a drive and activate the physical disk activity LED:

storcli /c*x*[/e*x*]/s*x* start locate storcli /c*x*[/e*x*]/s*x* stop locate

The detailed description for each command follows.

# **storcli /cx[/ex]/sx start locate**

This command locates a drive and activates the drive's LED.

storcli /c0/e25/s4 start locate

#### **storcli /cx[/ex]/sx stop locate**

This command stops a locate operation and deactivates the drive's LED.

#### **Input example:**

storcli /c0/e25/s4 stop locate

# **Prepare to Remove Drives Commands**

The StorCLI utility supports the following commands to prepare the physical drive for removal:

storcli /c*x*/e*x*/s*x* spindown storcli /c*x*/e*x*/s*x* spinup

The detailed description for each command follows.

# **storcli /cx/ex/sx spindown**

This command spins down an unconfigured drive and prepares it for removal. The drive state is unaffiliated, and it is marked offline.

#### **Input example:**

storcli /cx/e25/s4 spindown

#### **storcli /cx/ex/sx spinup**

This command spins up a spun-down drive and the drive state is unconfigured good.

#### **Input example:**

storcli /c0/e25/s4 spinup

# **NOTE**

The spinup command works on a physical drive only if the user had previously issued a spindown command on the same physical drive.

# **Drive Security Command**

The StorCLI utility supports the following drive security commands:

```
storcli /cx[/ex]/sx show securitykey keyid
```
# **storcli /cx[/ex]/sx show securitykey keyid**

This command shows the security key for secured physical drives.

# **Input example:**

storcli /c0/[e25]/s4 show SecurityKey keyid

# **storcli /cx/[ex]/sx set security = on**

This command sets the security on the FDE-capable JBOD drive.

```
storcli /c0/[e25]/s4 set security = on
```
# **Drive Secure Erase Commands**

The StorCLI utility supports the following drive erase commands:

```
storcli /cx[/ex]/sx secureerase [force]
storcli /cx[/ex]/sx show erase
storcli /cx[/ex]/sx start erase [simple|normal|crypto|thorough] [patternA=<value1>] [patternB=<value2>]
storcli /cx[/ex]/sx stop erase
```
The detailed description for each command follows.

# **storcli /cx[/ex]/sx secureerase [force]**

This command erases the drive's security configuration and securely erases data on a drive. You can use the force option as a confirmation to erase the data on the drive and the security information.

#### **Input example:**

```
storcli /c0/e25/s1 secureerase
```
# **NOTE**

This command deletes data on the drive and the security configuration, and this data is no longer accessible. This command is used for SED drives only.

# **storcli /cx[/ex]/sx show erase**

This command provides the status of erase operation on non-SED drives.

# **Input example:**

storcli /c0/e25/s1 show erase

# **storcli /cx[/ex]/sx start erase [simple|normal|thorough|crypto|standard] [patternA=<val1>] [patternB=<val2>]**

# **NOTE**

The erase option is supported only on UG drives and is not supported on JBOD drives.

This command securely erases non-SED drives. The drive is written with erase patterns to make sure that the data is securely erased. You can use the following options with the start erase command.

# **Table 12: Drive Erase Command Options**

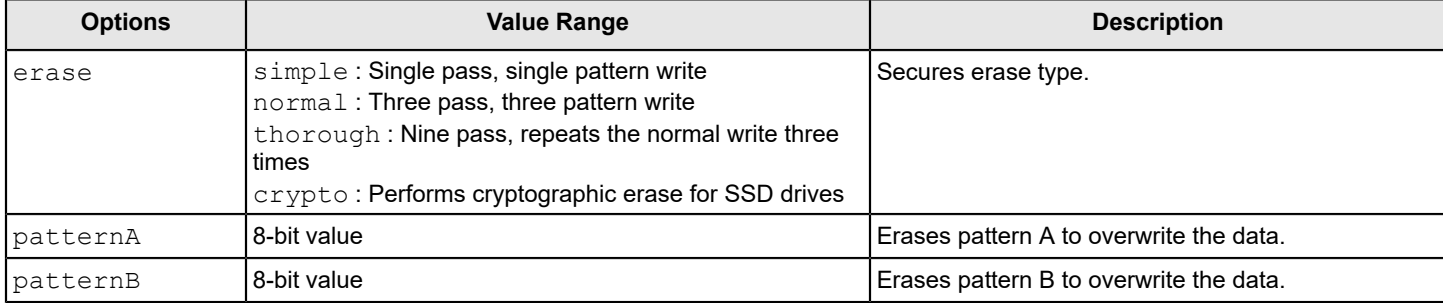

```
storcli /c0/e25/s1 start erase thorough patternA=10010011 patternB=11110000
```
# **Drive Sanitize Command**

The StorCLI utility supports the following drive sanitize commands:

```
storcli /cx[/ex]/sx start sanitize [cryptoerase| overwrite| blockErase ] [ause]
  storcli /cx[/ex]/sx show sanitize
```
# **storcli /cx[/ex]/sx start sanitize [cryptoerase| overwrite| blockErase ] [ause]**

This command lets you erase the data that resides on a physical drive. You can use the following sanitize-type arguments with the start sanitize command.

cryptoerase – This argument corrupts the encryption keys that may have been present on the drive.

overwrite – This argument overwrites all zeros to the data that may be present on the existing drives.

blockerase – This argument allows the drive to clear or erase the existing data drive.

ause – If, for some reason, the sanitize operation fails, the system tries to bring the drive out of the failure mode irrespective of whether the Allow Unrestricted Sanitize Exit (AUSE) argument is specified or not. However, if this argument is specified, and if the system succeeds in bringing the drive out of the failure mode, the drive is then returned as an Unconfigured Good drive. If you do not specify the ause argument, and if the sanitize operation fails, the system places the drive in an Unconfigured Bad state.

# **Input example**

```
storcli /c0/e0/s4 start sanitize overwrite
```
# **storcli /cx/[ex]/sx show sanitize**

This command displays the progress of the sanitize operation in percentage.

# **Input example:**

```
storcli /c0/e0/s4 show sanitize
```
# **Rebuild Drives Commands**

The following commands rebuild drives in the StorCLI utility:

```
storcli /cx[/ex]/sx pause rebuild
storcli /cx[/ex]/sx resume rebuild
storcli /cx[/ex]/sx show rebuild
storcli /cx[/ex]/sx start rebuild
storcli /cx[/ex]/sx stop rebuild
```
# **NOTE**

If enclosures are used to connect physical drives to the controller, specify the enclosure ID in the command.

The detailed description for each command follows.

# **storcli /cx[/ex]/sx pause rebuild**

This command pauses an ongoing rebuild process. You can run this command only for a drive that is currently rebuilding.

storcli /c0/s4 pause rebuild

#### **storcli /cx[/ex]/sx resume rebuild**

This command resumes a paused rebuild process. You can run this command only when a paused rebuild process for the drive exists.

#### **Input example:**

```
storcli /c0/s4 resume rebuild
```
# **storcli /cx[/ex]/sx show rebuild**

This command shows the progress of the rebuild process in percentage.

The estimated time (in minutes) left to complete the operation is also shown.

#### **Input example:**

storcli /c0/s4 show rebuild

# **storcli /cx[/ex]/sx start rebuild**

This command starts a Rebuild operation for a drive.

# **Input example:**

storcli /c0/s4 start rebuild

# **storcli /cx[/ex]/sx stop rebuild**

This command stops a Rebuild operation. You can run this command only for a drive that is currently rebuilt.

# **Input example:**

storcli /c0/s4/e4 stop rebuild

# **Drive Copyback Commands**

The StorCLI utility supports the following commands for drive copyback:

storcli /c*x*[/e*x*]/s*x* pause copyback storcli /c*x*[/e*x*]/s*x* resume copyback storcli /c*x* show copyback storcli /c*x*[/e*x*]/s*x* start copyback target=eid:sid storcli /c*x*[/e*x*]/s*x* stop copyback storcli /c*x* set copyback=on type=ctrl storcli /c*x* set copyback=on type=smarthdd storcli /c*x* set copyback=on type=ssd storcli /c*x* set copyback=on type=all

# The detailed description for each command follows.

# **NOTE**

In the copyback commands,  $cx$ [/ex]/sx indicates the source drive and *eid:sid* indicates the target drive.

#### **NOTE**

When a copyback operation is enabled, the alarm continues to beep even after a rebuild is complete; the alarm stops beeping only when the copyback operation is completed.

#### **storcli /cx[/ex]/sx pause copyback**

This command pauses a copyback operation. You can run this command only when a copyback operation is running.

#### **Input example:**

```
storcli /c0/e25/s4 pause copyback
```
#### **storcli /cx[/ex]/sx resume copyback**

This command resumes a paused copyback operation. You can run this command only when a paused copyback process exists for the drive.

#### **Input example:**

storcli /c0/e25/s4 resume copyback

#### **storcli /cx show copyback**

This command shows the progress of the copyback operation in percentage.

The estimated time (in minutes) left to complete the operation is also shown.

#### **Input example:**

storcli /c0/e25/s4 show copyback

#### **storcli /cx[/ex]/sx start copyback target=eid:sid**

This command starts a copyback operation for a drive and is useful when replacing a drive in a VD. Using this command is preferred over other methods because the VD does not degrade.

#### **Input example:**

```
storcli /c0/e25/s4 start copyback target=25:8
```
#### **storcli /cx[/ex]/sx stop copyback**

This command stops a copyback operation. You can run this command only on drives that have the copyback operation running.

#### **Input example:**

storcli /c0/e25/s4 stop copyback

#### **NOTE**

A stopped rebuild process cannot be resumed.

#### **storcli /cx set copyback=on type=ctrl**

This command sets a control copyback operation.

#### **Input example:**

```
storcli /c0/e25/s4 set copyback type=ctrl
```
#### **storcli /cx set copyback=on type=smarthdd**

This command sets a smart HDD copyback operation.

#### **Input example:**

storcli /c0/e25/s4 show copyback type=smarthdd

#### **storcli /cx set copyback=on type=smartssd**

This command sets a smart SSD copyback operation.

#### **Input example:**

storcli /c0/e25/s4 show copyback type=smartssd

# **storcli /cx set copyback=on type=all**

This command sets a copyback operation.

#### **Input example:**

storcli /c0/e25/s4 show copyback type=all

# **Hot Spare Drive Commands**

The following commands create and delete hot spare drives:

```
storcli /cx[/ex]/sx add hotsparedrive 
{dgs=<n|0,1,2...>}[enclaffinity][nonrevertible]
storcli /cx/[ex]/sx delete hotsparedrive
```
# **NOTE**

If enclosures are connected to the physical drives of the controller, specify the enclosure ID in the command.

The detailed description for each command follows.

# **storcli /cx[/ex]/sx add hotsparedrive [{dgs=<n|0,1,2...>}] [enclaffinity][nonrevertible]**

This command creates a hot spare drive. You can use the following options to create a hot spare drive.

# **Table 13: Add Hot Spare Drive Input Options**

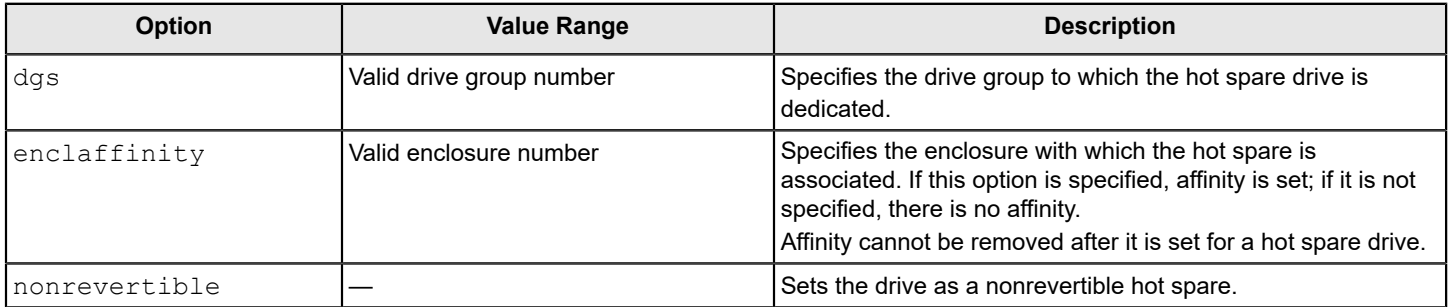

#### **Input example:**

storcli /c0/e25/s4,5 add hotsparedrive

This command sets the drives  $/c0/e25/s4$ , 5 as global hot spare.

storcli /c0/e25/s6,8 add hotsparedrive dgs=0,1

This command sets /c0/e25/s6, 8 as dedicated hot spare for disk groups 0,1.

#### **storcli /cx/[ex]/sx delete hotsparedrive**

This command deletes a hot spare drive.

#### **Input example:**

storcli /c0/e25/s4,5 delete hotsparedrive

# **Drive Performance Monitoring Commands**

The StorCLI utility supports the following commands for drive performance monitoring:

storcli /c*x* show pdfailevents *[lastoneday] [lastseqnum=<val>] [file=filename]* storcli /c*x* set pdfaileventoptions detectiontype=*val* correctiveaction=*val* errorrthreshold=*val*

The detailed description for each command follows.

#### **storcli / cx show pdfailevents**

This command shows the drive predictive failure events.

#### **Input example:**

storcli /c0 show pdfailevents

#### **storcli / cx show pdfailevents lastoneday**

This command shows the drive predictive failure events that occurred in the last 24 hours.

#### **Input example:**

storcli /c0 show pdfailevents lastoneday

#### **storcli / cx show pdfailevents lastseqnum=xx]**

This command shows the drive predictive failure events that are generated from the specified sequence number.

#### **Input example:**

storcli /c0 show pdfailevents lastseqnum=10

#### **storcli / cx set pdfaileventoptions detectiontype=val correctiveaction=val errorrthreshold=val**

This command provides the current settings of the pdfaileventoptions set on the controller and the various options to change these settings.

# **Input example 1:**

storcli /c0 set pdfaileventoptions detectiontype=*x*

Where:

- $\bullet$  0 Detection disabled
- $1$  Detection enabled, high latency for reads is OK
- $2$  Detection enabled, aggressive (high latency for reads is not OK)
- 3 Detection enabled, use NVDATA specified value, see recoveryTimeLimit and writeRetryCount

This command sets the detection type for the drive. The valid range is 0 to 3.

# **NOTE**

For the changes to take effect, a reboot is required.

#### **Input example 2:**

storcli /c0 set pdfaileventoptions correctiveaction=*x*

#### Where:

- $\bullet$  0 Only log events
- $\cdot$  1 Log events, take corrective action based on SMARTer.

This command sets the corrective actions to be taken when the media error is detected. The valid value is 0 or 1.

#### **Input example 3:**

storcli /c0 set pdfaileventoptions errorrthreshold=*x*

#### Where:

- $\bullet$  0 = 1 One error every 8 hours (least tolerant)
- $1 = 8 -$ One error every 1 hour
- $2 = 32 -$ One error every 15 minutes
- $3 = 90$  One error every 5 minutes (most tolerant of drive with degraded media)

This command sets the error threshold for the controller. The valid range is 0 to 3.

# **storcli / cx show dpm**

This command shows the drive performance monitoring status on the controller.

# **Input example:**

storcli /c0 show dpm

# **storcli / cx start dpm**

This command starts the performance monitoring on the controller.

# **Input example:**

storcli /c0 start dpm

# **storcli / cx stop dpm**

This command stops the performance monitoring on the controller.

# **Input example:**

storcli /c0 stop dpm

# **storcli /cx delete dpmstat type = HIST | LCT | RA | EXT | All**

This command deletes the drive performance monitoring statistics of the controller.

# Where:

- HIST Historgram of response time.
- LCT Long Time commands.
- RA Running average drive statistics.
- EXT Extended DPM information.

# **storcli /cx[/ex]/sx show dpmstat type = HIST | LCT | RA | EXT [logfile[=filename]]**

This command shows the drive performance monitoring statistics of the mentioned drive.

Where:

- $\cdot$  HIST Historgram of response time.
- LCT Long Time commands.
- RA Running average drive statistics.
- $\bullet$  EXT Extended DPM information.
- $logfile -$  If the file name is not specified, it logs to starsas.  $log$  or to a user-specified file.

# **Virtual Drive Commands**

The StorCLI utility supports the following virtual drive commands. The following table describes frequently used virtual drive commands.

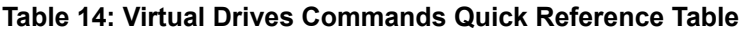

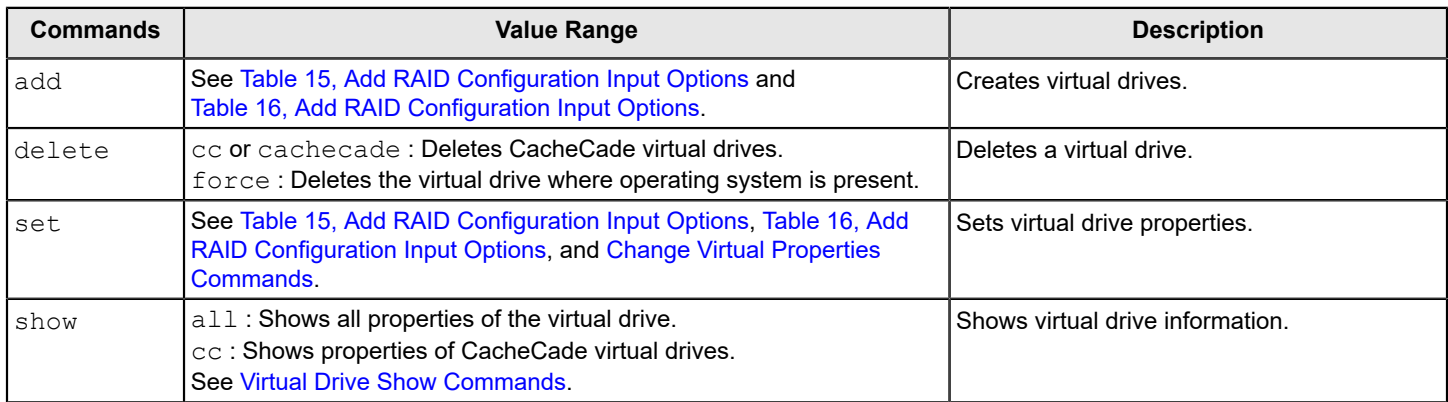

# **Add Virtual Drives Commands**

# The StorCLI utility supports the following commands to add virtual drives:

```
storcli /cx add vd raid[0|1|5|6|00|10|50|60][Size=<VD1_Sz>,<VD2_Sz>,..|remaining] [name=<VDNAME1>,..]
drives=e:s|e:s-x,y,e:s-x,y,z [PDperArray=x][SED] [pdcache=on|off|default][pi] [DimmerSwitch(ds)=default|
automatic(auto)| none|maximum(max)|MaximumWithoutCaching(maxnocache)]
[wt|wb|awb] [nora|ra] [direct|cached][cachevd] [Strip=<8|16|32|64|128|256|1024>] [AfterVd=X][EmulationType=0|
1|2] [Spares = [e:]s|[e:]s-x|[e:]s-x,y] [force][ExclusiveAccess][Cbsize=0|1|2 Cbmode=0|1|2|3|4|7]
```
# **NOTE**

The supported strip size can vary from a minimum of 64 KB to 1 MB for MegaRAID controllers and only 64 KB for Integrated MegaRAID controllers.

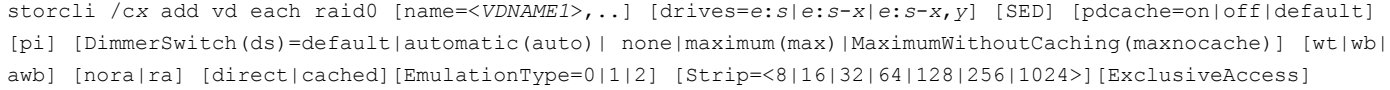

# **NOTE**

The supported strip size can vary from a minimum of 64 KB to 1 MB for MegaRAID controllers and only 64 KB for Integrated MegaRAID controllers.

storcli /c*x* add VD cachecade|cc raid[0,1] drives = [*e*:]*s*|[*e*:]*s*-*x*|[*e*:]*s*-*x*,*y* [WT|WB] [assignvds = 0,1,2]

This command creates a RAID configuration. You can use the options in the following table to create the RAID volume.

# **NOTE**

\* indicates default values in the following commands.

The detailed description for each command follows.

**storcli /cx add vd raid[0|1|5|6|00|10|50|60][Size=<VD1\_Sz>,<VD2\_Sz>,..|\*remaining] [name=<VDNAME1>,..] drives=e:s|e:s-x|e:s-x,y,e:s-x,y,z [PDperArray=x][SED] [pdcache=on|off|\*default][pi] [DimmerSwitch(ds)=default| automatic(auto)| \*none|maximum(max)|MaximumWithoutCaching(maxnocache)][cachevd][ExclusiveAccess| SharedAccess\*]\*\* [wt|\*wb |awb] [nora|\*ra] [\*direct|cached] [EmulationType=0][Strip=<8|16|32|64|128|256|1024>] [AfterVd=x] [Spares = [e:]s|[e:]s-x|[e:]s-x,y] [force]**

# **NOTE**

The supported strip size can vary from a minimum of 64 KB to 1 MB for MegaRAID controllers and only 64 KB for Integrated MegaRAID controllers.

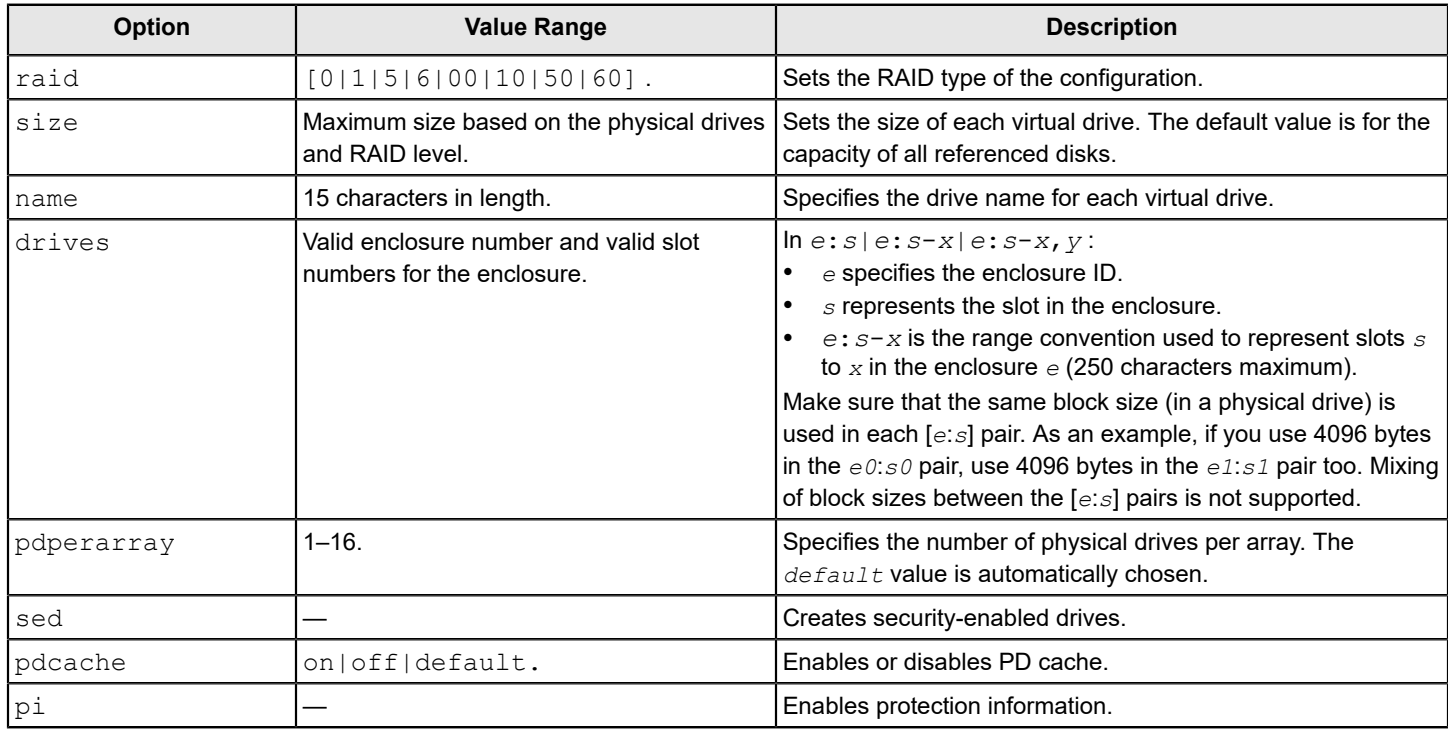

#### <span id="page-52-0"></span>**Table 15: Add RAID Configuration Input Options**

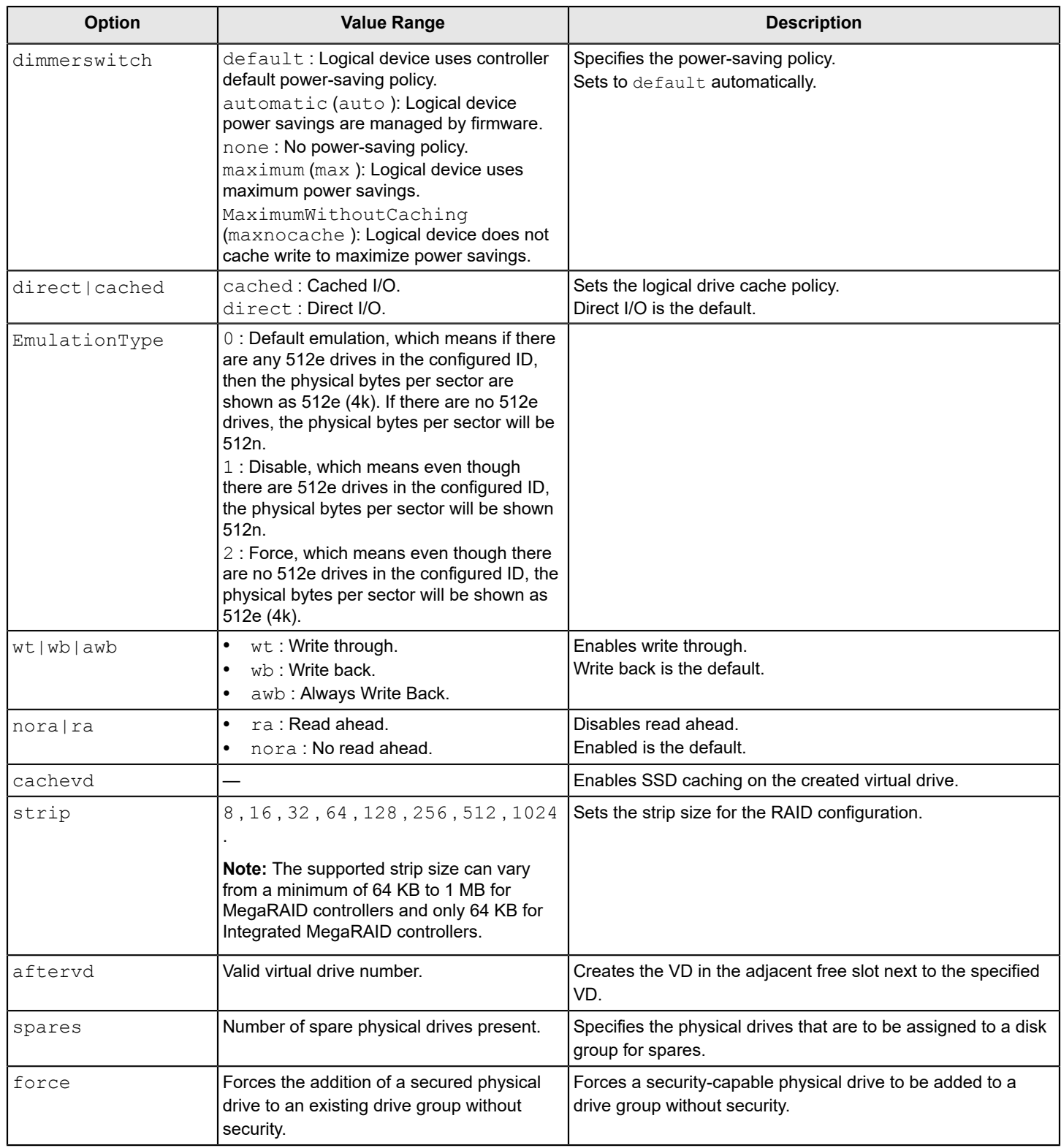

storcli /c0 add vd raid10 size=2gb,3gb,4gb names=tmp1,tmp2,tmp3 drives=252:2-3,5,7 pdperarray=2

# **storcli /cx add vd cc|cachecade raid[0,1,10] drives=[e:]s|[e:]s-x|[e:]s-x,y [[wt|\*wb|awb] ] [assignvds=0,1,2]**

This command creates CacheCade virtual drives and associates existing virtual drives to CacheCade virtual drives. You can use the following options to create the CacheCade virtual drive.

<span id="page-54-0"></span>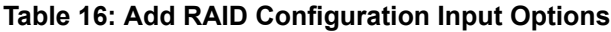

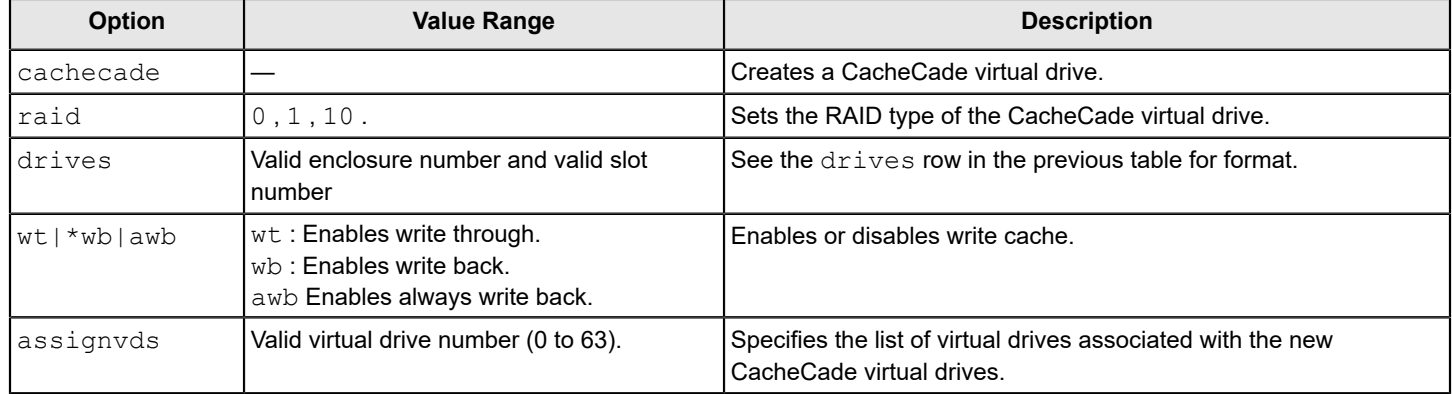

#### **Input example:**

storcli /c0 add vd raid10 size=2gb,3gb,4gb names=tmp1,tmp2,tmp3 drives=252:2-3, 7

# **Delete Virtual Drives Commands**

The StorCLI utility supports the following virtual drive delete commands:

```
storcli /cx/vx|vall del
storcli /cx/vx|vall del cachecade
storcli /cx/vx|vall del force
storcli /cx/vx del [cachecade] [discardcache] [force]
```
# **NOTE**

If the virtual drive has user data, you must use the  $force$  option to delete the virtual drive.

A virtual drive with a valid master boot record (MBR) and a partition table is considered to contain user data.

If you delete a virtual drive with a valid MBR without erasing the data and then create a new virtual drive using the same set of physical drives and the same RAID level as the deleted virtual drive, the old unerased MBR still exists at block 0 of the new virtual drive, which makes it a virtual drive with valid user data. Therefore, you must provide the force option to delete this newly created virtual drive.

The detailed description for each command follows.

# **storcli /cx/vx|vall del**

This command deletes a particular virtual drive, or when the  $val$  option is used, all the virtual drives on the controller are deleted.

#### **Input example:**

storcli /c0/v2 del

# **ATTENTION**

This command deletes virtual drives. Data located on these drives will no longer be accessible.

#### **storcli /cx/vx|vall del cachecade**

This command deletes a specific CacheCade virtual drive on a controller or all of the CacheCade configuration for a controller.

#### **Input example:**

storcli /c0/vall del cachecade

#### **ATTENTION**

This command deletes virtual drives. Data located on these drives will no longer be accessible.

#### **storcli /cx/vx|vall del force**

This command deletes a virtual drive only after the cache flush is completed. With the force option, the command deletes a virtual drive without waiting for the cache flush to complete.

#### **Input example:**

storcli /c0/v2 del force

#### **ATTENTION**

This command deletes the virtual drive where the operating system is present. Data located on these drives and the operating system of the drive will no longer be accessible.

#### **storcli /cx/vx del [cachecade] [discardcache] [force]**

This command with the discardCache option deletes the virtual drive without flushing the cached data.

#### **Input example:**

```
storcli /c0/v2 delete discardcache
```
# <span id="page-55-0"></span>**Virtual Drive Show Commands**

The StorCLI utility supports the following virtual drive show commands:

```
storcli /cx/vx show
storcli /cx/vx show all [logfile[=filename]]
```
The detailed description for each command follows.

# **storcli /cx/vx show**

This command shows the summary of the virtual drive information.

#### **Input example:**

storcli /c0/v0 show

# **storcli /cx/vx show all [logfile[=filename]]**

The show all command shows all of the virtual drive information, which includes the virtual drive information, physical drives used for the virtual drives, and virtual drive properties.

If you use the  $logfile$  option in the command syntax, the logs are written to the specified file. If you do not specify a file name, then the logs are written to the storsas.log file. If you do not use the logfile option in the command syntax, the entire log output is printed to the console.

# **Input example:**

storcli /c0/v0 show all logfile = log.txt

# **Preserved Cache Commands**

If a virtual drive becomes offline or is deleted because of missing physical disks, the controller preserves the dirty cache from the virtual disk. The StorCLI utility supports the following commands for preserved cache:

storcli /c*x*/v*x* delete preservedCache [force] storcli /c*x* show preservedCache

The detailed description for each command follows.

#### **storcli /cx/vx delete preservedcache**

This command deletes the preserved cache for a particular virtual drive on the controller in missing state. Use the force option to delete the preserved cache along with the virtual drive when the virtual drive is in an offline state.

#### **Input example:**

```
storcli /c0/v1 delete preservedcache
```
#### **storcli /cx show preservedCache**

This command shows the virtual drive that has preserved cache and whether the virtual drive is offline or missing.

#### **Input example:**

storcli /c0 show preservedCache

# <span id="page-56-0"></span>**Change Virtual Properties Commands**

The StorCLI utility supports the following commands to change virtual drive properties:

```
storcli /cx/vx set accesspolicy=<rw|ro|blocked|rmvblkd>
storcli /cx/vx set iopolicy=<cached|direct>
storcli /cx/vx set name=<namestring>
storcli /cx/vx set pdcache=<on|off|default>
storcli /cx/vx set rdcache=<ra|nora>
storcli /cx/vx|vall set ssdcaching=<on|off>
storcli /cx/vx|vall set HostAccess=ExclusiveAccess|SharedAccess
storcli /cx/vx set wrcache=<wt|wb|awb>
storcli /cx/vx set emulationType=0|1|2
storcli /cx/vx set ds=Default|Auto|None|Max|MaxNoCache
storcli /cx/vx set autobgi=On|Off
storcli /cx/vx set pi=Off
storcli /cx/vx set bootdrive=<On|Off>
storcli /cx/vx set hidden=On|Off
storcli /cx/vx set cbsize=0|1|2 cbmode=0|1|2|3|4|7
```
The detailed description for each command follows.

#### **storcli /cx/vx set accesspolicy=<rw|ro|blocked|rmvblkd>**

This command sets the access policy on a virtual drive to read/write, read only, blocked, or rmvblkd (remove or blocked).

storcli /c0/v0 set accesspolicy=rw

#### **storcli /cx/vx set iopolicy=<cached|direct>**

This command sets the I/O policy on a virtual drive to cached I/O or direct I/O.

#### **Input example:**

storcli /c0/v0 set iopolicy=cached

#### **storcli /cx/vx set name=<namestring>**

This command names a virtual drive. The name is restricted to 15 characters.

#### **Input example:**

```
storcli /c0/v0 set name=testdrive123
```
#### **storcli /cx/vx set pdcache=<on|off|default>**

This command sets the current disk cache policy on a virtual drive to on, off, or default setting.

#### **Input example:**

storcli /c0/v0 set pdcache=on

### **storcli /cx/vx set rdcache=<ra|nora>**

This command sets the read cache policy on a virtual drive to read ahead or no read ahead.

#### **Input example:**

storcli /c0/v0 set rdcache=nora

# **storcli /cx/vx|vall set ssdcaching=<on|off>**

This command assigns CacheCade virtual drives. If ssdcaching=off, the CacheCade virtual drive is removed.

#### **Input example:**

storcli /c0/v0 set ssdcaching=on

# **storcli /cx/vx|vall set HostAccess=ExclusiveAccess|SharedAccess**

This command sets the host access policy for the virtual drive. When the host access policy is exclusive access, a server has exclusive access to the virtual drive. The virtual drive cannot be shared between servers. If the host policy is shared access, the virtual drive can be shared between servers.

#### **Input example:**

storcli /c0/v0 set HostAccess=ExclusiveAccess

# **storcli /cx/vx set wrcache=<wt|wb|awb>**

This command sets the write cache policy on a virtual drive to write back, write through, or always write back.

# **Input example:**

storcli /c0/v0 set wrcache=wt

#### **storcli /cx/vx set hidden=on|off**

This command hides or unhides a virtual drive. If  $hidden=on$ , the virtual drive is not exported to the OS. The OS will not be able to read or write to that virtual drive until the virtual drive is unhidden.

#### **Input example:**

storcli /c0/v0 set hidden=on

# **storcli /cx/vx set cbsize=0|1|2 cbmode=0|1|2|3|4|7**

This command sets the Cache bypass size and the Cache bypass mode on a virtual drive.

The values for the cbsize options follow:

- $\cdot$  0 64k cache bypass.
- $\cdot$  1 128k cache bypass.
- $2 256k$  cache bypass.

The values for the cbmode options follow:

- $\bullet$  0 Enable the intelligent mode cache bypass.
- $\cdot$  1 Enable the standard mode cache bypass.
- $2 -$  Enable the custom mode cache bypass 1.
- $\cdot$  3 Enable the custom mode cache bypass 2.
- $4$  Enable the custom mode cache bypass 3.
- 7 Disable Cache bypass.

#### **NOTE**

When cbmode is set to 7, the user supplied cbsize value is ignored.

#### **Input example:**

storcli /c0/v0 set cbsize=1 cbmode=2

# **Virtual Drive Initialization Commands**

The StorCLI utility supports the following commands to initialize virtual drives:

```
storcli /cx/vx show init
storcli /cx/vx start init [full][Force]
storcli /cx/vx stop init
```
# **NOTE**

If the virtual drive has user data, you must use the force option to initialize the virtual drive.

A virtual drive with a valid MBR and partition table is considered to contain user data.

The detailed description for each command follows.

#### **storcli /cx/vx show init**

This command shows the initialization progress of a virtual drive in percentage.

The estimated time (in minutes) left to complete the operation is also shown.

# **Input example:**

storcli /c0/v2 show init

#### **storcli /cx/vx start init [full]**

This command starts the initialization of a virtual drive. The default initialization type is fast initialization. If the  $full$  option is specified, full initialization of the virtual drive starts.

# **Input example:**

```
storcli /cx/vx start init full
```
# **storcli /cx/vx stop init**

This command stops the initialization of a virtual drive. A stopped initialization cannot be resumed.

#### **Input example:**

storcli /c0/v0 stop init

# **Virtual Drive Erase Commands**

The StorCLI utility supports the following commands to erase virtual drives:

storcli /c*x*/v*x* start erase storcli /c*x*/v*x* show erase

The detailed description for each command follows.

#### **storcli /cx/vx start erase**

This command starts the data erase operation on the specified virtual drive.

#### **Input example:**

storcli /c0/v0 start erase

#### **storcli /cx/vx show erase**

This command shows the status of the erase operation on the virtual drive.

#### **Input example:**

storcli /c0/v0 show erase

# **Virtual Drive Migration Commands**

#### **NOTE**

The virtual drive migration commands are not supported in Embedded MegaRAID.

The StorCLI utility supports the following commands for virtual drive migration (reconstruction):

```
storcli /cx/vx show migrate
storcli /cx/vx start migrate <type=raidx> [option=<add|remove> drives=[e:]s|[e:]s-x|[e:]s-x,y] [Force]
```
# **NOTE**

Usable Capacity Reduction is not possible without a RAID level migration.

The detailed description for each command follows.

# **storcli /cx/vx show migrate**

This command shows the progress of the virtual drive migrate operation in percentage.

The estimated time (in minutes) left to complete the operation is also shown.

#### **Input example:**

storcli /c0/v0 show migrate

# **storcli /cx/vx start migrate <type=raidlevel> [option=<add | remove> drives=<e1:s1,e2:s2 ...> ]**

This command starts the reconstruction on a virtual drive to the specified RAID level by adding or removing drives from the existing virtual drive. You can use the following options with the start migrate command.

# **Table 17: Virtual Drive Migration Command Options**

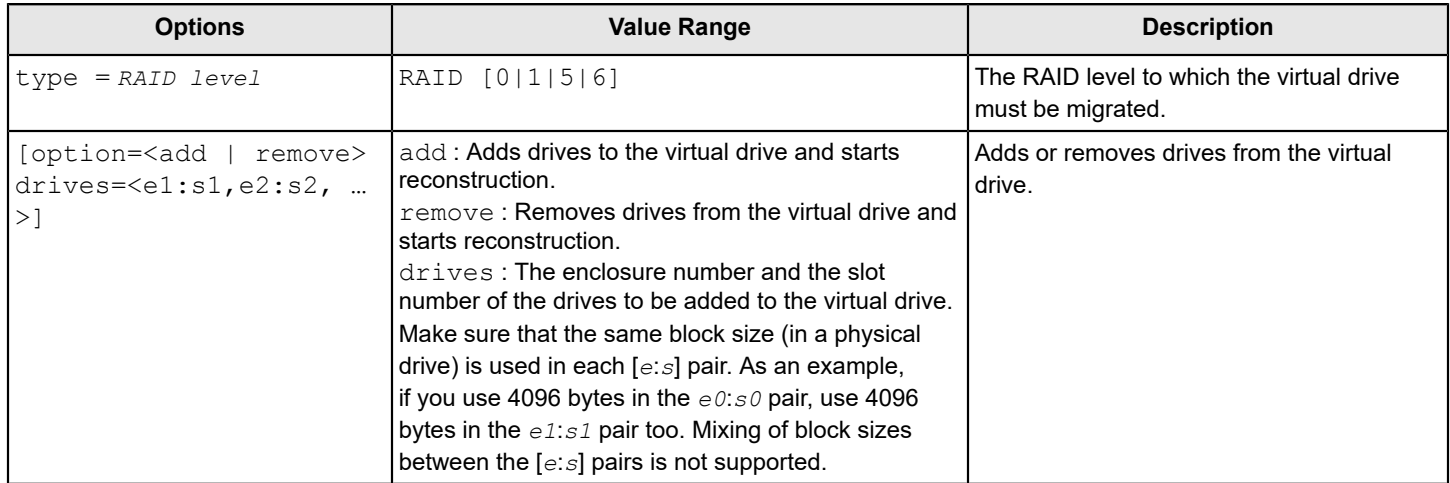

Virtual drive migration can be done between the following RAID levels.

# **Table 18: Virtual Drive Migration Table**

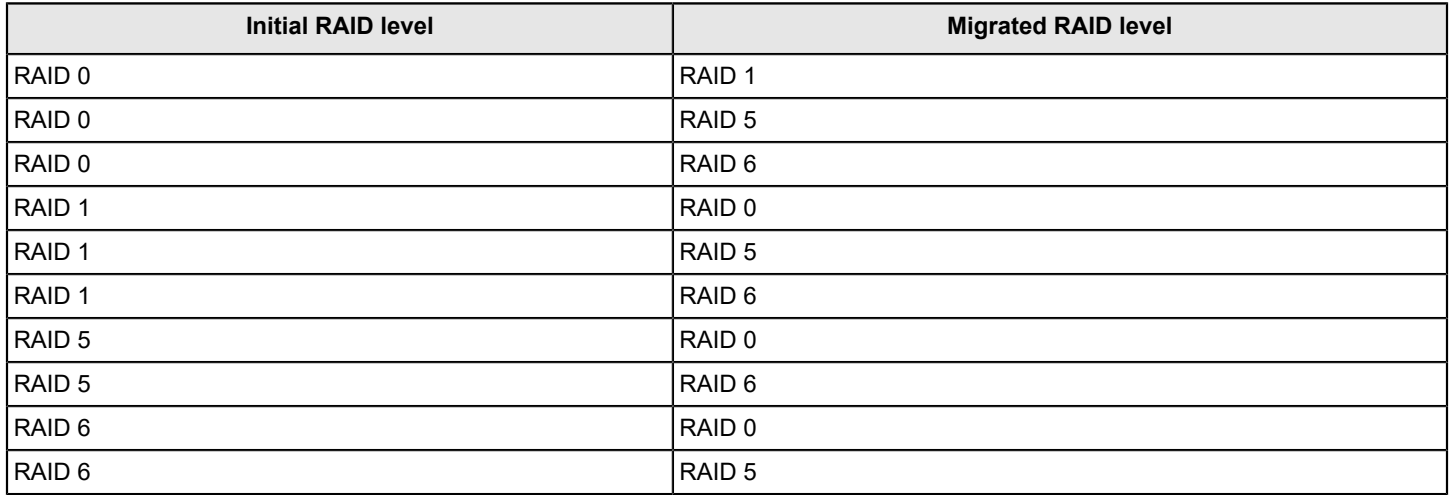

# **Input example:**

In the following example,  $252$  is the enclosure number and  $0, 1$ , and  $2$  are the slot numbers.

```
storcli/c0/v0 start migrate type=raid0 option=add drives=252:0,252:1,252:2
```
# **Virtual Drive Consistency Check Commands**

The StorCLI utility supports the following commands for virtual drive consistency checks:

```
storcli /cx/vx pause cc
storcli /cx/vx resume cc
storcli /cx/vx show cc
storcli /cx/vx start cc [force]
storcli /cx/vx stop cc
```
# **NOTE**

If enclosures are used to connect the physical drives to the controller, specify the IDs in the command.

The detailed description for each command follows.

#### **storcli /cx/vx pause cc**

This command pauses an ongoing consistency check process. You can resume the consistency check at a later time. You can run this command only on a virtual drive that has a consistency check operation running.

#### **Input example:**

storcli /c0/v4 pause cc

#### **storcli /cx/vx resume cc**

This command resumes a suspended consistency check operation. You can run this command on a virtual drive that has a paused consistency check operation.

#### **Input example:**

storcli /c0/v4 resume cc

# **storcli /cx/vx show cc**

This command shows the progress of the consistency check operation in percentage.

The estimated time (in minutes) left to complete the operation is also shown.

# **Input example:**

storcli /c0/v5 show cc

# **storcli /cx/vx start cc force**

This command starts a consistency check operation for a virtual drive. Typically, a consistency check operation is run on an initialized virtual drive. Use the force option to run a consistency check on an uninitialized drive.

#### **Input example:**

storcli /c0/v4 start cc

#### **storcli /cx/vx stop cc**

This command stops a consistency check operation. You can run this command only for a virtual drive that has a consistency check operation running.

#### **Input example:**

storcli /c0/v4 stop cc

#### **NOTE**

You cannot resume a stopped consistency check process.

# **Background Initialization Commands**

The StorCLI utility supports the following commands for background initialization:

```
storcli /cx/vx resume bgi
storcli /cx/vx set autobgi=<on|off>
storcli /cx/vx show autobgi
storcli /cx/vx show bgi
storcli /cx/vx stop bgi
storcli /cx/vx suspend bgi
```
The detailed description for each command follows.

# **storcli /cx/vx resume bgi**

This command resumes a suspended background initialization operation.

**Input example:**

storcli /c0/v0 resume bgi

# storcli /cx/vx set autobgi=<on|off>

This command sets the auto background initialization setting for a virtual drive to on or off.

#### **Input example:**

storcli /c0/v0 set autobgi=on

#### **storcli /cx/vx show autobgi**

This command shows the background initialization setting for a virtual drive.

The estimated time (in minutes) left to complete the operation is also shown.

#### **Input example:**

storcli /c0/v0 show autobgi

#### **storcli /cx/vx show bgi**

This command shows the background initialization progress on the specified virtual drive in percentage.

The estimated time (in minutes) left to complete the operation is also shown.

#### **Input example:**

storcli /c0/v0 show bgi

#### **storcli /cx/vx stop bgi**

This command stops a background initialization operation. You can run this command only for a virtual drive that is currently initialized.

#### **Input example:**

storcli /c0/v4 stop bgi

#### **storcli /cx/vx pause bgi**

This command suspends a background initialization operation. You can run this command only for a virtual drive that is currently initialized.

#### **Input example:**

storcli /c0/v4 pause bgi

# **Virtual Drive Expansion Commands**

The StorCLI utility supports the following commands for virtual drive expansion:

storcli /c*x*/v*x* expand size=<*value*> [expandarray] storcli /c*x*/v*x*|vall show expansion

The detailed description for each command follows.

#### **storcli /cx/vx expand size=<value> [expandarray]**

This command expands the virtual drive within the existing array or if you replace the drives with drives larger than the size of the existing array. Although the value provided might be in MB, the value of the expanded size is displayed based on the nearest possible unit. Depending on the input (value) provided by you, storcli recognizes the size from the input provided by you and rounds up the size to the nearest percentage of free space remaining on the drive group; hence, the actual expanded size can differ from the size requested by you. If the expandarray option is specified, the existing array is expanded. If this option is not specified, the virtual drive is expanded.

# **storcli /cx/vx show expansion**

This command shows the expansion information on the virtual drive with and without array expansion.

#### **Input example:**

storcli /c0/v0 show expansion

# **Display the Bad Block Table**

The StorCLI utility supports the following command to check for bad block entries of virtual drives on the selected controller:

storcli /c*x*/v*x* show bbmt

#### **Input example:**

storcli /c0/v0 show bbmt

# **Clear the LDBBM Table Entries**

The StorCLI utility supports the following command to clear the LDBBM table entries:

storcli /c*x*/v*x* delete bbmt

#### **Input example:**

storcli /c0/v0 delete bbmt

# **JBOD Commands**

The StorCLI utility supports the switching behavior within the JBOD personality mode. StorCLI also supports configuration parameters for a personality and allows you to create and configure JBODs. You can create JBODs from all Unconfigured Good drives or specific Unconfigured Good drives. You can also delete these JBODs. You can also choose JBOD as a boot device.

The StorCLI utility supports the following JBOD commands:

```
storcli /cx/ex/sx set jbod
storcli /cx/eall/sall show jbod [all]
storcli /cx/ex/sx start init
storcli /cx/ex/sx stop init
storcli /cx/ex/sx start erase
storcli /cx/ex/sx stop erase
storcli /cx/ex/sx set bootdrive=<on|off>
storcli /cx/ex/sall delete jbod
```
For more information, see also *set personality behavior* under [Show and Set Controller Properties Commands](#page-12-0).

# **Create JBOD Manually**

The StorCLI utility has the option to convert all specified Unconfigured Good drives as JBODs.

# **storcli /cx/ex/sx set jbod**

This command allows you to add JBOD drive.

# **Input example:**

storcli /c0/e*x*/sx set jbod

# **JBOD Properties**

# **storcli /cx/eall/sall show jbod [all]**

#### **Input example:**

storcli /c0/eall/sall show jbod

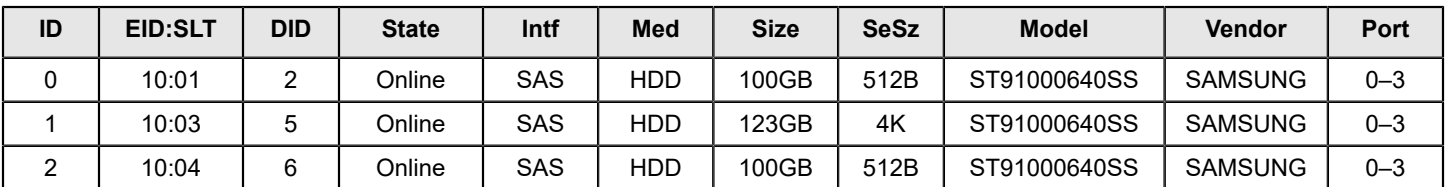

# **Table 19: Example Output of Available JBODs on the Controller**

# **JBOD Operations**

JBODs can start and stop the INIT, and also erase operations on them. JBODs can also be set as a boot volume. Use the same drive commands for the respective operation to start and stop INIT on JBODs as follows.

# **storcli /cx/ex/sx start init**

This command starts the initialization of a JBOD drive.

# **Input example:**

```
storcli /c0/e10/s1 start init
```
# **storcli /cx/ex/sx show init**

This command displays the initialization status.

# **Input example:**

storcli /c0/e10/s0 show init

# **storcli /cx/ex/sx stop init**

This command stops the initialization of a JBOD physical drive. A stopped initialization cannot be resumed.

# **Input example:**

storcli /c0/e10/s0 stop init

# **storcli /cx/ex/sx start erase [simple | normal | thorough] [patternA=<val>] [patternB=<val>]**

This command allows you to securely erase non-SED drives with the specified erase patterns. The drive is written with erase patterns to make sure that the data is securely erased. You can use the following options with the start erase command.

# **Table 20: Drive Erase Command Options**

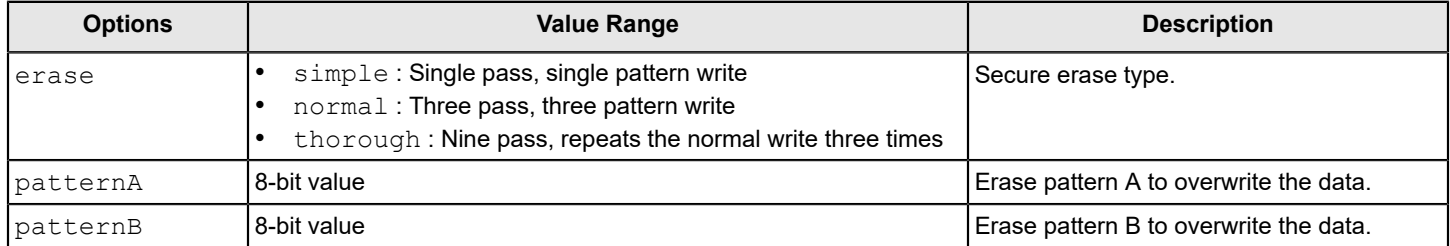

# **Input example:**

storcli /c0/e10/s0 start erase through patternA=10010011 patternB=11110000

#### **storcli /cx/ex/sx show erase**

This command displays the erase status.

#### **Input example:**

storcli /c0/e10/s0 show erase

#### **storcli /cx/ex/sxx stop erase**

This command stops the erase operation of a JBOD physical drive.

#### **Input example:**

storcli /c0/e10/s0 stop erase

#### **storcli /cx/ex/sx set bootdrive= on|off**

This command allows you to set the selected JBOD as boot volume.

#### **Input example:**

storcli /c0/e10/s0 set bootdrive= on|off

# **Delete JBODs or Volumes**

To delete JBODs, use the drive's JBOD delete command.

#### **storcli /cx/ex/sx delete jbod**

This command deletes the specified JBOD.

#### **Input example:**

storcli /c0/e0/s0 delete jbod

# **storcli /cx/vall delete**

This command deletes all the volumes on the controller.

#### **Input example:**

storcli /c0/vall delete

To delete all volumes on the controller, use the vall delete command.

# **Foreign Configuration Commands**

The StorCLI utility supports the following commands to view, import, and delete foreign configurations:

#### **NOTE**

Import from MR (9460/80 and 9560/80) to iMR (9440) is based on the original configuration being within the abilities of the new controller.

storcli /cx/fall del|delete [securitykey=ssssssssssss storcli /c*x*/fall import [preview][securitykey=sssssssssss] storcli /c*x*/fall show [all] [securitykey=sssssssssss]

#### **NOTE**

Provide the security key when importing a locked foreign configuration created in a different machine that is encrypted with a security key.

The detailed description for each command follows.

#### **storcli /cx/fall del|delete [securitykey=sssssssssss]**

This command deletes the foreign configuration of a controller. Input the security key if the controller is secured.

#### **Input example:**

storcli /c0/fall delete

### **storcli /cx/fall import [preview] [securitykey=sssssssssss]**

This command imports the foreign configurations of a controller. The  $preview$  option shows a summary of the foreign configuration before importing it.

#### **Input example:**

storcli /c0/fall import

#### **storcli /cx/fall show [all][securitykey=sssssssssss]**

This command shows the summary of the entire foreign configuration for a particular controller. The all option shows all the information of the entire foreign configuration.

# **NOTE**

The EID:Slot column is populated for the foreign PDs that are locked.

#### **Input example:**

```
storcli /c0/fall show preview
storcli /c0/fall import preview
storcli /c0/fall show all
```
# **BIOS-Related Commands**

The StorCLI utility supports the following BIOS commands:

```
storcli /cx set bios [state=<on|off>] [Mode=<SOE|PE|IE|SME>] [abs=<on|off>] [DeviceExposure=<value>]
```
The detailed description for the command follows.

#### **storcli /cx set bios [state=<on|off>] [Mode=<SOE|PE|IE|SME>] [abs=<on|off>] [DeviceExposure=<value>]**

This command enables or disables the MegaRAID controller's BIOS, sets the BIOS boot mode, and enables the BIOS to select the best logical drive as the boot drive. The mode options abbreviations follow:

- SOE: Stop on Errors.
- PE: Pause on Errors.
- IE: Ignore Errors.
- SME: Safe mode on Errors.

#### **NOTE**

The legacy BIOS can load a limited number of the PCI device's BIOS. Disable the MegaRAID BIOS to avoid issues during POST.

#### **Input example:**

storcli /c0 set bios state=on Mode=SOE abs=on deviceexposure=20

# **OPROM BIOS Commands**

The StorCLI utility supports the following OPROM BIOS commands:

storcli /c*x*/e*x*/s*x* set bootdrive=on|off storcli /c*x*/v*x* set bootdrive=on|off storcli /c*x* show bootdrive

The detailed description for each command follows.

#### **storcli /cx/ex/sx set bootdrive=on|off**

This command sets the specified physical drive as the boot drive. During the next reboot, the BIOS looks for a boot sector in the specified physical drive.

#### **Input example:**

storcli /c0/e32/s4 set bootdrive=on

#### **storcli /cx/vx set bootdrive=on|off**

This command sets the specified virtual drive as the boot drive. During the next reboot, the BIOS looks for a boot sector in the specified virtual drive.

### **Input example:**

```
storcli /c0/v0 set bootdrive=on
```
#### **storcli/cx/vx show bootdrive**

This command shows the boot drive for the controller. The boot drive can be a physical drive or a virtual drive.

#### **Input example:**

```
storcli /c0/v0 show bootdrive
```
# **Drive Group Commands**

This section describes the drive group commands.

# **Drive Group Show Commands**

The StorCLI utility supports the following drive group commands:

```
storcli /cx/dall show
storcli /cx/dall show all
storcli /cx/dall show cachecade
storcli /cx/dx show
storcli /cx/dx show all
```

```
storcli /cx/dx set security=on
storcli /cx/dx split mirror
storcli /cx/dall show mirror
storcli /cx/dall add mirror src=<val>[force]
storcli /cx/dx set hidden=<on|off>
```
#### **storcli /cx/dall show**

This command shows the topology information of all the drive group.

#### **Input example:**

storcli /c0/dall show

#### **storcli /cx/dall show all**

This command shows all available configurations in the controller, which includes topology information, virtual drive information, physical drive information, free space, and free slot information.

#### **Input example:**

storcli /c0/dall show all

#### **storcli /cx/dall show cachecade**

This command shows all CacheCade virtual drive information.

#### **Input example:**

storcli /c0/dall show cachecade

# **storcli /cx/dx show**

This command shows the topology information of the drive group.

#### **Input example:**

storcli /c0/d0 show

# **storcli /cx/dx show all**

This command shows the physical drive and the virtual drive information for the drive group.

#### **Input example:**

storcli /c0/d0 show all

#### **storcli /cx/dx set security=on**

This command enables security on the specified drive group.

#### **Input example:**

storcli /c0/d0 set security=on

# **storcli /cx/dx split mirror**

This command enables you to perform a break mirror operation on a drive group. The break mirror operation enables a RAID 1 configured drive group to be broken into two volumes. You can use one of the volumes in another system and replicate it without making a copy of the virtual drive.

#### **NOTE**

Break mirror is an offline operation. This command is supported only in UEFI.

#### **Input example:**

storcli /c0/d0 split mirror

#### **storcli /cx/dall show mirror**

This command shows information about the mirror associated with the drive group.

#### **Input example:**

storcli /c0/dall show mirror

#### **storcli /cx/dall add mirror src=<val>[force]**

This command joins the virtual drive with its mirror. The possible values to be used are 0, 1, or 2.

#### **Input example:**

```
storcli /c0/dall add mirror src=<1>[force]
```
#### **storcli /cx/dx set hidden=<on|off>**

This command hides or unhides a drive group.

#### **Input example:**

storcli /c0/d0 set hidden=on

# **Virtual Drive Power Settings Commands**

# **Change Virtual Drive Power Settings Commands**

The StorCLI utility supports the following commands to change the dimmer switch settings. You can use the following combinations for the Dimmer Switch commands:

```
storcli /cx set ds=off type=1|2|3|4
storcli /cx set ds=on type=1|2 [properties]
storcli /cx set ds=on type=3|4 defaultldtype=<value> [properties]
storcli /cx set ds=on [properties]
```
The following table describes the power-saving options.

# **Table 21: Dimmer Switch Input Options**

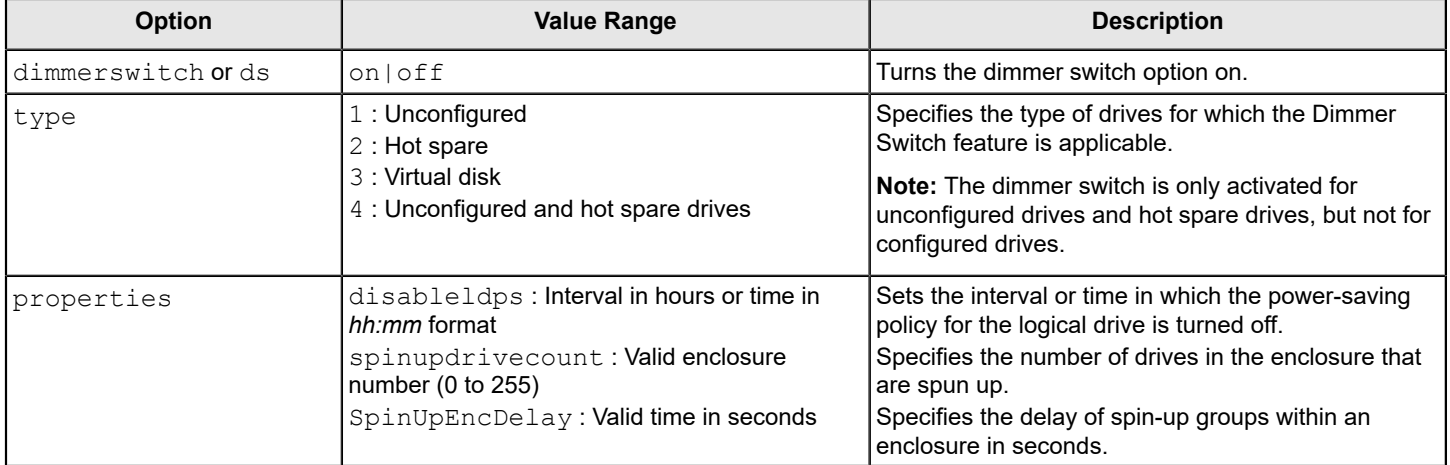

# **storcli /cx show DimmerSwitch (ds)**

This command shows the current Dimmer Switch setting for the controller.

# **Input example:**

storcli /c0 show ds

# **CacheVault Commands**

The StorCLI utility supports the following CacheVault commands:

storcli /c*x*/cv show storcli /c*x*/cv show all storcli /c*x*/cv show status storcli /c*x*/cv start learn

The detailed description for each command follows.

# **storcli /cx/cv show**

This command shows the summary information for the CacheVault of a controller.

# **Input example:**

storcli /c0/cv show

# **storcli /cx/cv show all**

This command shows all the information of the CacheVault.

# **NOTE**

This command only works when a CacheVault is connected to the controller; otherwise, an error message appears. A capacitance value above 100% will be displayed as 100%.

# **Input example:**

storcli /c0/cv show all
## **storcli /cx/cv show status**

This command shows the battery information, firmware status, and the gas gauge status.

#### **Input example:**

storcli /c0/cv show status

#### **storcli /cx/cv start learn**

This command starts the CacheVault learning cycle. The battery learn cycle is immediately started, and no other parameters are required for this command.

#### **Input example:**

storcli /c0/cv start learn

## <span id="page-72-0"></span>**Enclosure Commands**

The StorCLI utility supports the following enclosure commands:

```
storcli /cx/ex show
storcli /cx/ex show all
storcli /cx/ex download src=filepath [mode=5 | [forceActivate] mode=7] [bufferid=<val>]
storcli /cx/ex download src=filepath mode=e offline [forceActivate [delay=val]] [bufferid=<val>]
storcli /cx/ex download mode=f offline [delay=val] [bufferid=<val>]
storcli /cx/ex show status
storcli /cx/ex show phyerrorcounters
```
The detailed description for each command follows.

## **NOTE**

StorCLI supports and can be used to qualify only Broadcom expanders and enclosures.

## **storcli /cx/ex show**

This command shows the basic enclosure information.

## **Input example:**

storcli /c0/e25 show

## **storcli /cx/ex show all**

This command shows all enclosure information, which includes general enclosure information, enclosure inquiry data, a count of enclosure elements, and information about the enclosure elements.

#### **Input example:**

storcli /c0/e25 show all

## **storcli /cx/ex download src=filepath [mode=5 | [forceActivate] mode=7] [bufferid=<val>]**

This command flashes the firmware with the file specified at the command line. The enclosure performs an error check after the operation. The following option can be used with the enclosure firmware download command.

## **Table 22: Enclosure Firmware Download Command Options**

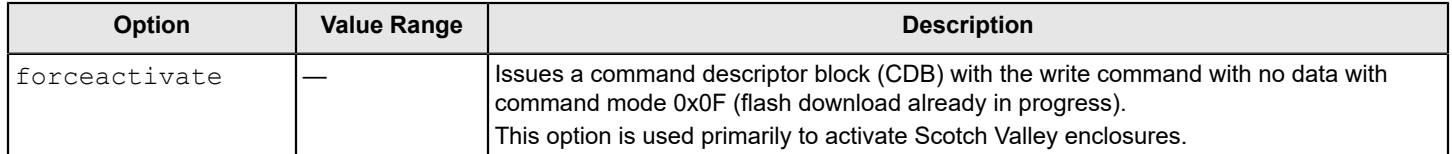

## **NOTE**

The firmware file that is used to flash the enclosure can be any format. The StorCLI utility assumes that you provide a valid firmware image.

#### **Input example:**

storcli /c0/e0 download src=c:\file2.bin

## **storcli /cx/ex download src=filepath mode=e offline [forceActivate [delay=val]] [bufferid=<val>]**

This command supports the drive firmware using Mode E. Mode E downloads the microcode and allows you to issue this command for multiple devices.

#### **NOTE**

You can download as well as activate the drive firmware by executing the activenow command in the same command line. You can also specify the delay time, but the delay time specified by you is applicable only for activation and not for downloading the drive firmware.

#### **Syntax:**

```
storcli /cx/ex download src= mode=e offline [forceActivate]
```
## Where:

- $\angle$   $\cos$  Specifies the controller, where x is the index of the controller.
- $\ell$  /ex Specifies the enclosure ID of the controller (optional).

## **Input example:**

```
storcli /c0/e25 download src=file.rom mode=E offline
```
## **storcli /cx/ex download mode=f offline [delay=val] [bufferid=<val>]**

This command supports the drive firmware using Mode F. Mode F activates the deferred microcode and allows you to issue this command to all devices in a safe manner. You cannot issue this command before issuing the Mode E command. The default delay time is 15 seconds. You can specify any delay time between 1 and 300 seconds.

## **Syntax:**

storcli /cx/ex download mode=f offline

## Where:

- $\bullet$  /cx Specifies the controller, where x is the index of the controller.
- /e*x* Specifies the enclosure ID of the controller (optional).

## **Input example:**

```
storcli /c0/e25/ download mode=F offline delay=15
```
## **storcli /cx/ex show status**

This command shows the enclosure status and the status of all enclosure elements.

#### **Input example:**

```
storcli /c0/e25 show status
```
#### **storcli /cx/ex show phyerrorcounters**

This command displays enclosure and expander phy error counters.

#### **Syntax:**

storcli /cx/ex show phyerrorcounters

#### Where:

- $\bullet$  / $cx$  Specifies the controller, where x is the index of the controller.
- $/ex$  Specifies the enclosure, where x is the enclosure device ID.

#### **Input example:**

```
storcli /c0/e25 show phyerrorcounters
```
## **PHY Commands**

The StorCLI utility supports the following phy commands:

```
storcli /cx/px|pall set linkspeed=0(auto)|1.5|3|6|12
storcli /cx/px|pall show
storcli /cx/px|pall show all
storcli /cx/ex show phyerrorcounters
storcli /cx/ex/sx reset phyerrorcounters
```
The detailed description for each command follows.

## **storcli /cx/px|pall set linkspeed=0(auto)|1.5|3|6|12**

This command sets the PHY link speed. You can set the speed to 1.5Gb/s, 3Gb/s, 6Gb/s, or 12Gb/s. The link speed is set to auto when you specify linkspeed =  $0$ .

## **Input example:**

```
storcli /c0/p0 set linkspeed=1.5
```
## **storcli /cx/px|pall show**

This command shows the basic PHY layer information.

## **Input example:**

storcli /c1/p0 show

## **storcli /cx/px|pall show all**

This command shows all the PHY layer information.

## **Input example:**

storcli /c1/p0 show all

#### **storcli /cx/ex show phyerrorcounters**

This command shows the enclosure/expander phy error counters.

#### **Input example:**

storcli /c1/e0 show phyerrorcounters

#### **storcli /cx/ex/sx reset phyerrorcounters**

This command resets the drive phy error counters.

#### **Input example:**

storcli /c1/e0/s0 reset phyerrorcounters

## **PCIe Storage Interface Commands**

The PCIe Storage Interface is the fundamental interface that connects peripheral devices to the host processor and through a memory controller to the memory architecture in the system. The PCIe interface communicates over one or more lanes that consist of one transmit and one receive serial interface for each lane.

## **Lane Speed Commands**

The StorCLI utility supports the following lane speed commands:

```
storcli /cx/lnx show
storcli /cx/lnall show
storcli /cx/lnx set lanespeed=0(disabled)|2.5|5|8|16
```
The detailed description for each command follows.

#### **storcli /cx/lnx show**

This command displays the lane information.

#### **Input example:**

storcli /c0/ln1 show

#### **storcli /cx/lnall show**

This command displays the summary information on all of the exiting lanes.

#### **Input example:**

storcli /c0/lnall show

#### **storcli /cx/lnx set lanespeed=0 (disabled) | 2.5 |5 | 8 | 16**

This command sets the lane speed. You can set the speed as 0 (disabled), 2.5GT/s, 5GT/s, 8GT/s, or 16GT/s.

By default, the lane speed in the controller is 8GT/s or the value last saved by you.

#### **Input example:**

storcli /c0/ln1 set lanespeed=2.5

**Output example: Figure 1: Lane Speed Output** LaneInformation :

---------

LaneNo Laneld Enbl Conn Link CurrSpeed Wwid SupSpeed

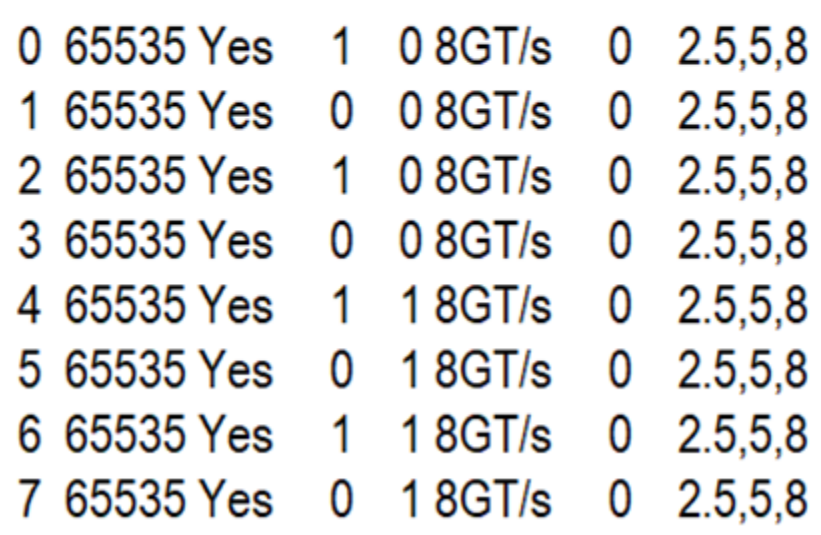

## <span id="page-76-0"></span>**Link Configuration Commands**

The StorCLI utility supports the following link configuration commands:

storcli /c*x* show linkconfig storcli /c*x* set linkconfig [connname=cx, cy] linkconfig=<val>

The detailed description for each command follows.

## **storcli /cx show linkconfig**

This command displays the link configuration information for the current link configuration, pending link configuration, and the available link configuration.

## **Input example:**

storcli /c1 show linkconfig

**Output example:** Current Link Configuration

**Figure 2: Current Link Configuration**

**Current Config:** 

==============

Conn ConfiglD LinkConfig

------------------

C1,C0 5 0-0:x1,1-1:x1,2-2:x1,3-3:x1 C3,C2  $58-8:x1,9-9:x1,10-10:x1,11-11:x1$ 

**Output example** – Pending Link Configuration **Figure 3: Pending Link Configuration**

Pending Config: --------------

Conn ConfiglD LinkConfig

 $C1, CO$  3 0-1:x2,2-3:x2,4-7:x4 C3,C2 38-9:x2,10-11:x2,12-15:x4

......................................

**Output example:** Available Link Configuration

**Figure 4: Available Link Configuration**

Available Config: ===============

..................................

ConfigID LinkConfig

.................................... 10-3:x4.4-7:x4 20-3:x4.4-5:x2.6-7:x2 30-1:x2.2-3:x2.4-7:x4 4 0-1:x2,2-3:x2,4-5:x2,6-7:x2 64-4:x1,5-5:x1,6-6:x1,7-7:x1 70-1:x2,2-2:x1,3-3:x1 84-5:x2,6-6:x1,7-7:x1 9 0-0:x1,1-1:x1,2-3:x2 104-4:x1,5-5:x1,6-7:x2

**storcli /cx set linkconfig [connname=cx,cy] linkconfig=<val>**

This command helps you configure the links for different ports of a controller.

**Input example:**

storcli /c1 set linkconfig connname=c0,c1 linkconfig=x4

## **Logging Commands**

The StorCLI utility supports the following commands to generate and maintain log files:

```
storcli /cx delete events
storcli /cx delete termlog
storcli /cx show events file=<absolute path>
storcli /cx show eventloginfo
storcli /cx show termlog type=config|contents [logfile[=filename]]
storcli /cx show dequeuelog file =<filepath>
storcli /cx show alilog [logfile[=filename]]
```
The detailed description for each command follows.

## **storcli /cx delete events**

This command deletes all records in the event log.

#### **Input example:**

storcli /c0 delete events

#### **storcli /cx delete termlog**

This command clears the TTY (firmware log for issue troubleshooting) logs.

#### **Input example:**

storcli /c0 delete termlog

## **storcli /cx show events file=<absolute path>**

This command prints the system log to a text file and saves the file in the specified location.

#### **Input example:**

storcli /c0 show events file=C:\Users\brohan\test\eventreports

#### **NOTE**

The command output for this command cannot be JSON formatted.

## **storcli /cx show eventloginfo**

This command shows the history of log files generated.

#### **Input example:**

storcli /c0 show eventloginfo type=config

#### **NOTE**

The command output for this command cannot be JSON formatted.

## **storcli /cx show termlog type=config|contents [logfile[=filename]]**

This command shows the firmware logs. The config option shows the term log configuration (settings of TTY BBU buffering); the contents option shows the term log. The contents option is the default.

If you use the  $logfile$  option in the command syntax, the logs are written to the specified file. If you do not specify a file name, then the logs are written to the storsas.log file. If you do not use the logfile option in the command syntax, the entire log output is printed to the console.

#### **Input example:**

```
storcli /c0 show termlog=contents logfile = log.txt
```
## **NOTE**

The command output for this command cannot be JSON formatted.

## **storcli /cx show dequeuelog =<filepath>**

This command shows the debug log from the firmware.

#### **Input example:**

storcli /c0 show dequeuelog=<c:\test\log.txt>

## **NOTE**

The command output for this command cannot be JSON formatted.

## **storcli /cxshow alilog [logfile[=filename]]**

This command gets the controller property, TTY logs, and events to the specified file.

#### **Input example:**

```
storcli /c0 show alilog logfile = log.txt
```
## **NOTE**

The command output for this command cannot be JSON formatted.

## <span id="page-80-0"></span>**Automated Physical Drive Configurations**

The StorCLI utility supports the following automated physical drive configuration commands:

```
storcli /cx set autoconfig=r0 [immediate]
storcli /cx show autoconfig
storcli /cx set autoconfig=JBOD
storcli /cx set jbod=on|off
storcli /cx set autoconfig [=<none | R0 [immediate] | JBOD> [usecurrent] ] [[sesmgmt=on|off] [securesed=on|
off] [multipath=on|off] [multiinit=on|off] [discardpinnedcache=Val>] [failPDOnReadME=on|off] [Lowlatency=low|
off]]
```
The detailed description for each command follows.

## **storcli /cx set autoconfig=r0 [immediate]**

This command lets you set the controller's automated configuration policy to RAID 0. When set to RAID 0, all unconfigured physical drives are configured as single RAID 0 drives, until the maximum virtual drive limit is reached. The immediate option lets this command execute the conversion (to RAID 0) operation only on all the existing Unconfigured Good drives. Any physical drives that are newly connected in the future do not get converted to RAID 0. If you omit the immediate option in this command, all attached Unconfigured Good drives become single drive RAID 0, and the autoconfig setting become R0. Conversion to RAID 0 does not take place on newly connected physical drives, and the autoconfig setting becomes RO. There is no setting that allows newly added Unconfigured Drives to be automatically converted to RAID 0. Automatic conversion to RAID 0 can be turned off by setting the autoconfig policy to none , which causes all drives to be converted to Unconfigured Good .

#### **Input examples**:

```
storcli /c0 set autoconfig=r0 immediate [[sesmgmt=[on|off]] [securesed=[on|off]] [multipath=[on|off]
[multiinit=[on|off]]]
storclif /c0 set autoconfig [=<none | R0 [immediate] | JBOD> [usecurrent] ] [[sesmgmt=on|off] [securesed=on|
off] [multipath=on|off] [multiinit=on|off] [discardpinnedcache=<Val>] [failPDOnReadME=on|off] 
  [Lowlatency=low|off]]
```
## **storcli /cx show autoconfig**

This command lets you view the automatic physical drive policy.

#### **Input example**:

storcli /c0 show autoconfig

## **storcli /cx set autoconfig=JBOD**

This command lets you set the controller's automated physical drive policy to JBOD. When set to JBOD, all unconfigured physical drives are configured as JBODs.

## **NOTE**

If this command fails, enable the legacy JBOD mode first and retry the command.

## **Input example:**

```
storcli /c0 set autoconfig=JBOD
```
## **storcli /cx set jbod=on|off**

This command lets you enable the legacy JBOD mode.

## **Input example**:

storcli /c0 set jbod=on

## **storcli /cx set autoconfig [=none | R0 [immediate] | JBOD > [usecurrent] ] [[sesmgmt=on|off] [securesed=on| off] [multipath=on|off] [multiinit=on|off] [discardpinnedcache=Val>] [failPDOnReadME=on|off] [Lowlatency=low| off]]**

This command enables or disables autoconfig on one or more selected adapters. You can use the following options with the set autoconfig command.

## **Table 23: Set Autoconfig Command Options**

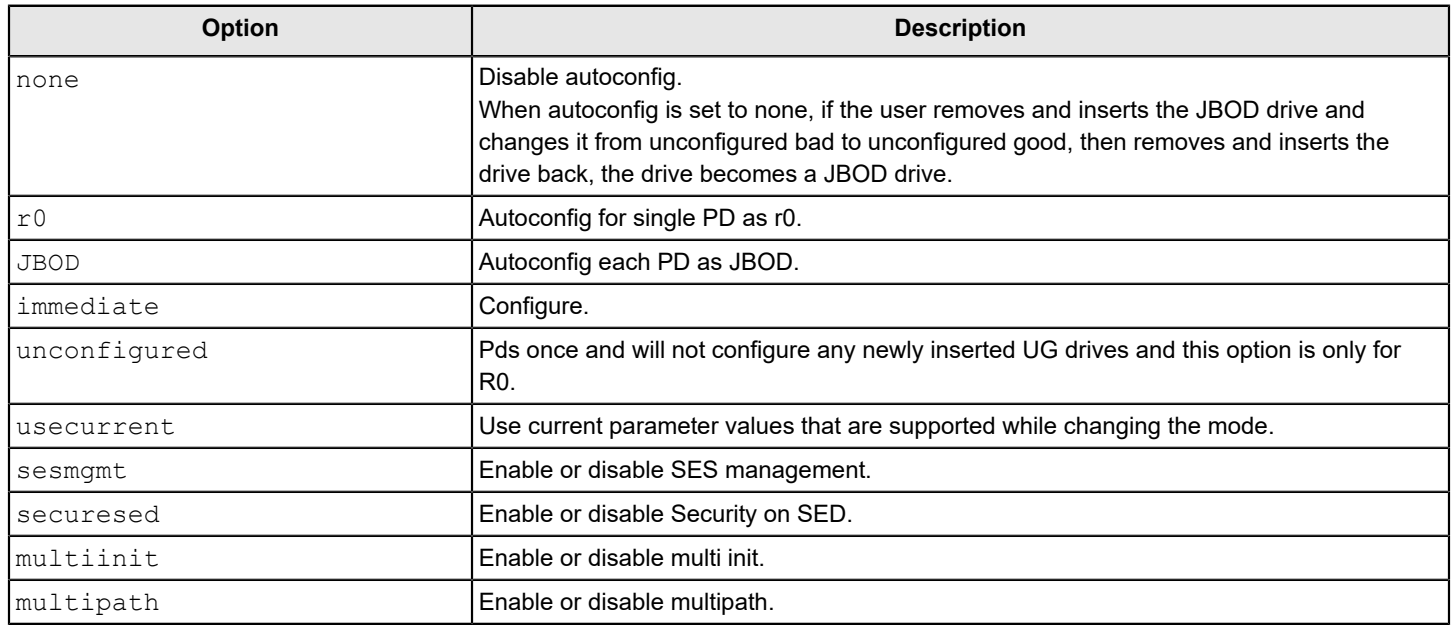

## **Input example:**

storclif /c0 set autoconfig [=R0 [immediate]> [usecurrent] ] [[sesmgmt=on] [securesed=on] [multipath=on] [multiinit=on] [discardpinnedcache=Val>] [failPDOnReadME=on] [Lowlatency=low]]

## **Recovery Commands (UEFI Only)**

Recovery commands perform recovery actions related to a specified controller. Recovery commands are supported on UEFI environment only. The Storage Command Line Interface Tool supports the following recovery commands.

storcli /c*x* download completeflash fileone=*<IT boot loader image>* filetwo=*<firmware image>* storcli /c*x* erase all [excludemfg] erase all [excludemfg]

The detailed description of each command follows:

#### **storcli/cx download completeflash fileone=<IT boot loader image> filetwo=<firmware image>**

This command downloads the complete flash image on a nonoperational or an empty controller by performing host boot using the IT boot loader image. This command takes two files as arguments:

- $\bullet$  Fileone A valid Itboot loader image with which host boot is performed on the controller.
- $Filetwo A$  valid firmware image, which is flashed on the controller.

#### **Syntax**:

storcli /c1 download completeflash fileone=*<Itbootloaderimage>* filetwo=*<FW image>*

Where:

/c*x* — Specifies the controller where *x* is the index of the controller, and *filenames* are the arguments.

#### **Input examples**:

storcli /c1 download completeflash fileone=vtboot.rom filetwo=nopad.rom

## **NOTE**

Unified StorCLI can flash only NoPad image. It cannot flash 16 MB/32 MB images.

#### **storcli /cx erase all [excludemfg] file=<itbootloader image>**

This command erases the complete flash region, but retains the manufacturing data region.

#### **Syntax**:

storcli /c*x* erase all [excludemfg] file=*<itbootloader image>*

#### **Input examples**:

storcli /c1 erase all excludemfg file=vtboot.rom

## **NOTE**

The StorCLI tool supports only the erase all excludemfg erase option. It does not support the erase all option.

## <span id="page-82-0"></span>**Switching Between I2C and PCIe Mode Command**

storcli /c*x* show oob

storcli /c*x* set oob mode=<*I2C|PCIe*> maxpacketsize=<*val*> [spdm=*on|off*] [pldm=*on|off*]

#### **storcli /c***x* **show oob**

This command displays the current out-of-band (OOB) transport settings of the controller.

#### **Input example**:

storcli /c0 show oob

## **storcli /c** *x* **set oob mode=<I2C|PCIe> maxpacketsize=<var> [spdm=on|off] [pldm=on|off]**

This command allows you to select either  $I^2C$  or PCIe as an out of band transport.

#### **Input example**:

storcli /c0 set oob mode=I2C maxpayloadsize=512 maxpacketsize=1024

## **Frequently Used Tasks**

## **Displaying the Version of the StorCLI Utility**

The following command displays the version of the command line tool:

```
storcli -v
```
## **Displaying the StorCLI Utility Help**

The following command displays the StorCLI utility help:

storcli -h

Help appears for all the StorCLI tool commands.

## **Displaying System Summary Information**

The following command displays the summary of all the controller information:

```
storcli -show [all]
```
## **Displaying Free Space in a Controller**

The following command displays the free space available in the controller:

```
storcli /cx show freespace
```
## **Adding Virtual Drives**

The following command creates a virtual drive:

```
storcli /cx add vd type=raid[0|1|5|6|10|50|60][Size=<VD1_Sz>,<VD2_Sz>,..|*all]
[name=<VDNAME1>,..] drives=e:s|e:s-x|e:s-x,y [PDperArray=x|auto*]
[SED] [pdcache=on|off|*default][pi] [DimmerSwitch(ds)=default|automatic(auto)|
*none|maximum(max)|MaximumWithoutCaching(maxnocache)] [wt|*wb|awb] [nora|*ra]
[*direct|cached]
[strip=<8|16|32|64|128|256|512|1024] [AfterVd=x] [Spares=[e:]s|[e:]s-x|[e:]s-x,y]
```
## **NOTE**

The supported strip size can vary from a minimum of 64 KB to 1 MB for MegaRAID controllers and only 64 KB for Integrated MegaRAID controllers.

```
[Cbsize = 0|1|2 Chmode = 0|1|2][force]
```
The following inputs can be used when adding virtual drives:

- The controller in which the virtual drives are created.
- The RAID type of the virtual drives.

The supported RAID types are 0, 1, 5, 6, 10, 50, and 60.

- The size of each virtual drive.
- The drives that create the virtual drives.
	- Drives = *e*:*s*|*e*:*s*-*x*|*e*:*s*-*x*,*y* Where:
	- *e* specifies the enclosure ID.
	- *s* represents the slot in the enclosure.
	- $-e: s-ex$  is the range conventions used to represents slots s to x in the enclosure e.
- The physical drives per array.
	- The physical drives per array can be set to a particular value.
- The SED option creates security-enabled drives.
- The PDcache option can be set to on or off.
- The  $pi$  option enables protection information.
- The dimmerswitch is the power save policy. It can be set to default or automatic  $*$ , none, maximum (max), or MaximumWithoutCaching(maxnocache) .
- The wt option disables write back.
- The nora option disables read ahead.
- The cached option enables the cached memory.
- The strip option sets the strip size.

It can take the values 8 , 16 , 32 , 64 , 128 , 256 , 512 , or 1024 .

## **NOTE**

The supported strip size can vary from a minimum of 64 KB to 1 MB for MegaRAID controllers, and only 64 KB for Integrated MegaRAID controllers.

The AfterVdX option creates the virtual drives in the adjacent free slot next to the specified virtual drives.

## **NOTE**

The \* indicates default values used in the creation of the virtual drives. If values are not specified, the default values are taken.

## **Input example:**

This command creates a RAID volume of RAID 1 type from drives in slots 10 to slot 15 in enclosure 0. The strip size is 64 KB.

## **Setting the Cache Policy in a Virtual Drive**

The following command sets the write cache policy of the virtual drive:

storcli /c*x*/v(*x*|all) set wrcache=wt|wb|awb

The command sets the write cache to write back, write through, or always write back.

## **Displaying Virtual Drive Information**

The following command displays the virtual drive information for all the virtual drives in the controller:

storcli /cx/v(x/all) show

## **Deleting Virtual Drives**

The following command deletes virtual drives:

storcli /c*x*/v(*x*|all) del [cc|cachecade]

The following inputs are required when deleting a virtual drive:

- The controller on which the virtual drive or virtual drives is present.
- The virtual drives that must be deleted; or you can delete all the virtual drives on the controller using the  $\text{val}1$  option.
- The cc or cachecade option to confirm that the deleted drive is a CacheCade drive.

## **Flashing Controller Firmware**

The following command is used to flash the controller firmware.

```
storcli /cx download file=filepath
[fwtype=<value>][nosigchk][noverchk][resetnow]
```
## **NOTE**

The command output for this command cannot be JSON formatted.

## **Recovery Commands (UEFI Only)**

Recovery commands perform recovery actions related to a specified controller. Recovery commands are supported on UEFI environment only.

The following commands are used:

storcli /cx erase all excludemfg file=<it bootloader image> storcli /c1 erase all excludemfg file=vtboot.rom

# <span id="page-86-0"></span>**Supported Commands on Initiator-Target Controllers**

This chapter provides the information about StorCLI for Initiator-Target (IT) controllers (HBAs).

# **System Commands**

System commands gather information about the controller, such as drive topology, number of controllers connected, controller properties, controller-associated information, and so on.

The StorCLI tool supports the following system commands.

```
storcli show
storcli show all
storcli show ctrlcount
storcli show help
storcli v
storcli help
storcli help IT
```
The detailed description for each command follows:

## **storcli /cx show**

This command shows the number of drives connected to a specific controller.

## **Syntax:**

storcli /c*x* show

storcli /c*all* show

#### Where:

- $\bullet$   $cx:$  Specifies the controller where  $x$  is the index of the controller.
- all : Displays information on all the controllers present on the host.

## **Input examples:**

storcli /c0 show storcli /call show

## **storcli /cx show all**

This command shows the list of controllers and its associated information. It also displays information about the drives that need attention.

## **Syntax:**

storcli /c*x* show all

storcli /call show all

#### Where:

- $\circ$ : Specifies the controller where  $x$  is the index of the controller.
- all : Displays information on all the controllers present on the host.

## **Input examples:**

storcli /c0 show storcli /call show all

## **storcli show ctrlcount**

This command lists the number of controllers that are connected to the system.

#### **Input example:**

storcli show ctrlcount

#### **storcli show help**

This command shows help for all commands that has the keyword show .

#### **Input example:**

storcli show help

## **storcli v**

This command shows the version of the StorCLI tool.

#### **Input example:**

storcli -v

## **storcli help**

This command shows help for all commands at the server level.

#### **Input example:**

storcli help

## **storcli help IT**

This command shows help for all the StorCLI IT commands.

## **Input example:**

storcli help IT

## **SAS Address Commands**

SAS address commands gather SAS address information, such as displaying the SAS address of a specific controller. These commands also allow you to specify a new SAS address to the controller.

#### StorCLI supports the following SAS address commands:

storcli /c*x* show sasadd storcli /c*x* set sasadd=*<sasaddress>* storcli /c*x* set sasaddhi=*<value>* sasaddlow=*<value>*

The detailed description for each command follows.

## **storcli /cx show sasadd**

This command displays the SAS address of the specified controller.

#### **Syntax**:

storcli /c*x* show sasadd

#### Where:

 $\sqrt{cx}$  – Specifies the controller where x is the index of the controller.

## **Usage example**:

storcli /c0 show sasadd

#### **storcli /cx set sasadd=<value>**

Using this command, you can change the existing SAS address on a specific controller with a SAS address of your choice.

#### **NOTE**

Make sure you provide the complete SAS address in a hexadecimal format.

#### **Syntax**:

storcli /c*x* set sasadd=*<xxxxxxxxxxxxxxx>*

Where:

 $\sqrt{cx}$  – Specifies the controller where  $x$  is the index of the controller.

#### **Usage example**:

storcli /c0 set sasadd=50062b000000000

## **storcli /cx set sasaddhi=<value> sasaddlow=<value>**

Using this command, you can program the SAS Address High and SAS Address Low to the specified controller. Using the set sasaddhi command, you can program the specified controller with the first 28 bits (seven characters) of the SAS address, which are specified at the command line. Using the set sasaddlow, the other 36 bits (nine characters) are programmed to the controller when the controller prompts you to enter the value.

#### **Usage example**:

storcli /c0 set sasaddhi=5062b00 sasaddlow=000000000

## **storcli /cx set sasadd =<sas address> devicename**

Using this command, you can program a specific SAS address to a specified controller. Also, you can program the device name for each phy by providing the SAS address as input.

## **Usage example**:

storcli /c0 set sasadd=50062b000000000

## **storcli /cx set sasadd=<sas address> methodport**

Using this command, you can program the SAS address to a specific controller. You can also program each physical phy in the I/O unit with a SAS address.

## **Usage example**:

storcli /c0 set sasadd=50062b000000000 methodport

#### **storcli /cx set sasaddhi=<value> sasaddlow=<value> methodport**

Using this command, you can program a SAS address to a specific controller. You can also program each physical SAS phy in the I/O unit with a SAS address.

#### **Usage example**:

storcli /c*x* set sasaddhi=5062b00 sasaddlow = 000000000 methodport

## **Product Settings and Display Commands**

Product settings and display commands are used to gather information about the product, such as assembly value and tracer value of a specific controller.

StorCLI supports the following SAS address commands:

```
storcli /cx show AssemblyNumber
storcli /cx set AssemblyNumber=<assemblynumber>
storcli /cx show TracerNumber
storcli /cx set TracerNumber=<tracernumber>
storcli /cx show vpd
storcli /cx set updatevpd file=<filepath>
```
#### **storcli /cx show AssemblyNumber**

This command displays the assembly value of the specified controller.

#### **Syntax:**

storcli /c*x* show AssemblyNumber

Where:

 $\sqrt{cx}$  – Specifies the controller where  $x$  is the index of the controller.

#### **Input example**:

storcli /c1 show AssemblyNumber

## **storcli /cx set AssemblyNumber**

Using this command, you can program the specified controller with an assembly value. The assembly value can take up to 16 characters, which is programmed directly to the controller. The value is truncated or padded with termination characters, as required.

#### **Syntax:**

storcli /c*x* set assemblynumber=*<value>*

Where:

/c*x* — Specifies the controller where *x* is the index of the controller, and *assemblynumber* is the value of the assembly that you need to specify.

#### **Input example**:

```
storcli /c1 set AssemblyNumber=12AB
```
## **storcli /cx show TracerNumber**

This command displays the tracer value of the specified controller.

## **Syntax**:

storcli /c*x* show TracerNumber

#### Where:

 $/cx$  – Specifies the controller where x is the index of the controller.

## **Input example**:

storcli /c0 show TracerNumber

## **storcli /cx set TracerNumber=***<TracerNumber>*

Using this command, you can program the specified controller with a board tracer value. The assembly value can take up to 16 characters. When you enter the 16-character value on the command line, the StorCLI utility programs it to the controller. The board tracer value is truncated or padded with termination characters, as needed.

## **Syntax**:

storcli /c*x* set TracerNumber=<*tracernumber*>

## Where:

/c*x* — Specifies the controller where *x* is the index of the controller, and *tracernumber* is the board tracer value that you specify.

## **Input example**:

```
storcli /c0 set TracerNumber=12AB
```
## **storcli /cx show vpd**

This command displays the contents of the Vital Product Data (VPD) for a specified controller.

## **Syntax**:

storcli /c*x* show vpd

#### Where:

 $/cx$  – Specifies the controller where x is the index of the controller.

## **Input example**:

storcli /c0 show vpd

## **NOTE**

The command output for this command cannot be JSON formatted.

## **storcli /cx set updatevpd file=<filepath>**

Using this command, you can program the VPD file for a specified controller. The StorCLI utility parses the data to the file that you specify on command line and programs the parsed data to the appropriate location in the nonvolatile memory. StorCLI verifies the individual field lengths, but it does not verify the parameter value.

## **Syntax**:

```
storcli /cx set updatevpd file=<filepath>
```
#### Where:

/c*x* — Specifies the controller where *x* is the index of the controller, and *filepath* is the location of the file on which you want to parse the data.

#### **Input example**:

```
storcli /c0 set updatevpd file=c:\vpd\vpd.ini
```
## **NOTE**

The command output for this command cannot be JSON formatted.

## <span id="page-91-0"></span>**Upgrade, Downgrade, and Recovery Commands**

These commands are used to upgrade, downgrade, and recover the firmware.

StorCLI supports the following upgrade, downgrade, and recovery commands. The download completeflash and erase commands are applicable only in the UEFI environment.

```
storcli /cx download file=<filepath>
storcli /cx download bios file=<filepath>
storcli /cx download efibios file=<filepath>
storcli /cx download fcode file=<filepath>
storcli /cx download cpld file=<filepath>
storcli /cx download completeflash fileone=<firmwareimage> filetwo=<flashimage>
storcli /cx erase nvsram
storcli /cx erase fwbackup
storcli /cx erase perconfpage
storcli /cx erase mpb
storcli /cx erase bootservices
storcli /cx erase all
storcli /c0 erase all excludemfg
storcli /cx download psoc file=<filepath>
```
## **storcli /cx download file=<filepath>**

Using this command, you can flash the firmware with the  $\ldots$  rom file to a specified adapter from the provided file location.

## **Syntax:**

```
storcli /cx download file=<filepath>
```
## Where:

/c*x* – Specifies the controller, where *x* is the index of the controller, and *filepath* specifies the absolute file path.

## **Input example:**

```
storcli /c0 download file=image.fw
```
## **NOTE**

Downgrading the firmware between phases is not supported on Initiator-Target controllers.

## <span id="page-92-0"></span>**Download Commands**

## **storcli /cx download bios file=<.rom>**

Using this command, you can update the BIOS component on all supported controllers.

## **Syntax**:

storcli /c*x* download bios file=*<.rom>*

#### Where:

/c*x* — Specifies the controller, where *x* is the index of the controller, and .rom specifies the file extension on which you are updating the BIOS component.

#### **Input example**:

storcli /c0 download bios file=mptsas.rom

## **storcli /cx download fcode file=<.rom>**

Using this command, you can update the FCODE component on all supported controllers.

## **Syntax**:

storcli /c*x* download fcode file=*<.rom>*

#### Where:

 $/cx$  — Specifies the controller, where  $x$  is the index of the controller, and .  $r$ om specifies the file extension on which you are updating the FCODE component.

## **Input example:**

storcli /c0 download fcode file=mptsas.rom

## **storcli /cx download cpld file=<.rom>**

Using this command, you can update the CPLD component on all supported controllers.

## **Syntax**:

storcli /cx download cpld file=<.rom>

## Where:

/c*x* — Specifies the controller, where *x* is the index of the controller, and .rom specifies the file extension on which you are updating the CPLD component.

## **Input example**:

storcli /c0 download cpld file=cpld.rom

## **UEFI Commands**

## **storcli /cx download completeflash**

This command downloads the complete flash image on a nonoperational or an empty controller by performing host boot using the IT boot loader image. This command takes two files as arguments:

- fileone A valid firmware image with which host boot is performed on the controller.
- filetwo A valid flash image that is flashed on the controller.

## **Syntax**:

```
storcli /cx download completeflash fileone=<firmwareimage> filetwo=<flashimage>
```
Where:

/c*x* — Specifies the controller, where *x* is the index of the controller, and *filenames* are the arguments.

The firmware image for your controller and current firmware release version might be available on the Broadcom website. Contact your local FAE representative for support and clarification of which firmware release is available for your specific IT controller.

#### **Input example**:

storcli /c0 download completeflash fileone=vtfirm3616.rom filetwo=FWimage.rom

#### **NOTE**

The fileone=vtfirm3616.rom option is provided by the FAE representative, which supports only the model SAS3616 IT controller.

#### **storcli /cx erase nvsram**

Using this command, you can clear or erase the NVSRAM region.

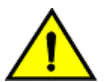

## **CAUTION**

Use this command and all other erase commands with caution. The erase commands can clear or erase any previous configuration present on the controller, and you cannot undo any erase operation.

#### **Syntax**:

```
storcli /cx erase nvsram
```
#### Where:

 $/cx$  – Specifies the controller, where  $x$  is the index of the controller.

#### **Input example**:

```
storcli /c0 erase nvsram
```
#### **storcli /cx erase fwbackup**

Using this command, you can clear or erase the firmware backup region.

#### **Syntax**:

```
storcli /cx erase fwbackup
```
Where:

 $/cx$  – Specifies the controller, where x is the index of the controller.

#### **Input example**:

```
storcli /c0 erase fwbackup
```
## **storcli /cx erase perconfpage**

Using this command, you can clear or erase the Persistent Configuration page.

## **Syntax**:

storcli /c*x* erase perconfpage

#### Where:

 $/cx$  – Specifies the controller, where x is the index of the controller.

#### **Input example**:

```
storcli /c0 erase perconfpage
```
#### **storcli /cx erase mpb**

Using this command, you can clear or erase the manufacturing area details.

#### **Syntax**:

storcli /c*x* erase mpb

#### Where:

 $/cx$  – Specifies the controller, where x is the index of the controller.

#### **Input example**:

storcli /c0 erase mpb

#### **storcli /cx erase bootservices**

Using this command, you can clear or erase the boot services region.

#### **Syntax**:

storcli /c*x* erase bootservices

Where:

 $\sqrt{cx}$  – Specifies the controller, where x is the index of the controller.

#### **Input example**:

storcli /c0 erase bootservices

#### **storcli /cx erase all [excludemfg]**

Using this command, you can clear or erase the complete flash region. If you use the excludemfg option, this command erases the flash region but retains the manufacturing data region.

#### **Syntax**:

storcli /c*x* erase all excludemfg

## Where:

/c*x* — Specifies the controller, where *x* is the index of the controller, and specifying excludemfg as an option erases the flash region except the manufacturing data region.

#### **Input example**:

```
storcli /c0 erase all excludemfg
```
## **storcli /cx erase all**

Using this command, you can clear or erase the complete flash region.

## **Syntax**:

```
storcli /cx erase all
```
#### Where:

/c*x* — Specifies the controller, where *x* is the index of the controller, and specifying the erase all option erases the flash region.

#### **Input example**:

storcli /c0 erase all

## <span id="page-95-0"></span>**Drive Commands**

Drive commands are used to start and stop locating physical drives.

StorCLI supports the following drive commands:

storcli /c*x*/e*x*/s*x* start locate storcli /c*x*/e*x*/s*x* stop locate storcli /c*x* show bootdrive storcli /c*x*[/e*x*]/s*x* set bootdrive=[on|off] storcli /c*x*/e*x*/s*x* download src=*<filepath>* [mode=5|7] storcli /c*x*[/e*x*]/s*x* download src=<*<filename>*> mode=E [activatenow [delay=<*val*>]] storcli /c*x*[/e*x*]/s*x* download mode=f [delay=<*val*>]

## **storcli /cx/ex/sx start locate**

Using this command, you can turn on the drive LED flash to locate physical drives.

#### **Syntax**:

storcli /c*x*/e*x*/s*x* start locate

## Where:

 $\sqrt{cx}$  – Specifies the controller, where x is the index of the controller.

 $/ex$  – Specifies the enclosure ID of the controller, which is optional.

 $/sx -$  Refers to the drive slot ID of the controller.

**Input example**:

storcli /c0/e25/s4 start locate

#### **storcli /cx/ex/sx stop locate**

Using this command, you can turn off the drive LED flash to locate physical drives.

#### **Syntax**:

storcli /c*x*/e*x*/s*x* stop locate

#### Where:

 $\sqrt{cx}$  – Specifies the controller, where  $x$  is the index of the controller.

 $/ex$  – Specifies the enclosure ID of the controller, which is optional.

 $\sqrt{s}x$  – Specifies the drive slot ID of the controller.

#### **Input example**:

storcli /c0/e25/s4 stop locate

## **storcli /cx show bootdrive**

Use this command to show the boot drive configured on the controller.

## **Syntax**:

storcli /c*x* show bootdrive

## Where:

 $\sqrt{cx}$  – Specifies the controller, where x is the index of the controller.

## **Input example**:

storcli /c0 show bootdrive

## **NOTE**

StorCLI displays only the primary boot device.

## **storcli /cx[/ex]/sx set bootdrive=[on|off]**

Use this command to set or unset a physical drive as a boot drive.

## **Syntax**:

storcli /c*x*[/e*x*]/s*x* set bootdrive=[on|off]

## Where:

 $\sqrt{cx}$  – Specifies the controller, where  $x$  is the index of the controller.

 $/ex$  – Specifies the enclosure ID of the controller, which is optional.

 $\sqrt{s}x$  – Specifies the drive slot ID of the controller.

## **Input example**:

storcli /c0/e25/s4 set bootdrive=on

## **NOTE**

You can specify only the primary boot device.

## **storcli /cx/ex/sx download src=<filename> [mode=5|7]**

Use this command to flash the drive firmware with the specified file.

The mode options specify the SCSI write buffer mode.

5 – The entire drive firmware file is downloaded at once.

7 – The drive firmware is downloaded in chunks of 32 KB.

## **NOTE**

The default mode is 7 .

## **Syntax**:

storcli /c*x*/e*x*/s*x* download src=filename [mode=5|7]

## Where:

 $\sqrt{cx}$  – Specifies the controller, where x is the index of the controller.

/e*x* – Specifies the enclosure ID of the controller (which is optional).

 $\sqrt{s}x$  – Specifies the drive slot ID of the controller.

#### **Input example**:

```
storcli /c0/e25/s4 download src=c:\file1.bin mode=5
```
## **storcli /cx/ex/sx download src=<filepath> mode=E [activatenow [delay=<val>]]**

This command supports the drive firmware using Mode  $E$ .

Mode E downloads the microcode and allows you to issue this command for multiple devices. You can use this command only in an offline mode.

## **Syntax**:

storcli /c*x*/e*x*/s*x* download src=<filepath> mode=E [activatenow [delay=<*val*>]]

#### Where:

- $\sqrt{cx}$  Specifies the controller, where x is the index of the controller.
- $/ex$  Specifies the enclosure ID of the controller, which is optional.
- $/ss$  Specifies the drive slot ID of the controller.
- $\bullet$  delay The default delay is 15 seconds. The user can enter a delay from 1 to 300 seconds. The delay is only for the activation and not for the download.

## **Input example**:

storcli /c0/e25/s4 download src=file.rom mode=E offline

## **storcli /cx[/ex]/sx download mode=F [delay=<val>]**

This command supports the drive firmware using Mode  $F$ .

Mode F activates the deferred microcode and allows you to issue this command to all devices in a safe manner. You can use this command only in an offline mode. You cannot issue this command before issuing the Mode E command. The default delay time is 15 seconds. You can specify any delay time between 1 and 300 seconds.

## **NOTE**

You can download and activate the drive firmware by issuing the activenow command in the same command line. You can also specify the delay time, but the delay time specified by you is applicable only for activation and not for downloading the drive firmware.

## **Syntax**:

```
storcli /cx/ex/sx download mode=f [delay=<val>]
```
## Where:

 $\sqrt{cx}$  – Specifies the controller, where  $x$  is the index of the controller.

 $/ex$  – Specifies the enclosure ID of the controller, which is optional.

/s*x* – Specifies the drive slot ID of the controller.

## **Input example**:

storcli /c0/e25/sall download mode=F offline delay=15

# <span id="page-97-0"></span>**Enclosure Commands**

The StorCLI utility supports the following enclosure commands:

```
storcli /cx/ex show
storcli /cx/ex show all
storcli /cx/ex download src=<filepath> [mode=5 | [forceActivate] mode=7] [bufferid=<val>]
storcli /cx/ex download src=<filepath> mode=e [forceActivate [delay=val]] [bufferid=<val>]
storcli /cx/ex download mode=f [delay=val] [bufferid=<val>]
```
#### The detailed description for each command follows.

## **NOTE**

StorCLI supports and can be used to qualify only Broadcom expanders and enclosures.

#### **storcli /cx/ex show**

This command shows basic enclosure information.

#### **Input example:**

storcli /c0/e25 show

## **storcli /cx/ex show all**

This command shows all enclosure information, which includes general enclosure information, enclosure inquiry data, a count of enclosure elements, and information about the enclosure elements.

#### **Input example:**

storcli /c0/e25 show all

## **storcli /cx/ex download src=filepath [mode=5 | [forceActivate] mode=7] [bufferid=<val>]**

This command flashes the firmware with the file specified at the command line. The enclosure performs an error check after the operation. The following option can be used with the enclosure firmware download command.

## **Table 24: Enclosure Firmware Download Command Options**

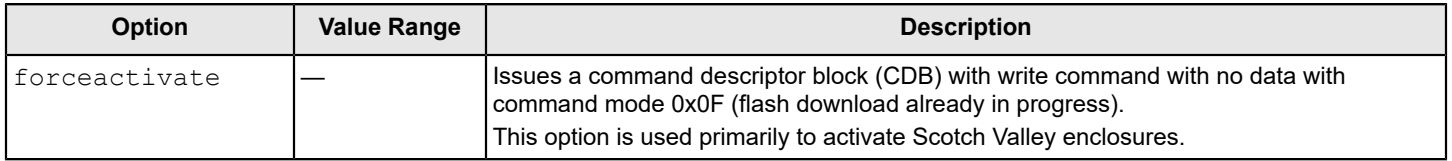

## **NOTE**

The firmware file that is used to flash the enclosure can be any format. The StorCLI utility assumes that you provide a valid firmware image.

#### **Input example:**

storcli /c0/e0 download src=c:\file2.bin

## **storcli /cx/ex download src=filepath mode=e offline [forceActivate [delay=val]] [bufferid=<val>]**

This command supports the drive firmware using Mode E. Mode E downloads the microcode and allows you to issue this command for multiple devices.

## **NOTE**

You can download and activate the drive firmware by issuing the activenow command in the same command line. You can also specify the delay time, but the delay time specified by you is applicable only for activation and not for downloading the drive firmware.

#### **Syntax:**

storcli /cx/ex download src=<*filepath*> mode=e [forceActivate]

#### Where:

- $\bullet$  /cx Specifies the controller, where x is the index of the controller.
- $/ex$  Specifies the enclosure ID of the controller (optional).

#### **Input example:**

storcli /c0/e25 download src=file.rom mode=E

#### **storcli /cx/ex download mode=f [delay=val] [bufferid=<val>]**

This command supports the drive firmware using Mode F. Mode F activates the deferred microcode and allows you to issue this command to all devices in a safe manner. You cannot issue this command before issuing the  $_{\text{Mode}}$  E command. The default delay time is 15 seconds. You can specify any delay time between 1 and 300 seconds.

#### **Syntax:**

storcli /cx/ex download mode=f

#### Where:

- $\bullet$  / $cx$  Specifies the controller, where x is the index of the controller.
- /e*x* Specifies the enclosure ID of the controller (optional).

## **Input example:**

```
storcli /c0/e25/ download mode=F delay=15
```
## **Compare Commands**

#### The StorCLI supports the following controller commands:

```
storcli /cx compare bios ver=<version number>
storcli /cx compare firmware ver=<version number>
storcli /cx compare fwprodid ver=<version number>
storcli /cx compare ssid ver=<version number>
storcli /cx/px compare linkspeed=<value>
```
## **storcli /cx compare bios ver= <version number>**

Using this command, you can compare the current BIOS version against a BIOS version provided in the command line. You must enter the BIOS version in the following format:

AA.BB.CCC.DD

Also, the StorCLI utility checks all four parts of the BIOS version number ( $AA$ ,  $BB$ ,  $CCC$ ,  $DD$ ), and displays the result of the checks through the return codes.

## **Syntax**:

```
storcli /cx compare bios ver=<version number>
```
#### Where:

/c*x* – Specifies the controller, where *x* is the index of the controller, and *version number* specifies the BIOS version number that you want to compare.

#### **Input example**:

storcli /c0 compare bios ver=6.08.00.00

## **storcli /cx compare firmware ver=<version number>**

Using this command, you can compare the current firmware version against a firmware version provided in the command line. You must enter the firmware version in the following format:

AA.BB.CC.DD

Also, the StorCLI utility checks all four parts of the firmware version number  $(AA, BB, CC, DD)$ , and displays the result of the checks through the return codes.

**Syntax**:

storcli /c*x* compare firmware ver=*<version number>*

#### Where:

/c*x* – Specifies the controller, where *x* is the index of the controller, and *version number* specifies the firmware version number that you want to compare.

#### **Input example**:

storcli /c0 compare firmware ver=00.07.00.23

#### **storcli /cx compare fwprodid ver=<version number>**

Using this command, you can compare the current product ID of the current firmware version against the product ID provided in the command line. You must enter the product ID in following hexadecimal format: AA.BB

## **Syntax**:

storcli /c*x* compare fwprodid ver=*<version number>*

## Where:

/c*x* — Specifies the controller where *x* is the index of the controller, and *version number* specifies firmware product ID that you want to compare.

## **Input example**:

storcli /c0 compare fwprodid ver=09.33

## **storcli /cx compare ssid ver=<version number>**

Using this command, you can test the Subsystem Vendor ID (SSVID) against the Subsystem Device ID (SSDID) to match them to the appropriate PCI information for a selected controller. The StorCLI displays in discrepancies, if found, in either the SSVID or the SSDID; otherwise, it displays a success message if both the values match the specified controller.

#### **Syntax**:

storcli /c*x* compare ssid ver=*<version number>*

Where:

/c*x* – Specifies the controller, where *x* is the index of the controller, and *version number* specifies the SSID number against which you want to compare the SSVID number.

## **Input example**:

```
storcli /c0 compare ssid ver=1234:4567
```
## **storcli /cx/px compare linkspeed= <value>**

Using this command, you can test the link state of a specific phy on a specific controller against a provided value. The StorCLI utility displays the results through return codes.

## **Syntax**:

```
storcli /cx/px compare linkspeed=<value>
```
Where:

/c*x* – Specifies the controller, where *x* is the index of the controller, /p*x* specifies the PHY number, and *value* specifies the link status value that you provide.

The valid link status values for testing the link state are shown in the following table.

## **Table 25: Valid Link Status Values**

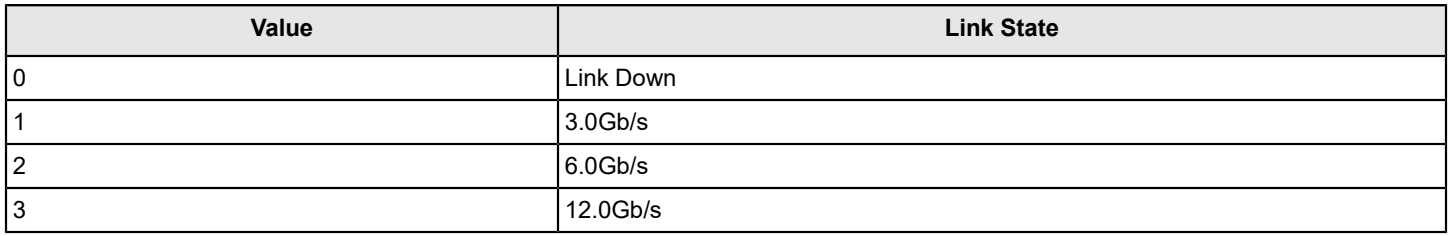

## **Input example**:

```
storcli /c0/p0 compare linkspeed=2
```
## **Get Commands**

The StorCLI utility supports the following get commands:

```
storcli cx get bios file=<filepath>
storcli cx get firmware file=<filepath>
storcli cx get fwbackup file=<filepath>
storcli cx get nvdata file=<filepath>
storcli cx get flash file=<filepath>
```
## **storcli /c***x* **get bios file=** *<filepath>*

Using this command, you can upload the BIOS block to a specified file. If the file already exists, this command overwrites the existing file. This command fails if there is not enough disk space to hold the BIOS block. This command is useful in manufacturing environments to perform a BIOS comparison after an update.

## **Syntax**:

```
storcli /cx get bios file=<filepath>
```
#### Where:

/c*x* – Specifies the controller, where *x* is the index of the controller, and *filepath* refers to the location of the BIOS file.

#### **Input example**:

```
storcli /c0 get bios file=image.rom
```
## **storcli /c***x* **get firmware file= <filepath>**

Using this command, you can upload the current firmware image to a specified file. If the file already exists, this command overwrites the existing file. This command fails if there is not enough disk space to hold the firmware image. This command is useful in manufacturing environments to perform a comparison after an update.

## **Syntax**:

```
storcli /cx get firmware file=<filepath>
```
Where:

/c*x* – Specifies the controller, where *x* is the index of the controller, and *filepath* refers to the location of the BIOS file.

## **Input example**:

storcli /c0 firmware file=c:\fw\image.rom

## **storcli /cx get fwbackup file= <filepath>**

Using this command, you can upload the backup image of the firmware to a file. If the file already exists, this command overwrites the existing file. This command fails if there is not enough disk space to hold the backup image of the firmware. This command is useful in manufacturing environments to perform a firmware image comparison after an update.

#### **Syntax**:

storcli /c*x* get fwbackup file=*<filepath>*

Where:

/c*x* – Specifies the controller, where *x* is the index of the controller, and *filepath* refers to the location of the backup image of the firmware.

## **Input example**:

storcli /c0 get fwbackup file=c:\fw\image.rom

## **storcli /cx get nvdata file= <filepath>**

Using this command, you can upload the current binary NVDATA image to a file. If the file already exists, this command overwrites the existing file. This command fails if there is not enough disk space to hold the binary NVDATA image. This command is useful in manufacturing environments to perform an NVDATA image comparison after an update.

## **Syntax**:

storcli /c*x* get nvdata file=*<filepath>*

#### Where:

/c*x* – Specifies the controller, where *x* is the index of the controller, and *filepath* refers to the location of the current binary NVDATA image of the firmware.

## **Input example**:

```
storcli /c1 get nvdata file=c:\fw\nvdata.fw
```
#### **storcli /cx get flash file= <filepath>**

Using this command, you can upload the complete contents of the controller flash to a file specified by you. If the file already exists, this command overwrites the existing file. This command fails if there is not enough disk space to hold the controller flash file.

#### **Syntax**:

storcli /c*x* get flash file=*<filepath>*

#### Where:

/c*x* – Specifies the controller, where *x* is the index of the controller, and *filepath* refers to the location of the controller flash file.

#### **Input example**:

```
storcli /c1 get flash file=c:\fw\flash.rom
```
## <span id="page-103-0"></span>**Other Commands**

StorCLI also supports the following commands:

```
storcli /cx restart
storcli /cx/pall show
```
#### **storcli /cx restart**

Using this command, you can reset a specific controller or reset all controllers connected to the host. This command resets the chip hardware and reinitializes all the chip information. This command also performs the following operations:

- Moves the new firmware image from the backup location to the current location of the firmware.
- Migrates the NVDATA changes.
- Brings up and runs the new firmware.

#### **Syntax**:

storcli /c*x* restart

Where:

/c*x* – Specifies the controller, where *x* is the index of the controller, and *all* specifies all the controllers connected to the host.

#### **Usage examples**:

```
storcli /c0 restart
storcli /call restart
```
#### **storcli /cx /pall show**

Using this command, you can list the state of all phy links on a specified adapter.

#### **Syntax**:

```
storcli /cx/pall show
```
## Where:

 $\sqrt{cx}$  – Specifies the controller, where x is the index of the controller.

## **Usage example**:

storcli /c0/pall show

# **SAS Address Assignment Rule**

The PHY SAS address is calculated by incrementing the controller SAS address by one, based on the number of PHYs.

Suppose you are using 16 or 8 PHY cards and four connectors exist: C3, C2, C1, and C0. Each connector has four PHYs, and the autoport configuration is always enabled. Connector C3 has PHYs 0 to 3, Connector C2 has PHYs 4 to 7, Connector C1 has PHYs 8 to 11, and Connector C0 has PHYs 12 to 15.

- If you are connecting four different target devices and want to plug a cable into Connector 1, the SAS address for this port is 0x5000\_0000\_8000\_0008 because the connector's first PHY is 8.
- Furthermore, when you plug a cable into Connector 0, the SAS address for this port is 0x5000\_0000\_8000\_0009.
- Assuming nothing is connected to the HBA and you plug a cable into Connector 0, the SAS address assigned to this port is 0x5000\_0000\_8000\_0008.
- Again, assuming nothing is connected to the HBA and you plug a cable into Connector 3, the SAS address assigned to this port is 0x5000\_0000\_8000\_0000.
- Next, when a cable is plugged into Connector 2, the SAS address assigned to this port is 0x5000\_0000\_8000\_0001.

This logic is also applicable for cards with eight PHYs.

Controllers have two SAS cores; each core can have a wide port, with at the most x8 connections. While connectors C0 and C1 can belong to one core, connectors C2 and C3 can belong to another core.

# **Revision History**

## **Version 1.8, March 24, 2022**

The following changes were made:

- Updated [Show and Set Controller Properties Commands](#page-12-0).
- Updated [Link Configuration Commands](#page-76-0).
- Updated [Automated Physical Drive Configurations.](#page-80-0)

## **Version 1.7, October 20, 2021**

The following document changes were made.

- Updated [Show and Set Controller Properties Commands](#page-12-0).
- Updated [Controller Security Commands](#page-28-0).
- Updated [Temperature](#page-35-0) Command.
- Updated [Drive Firmware Download Commands.](#page-40-0)
- Updated [Drive Firmware Update through Parallel HDD Microcode.](#page-42-0)

## **Version 1.6, June 4, 2021**

The following document changes were made.

- Updated StorCLI Tool [Command](#page-8-0) Syntax.
- Updated [Show and Set Controller Properties Commands](#page-12-0).
- Updated [Set Drive State Commands](#page-38-0).
- Updated [Profile Management](#page-23-0).
- Updated [Erase Command.](#page-31-0)
- Updated [Controller Security Commands](#page-28-0).
- Updated [Windows](#page-32-0) Driver RTTrace.
- Updated [Modifying SnapDump Properties Command.](#page-32-1)
- Added [Temperature](#page-35-0) Command.
- Updated [Drive Copyback Commands](#page-46-0).
- Updated [Drive Firmware Download Commands.](#page-40-0)
- Updated [Foreign Configuration Commands.](#page-66-0)
- Updated [Drive Group Show Commands](#page-68-0).
- Updated [Switching Between I2C and PCIe Mode Command.](#page-82-0)
- Removed *Add RAID 0, 1, 5, or 6 Configuration* section.

## **Version 1.5, January 15, 2021**

The following document changes were made.

- Added [Diagnostic Command.](#page-35-1)
- Updated [Controller Configuration Commands](#page-31-1).
- Updated [Show and Set Controller Properties Commands](#page-12-0).
- Updated [Windows](#page-32-0) Driver RTTrace.
- Updated [Enclosure Commands](#page-72-0).
- Updated [Upgrade, Downgrade, and Recovery Commands](#page-91-0).
- Added [Enclosure Commands](#page-97-0) to Supported Commands on [Initiator-Target](#page-86-0) Controllers.
- Updated [Drive Commands](#page-95-0).

## **Version 1.4, September 9, 2020**

The following document changes were made.

- Updated [Other Commands.](#page-103-0)
- Updated [Automated Physical Drive Configurations.](#page-80-0)
- Updated [Flashing Controller Firmware Command while the Firmware Is Operational.](#page-29-0)
- Added [Drive Sanitize Command.](#page-45-0)
- Updated [Automated Physical Drive Configurations](#page-80-0)
- Added [SPDM Commands.](#page-34-0)
- Updated [Drive Performance Monitoring Commands.](#page-49-0)
- Updated CacheVault [Commands.](#page-71-0)

## **Version 1.3, January 23, 2020**

The following document changes were made.

- Updated [Flashing Controller Firmware Command while the Firmware Is Operational.](#page-29-0)
- Added [Snapdump Commands](#page-31-2).
- Updated [Drive Secure Erase Commands.](#page-44-0)
- Updated [JBOD Commands.](#page-64-0)
- Updated [Drive Group Show Commands](#page-68-0).
- Updated CacheVault [Commands.](#page-71-0)
- Updated [Enclosure Commands](#page-72-0).
- Updated [Automated Physical Drive Configurations.](#page-80-0)
- Updated [Drive Commands](#page-95-0).
- Updated [Other Commands.](#page-103-0)

## **Version 1.2, November 30, 2017**

The following document changes were made.

- Updated [Supported Operating Systems.](#page-5-0)
- Updated [Show and Set Controller Properties Commands](#page-12-0).
- Updated [JBOD Commands.](#page-64-0)

## **Version 1.1, September 11, 2017**

The following document changes were made.

- Updated [Upgrade, Downgrade, and Recovery Commands](#page-91-0).
- Updated [Download Commands](#page-92-0).
## **Preliminary, Version 1.0, October 28, 2016**

Initial document release.

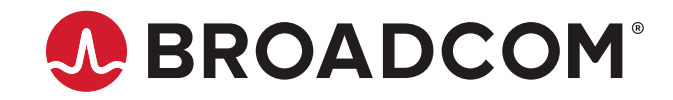